# **UNIVERSIDAD MAYOR DE SAN ANDRÉS FACULTAD DE INGENIERÍA CARRERA DE INGENIERÍA ELECTROMECÁNICA**

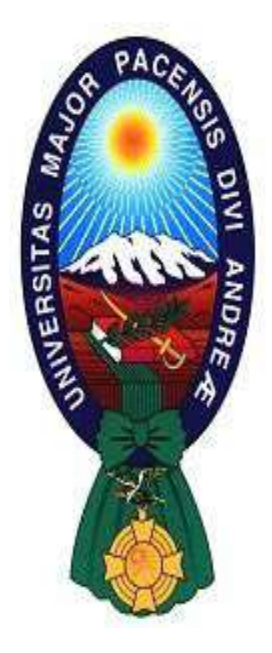

# **"CONSTRUCCIÓN DE UN PROTOTIPO DE COPIADORA ELECTROMECÁNICA 3D, PARA MOLDES DE YESO DE AUTOPARTES DE PLÁSTICO"**

**Proyecto de Grado presentado para obtener el título de Ingeniero Electromecánico** 

# **POR:** WALTER MOISÉS QUISPE CHIRAPA

**TUTOR:** M.SC. ING. JOSÉ LUIS APAZA GUTIÉRREZ

**La Paz – Bolivia** 

**MARZO, 2021** 

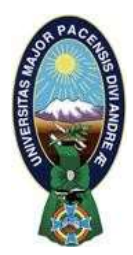

**UNIVERSIDAD MAYOR DE SAN ANDRÉS FACULTAD DE INGENIERIA** 

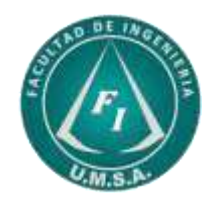

# **LA FACULTAD DE INGENIERIA DE LA UNIVERSIDAD MAYOR DE SAN ANDRÉS AUTORIZA EL USO DE LA INFORMACIÓN CONTENIDA EN ESTE DOCUMENTO SI LOS PROPÓSITOS SON ESTRICTAMENTE ACADÉMICOS.**

# **LICENCIA DE USO**

El usuario está autorizado a:

- a) Visualizar el documento mediante el uso de un ordenador o dispositivo móvil.
- b) Copiar, almacenar o imprimir si ha de ser de uso exclusivamente personal y privado.
- c) Copiar textualmente parte(s) de su contenido mencionando la fuente y/o haciendo la cita o referencia correspondiente en apego a las normas de redacción e investigación.

El usuario no puede publicar, distribuir o realizar emisión o exhibición alguna de este material, sin la autorización correspondiente.

# **TODOS LOS DERECHOS RESERVADOS. EL USO NO AUTORIZADO DE LOS CONTENIDOS PUBLICADOS EN ESTE SITIO DERIVARA EN EL INICIO DE ACCIONES LEGALES CONTEMPLADAS EN LA LEY DE DERECHOS DE AUTOR.**

## **DEDICATORIA**

A mis padres Hortensia y Gonzalo, gracias por sus consejos hacia el camino de la superación, por su apoyo y cariño

A mi hermana Olivia que siempre me apoyó incondicionalmente.

## **AGRADECIMIENTOS**

A mis padres por haberme forjado como la persona que soy en la actualidad, muchos de mis logros se los debo a ustedes entre los que incluye este.

A mi tutor y tribunales, por su tiempo y dedicación en la elaboración de este documento

# Tabla de contenido

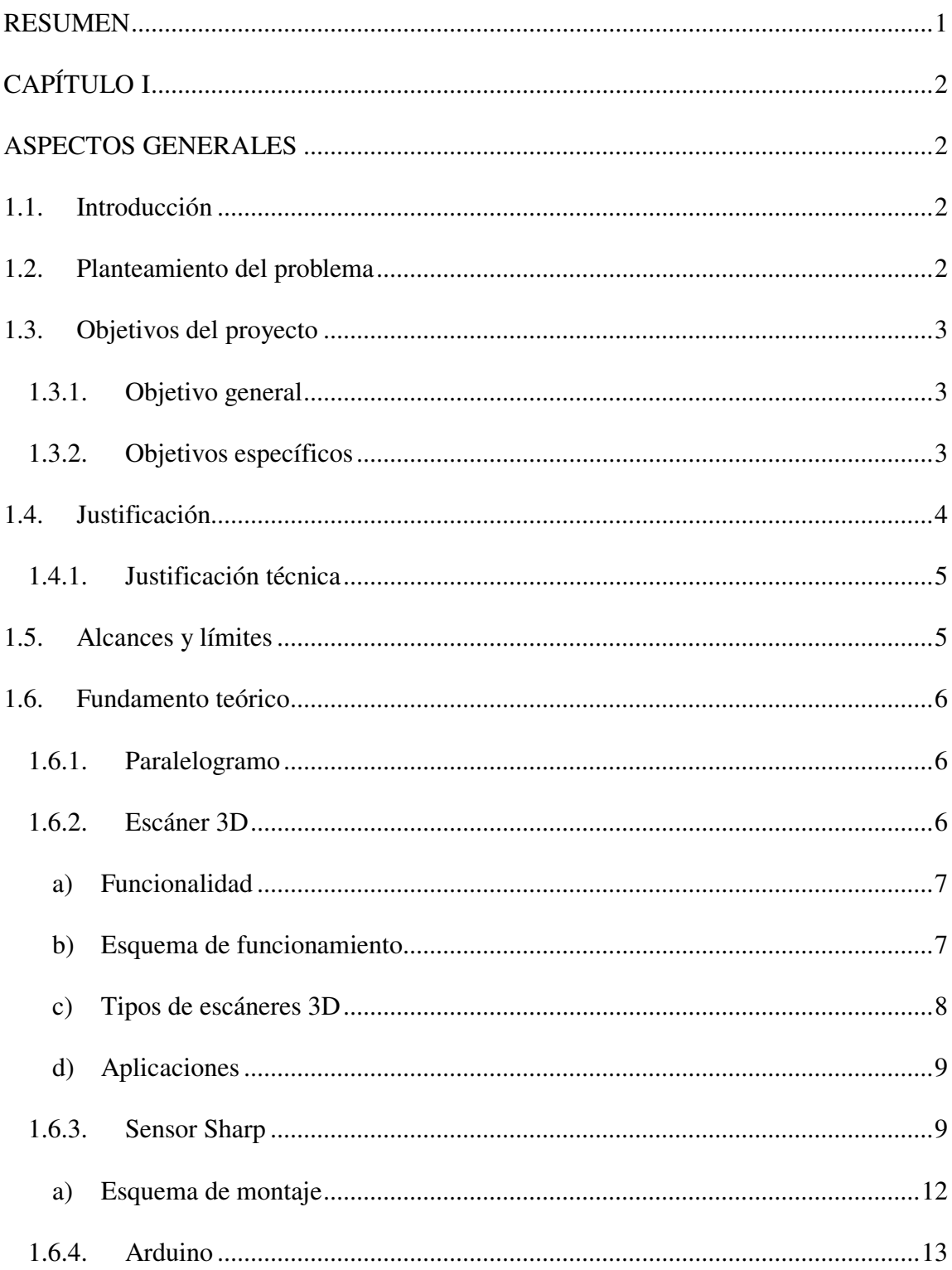

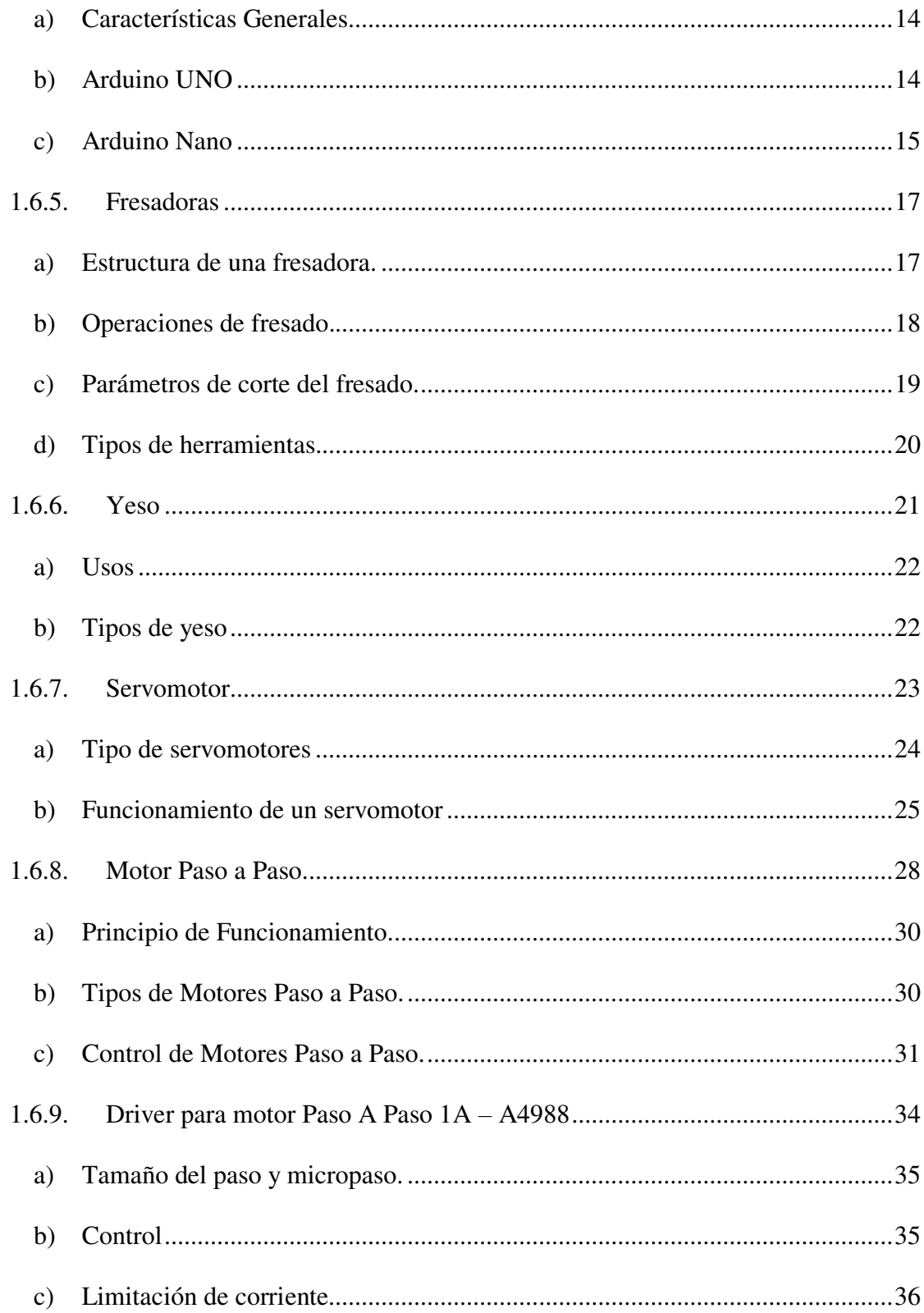

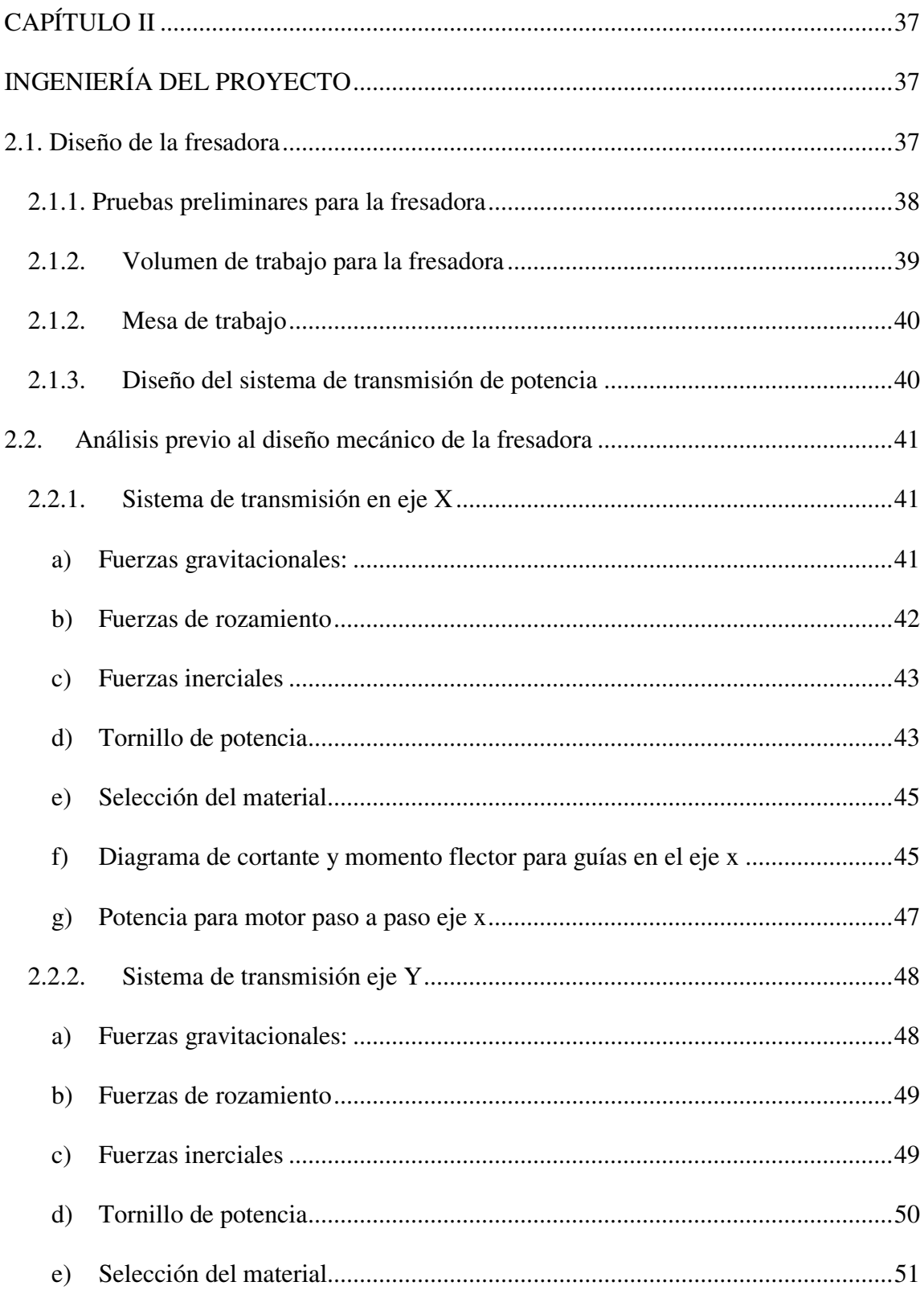

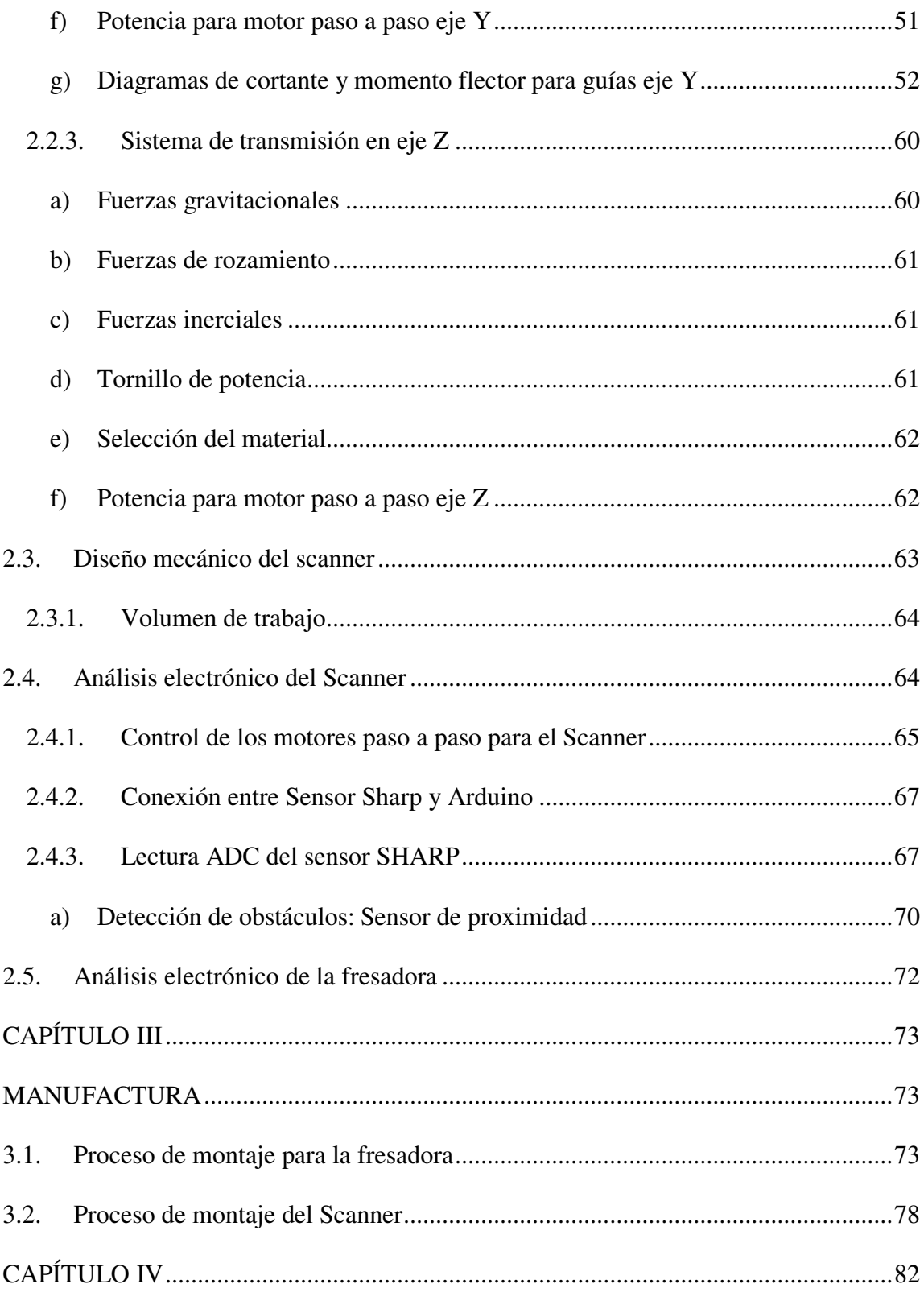

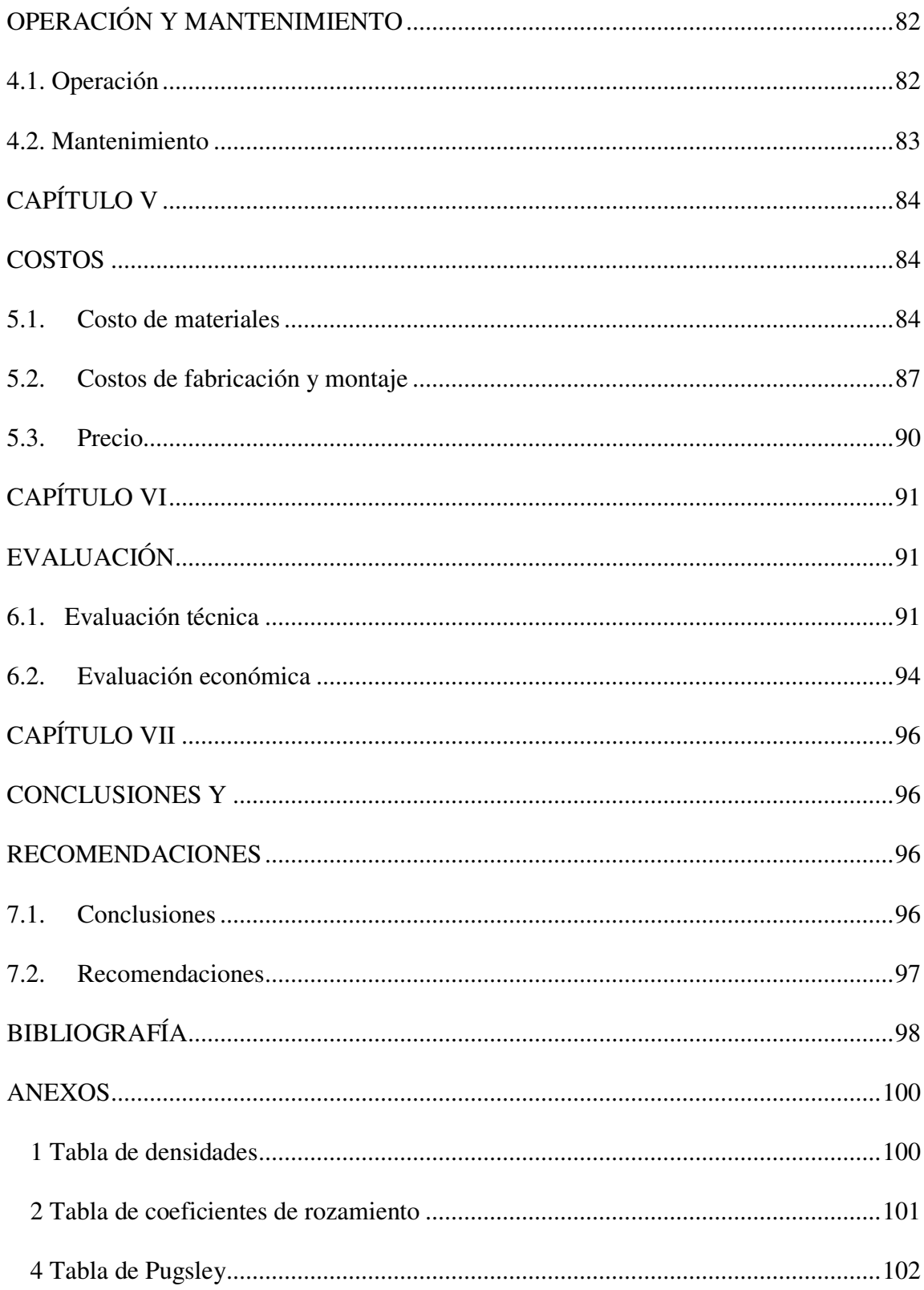

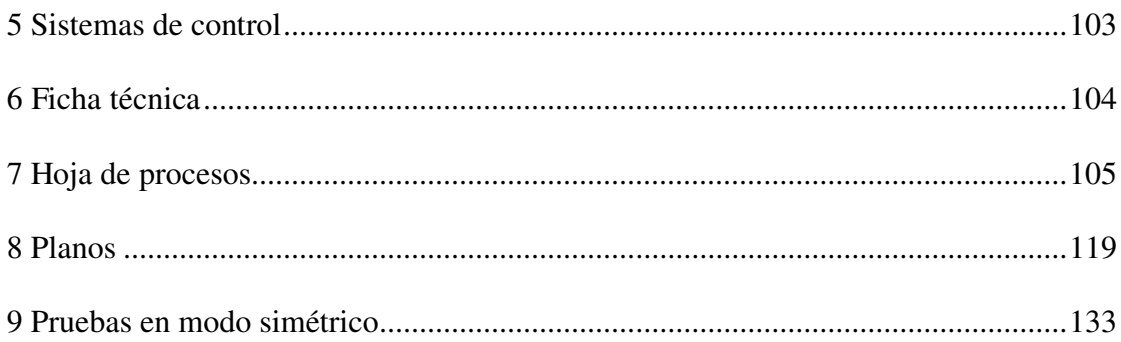

# **ÍNDICE DE FIGURAS**

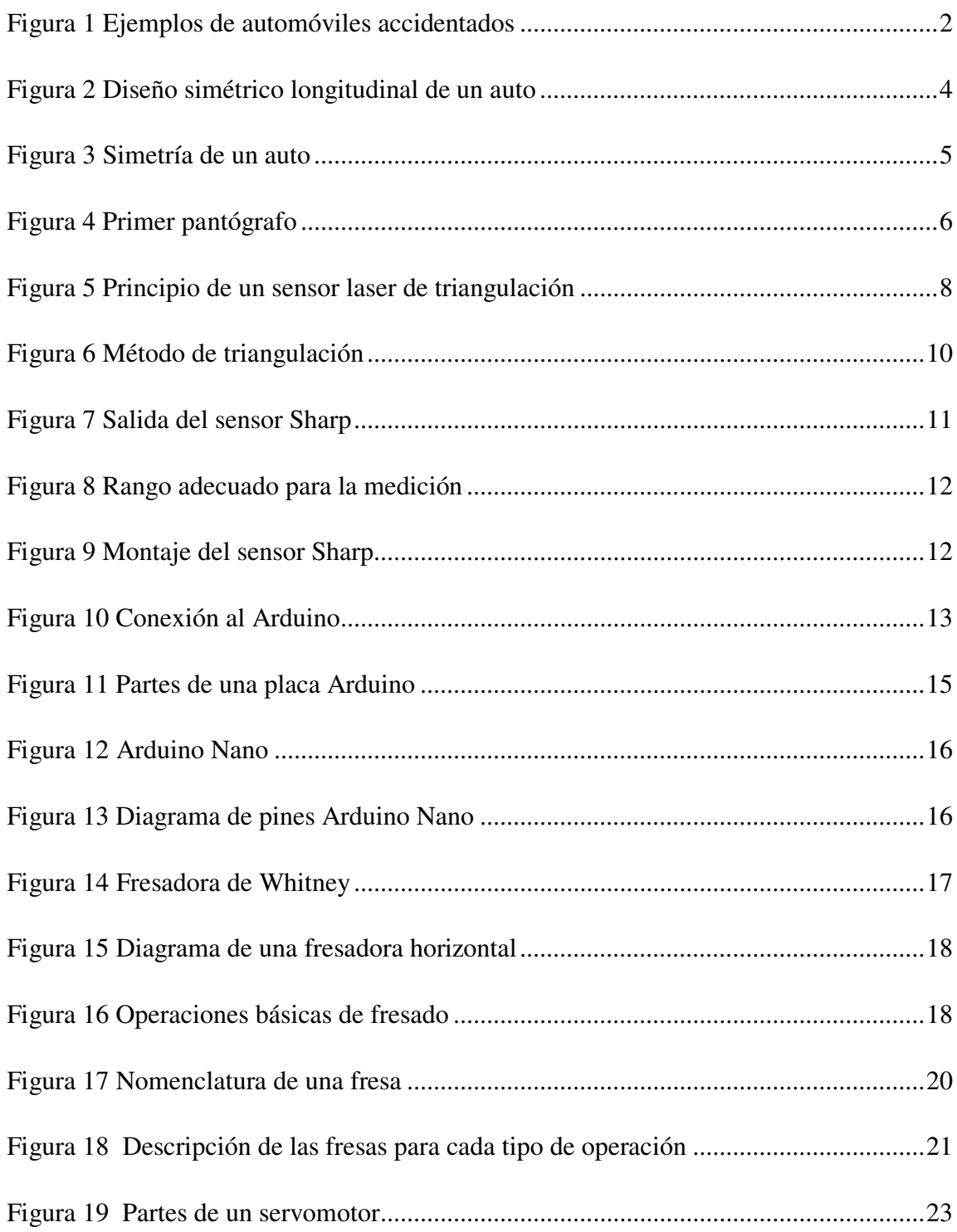

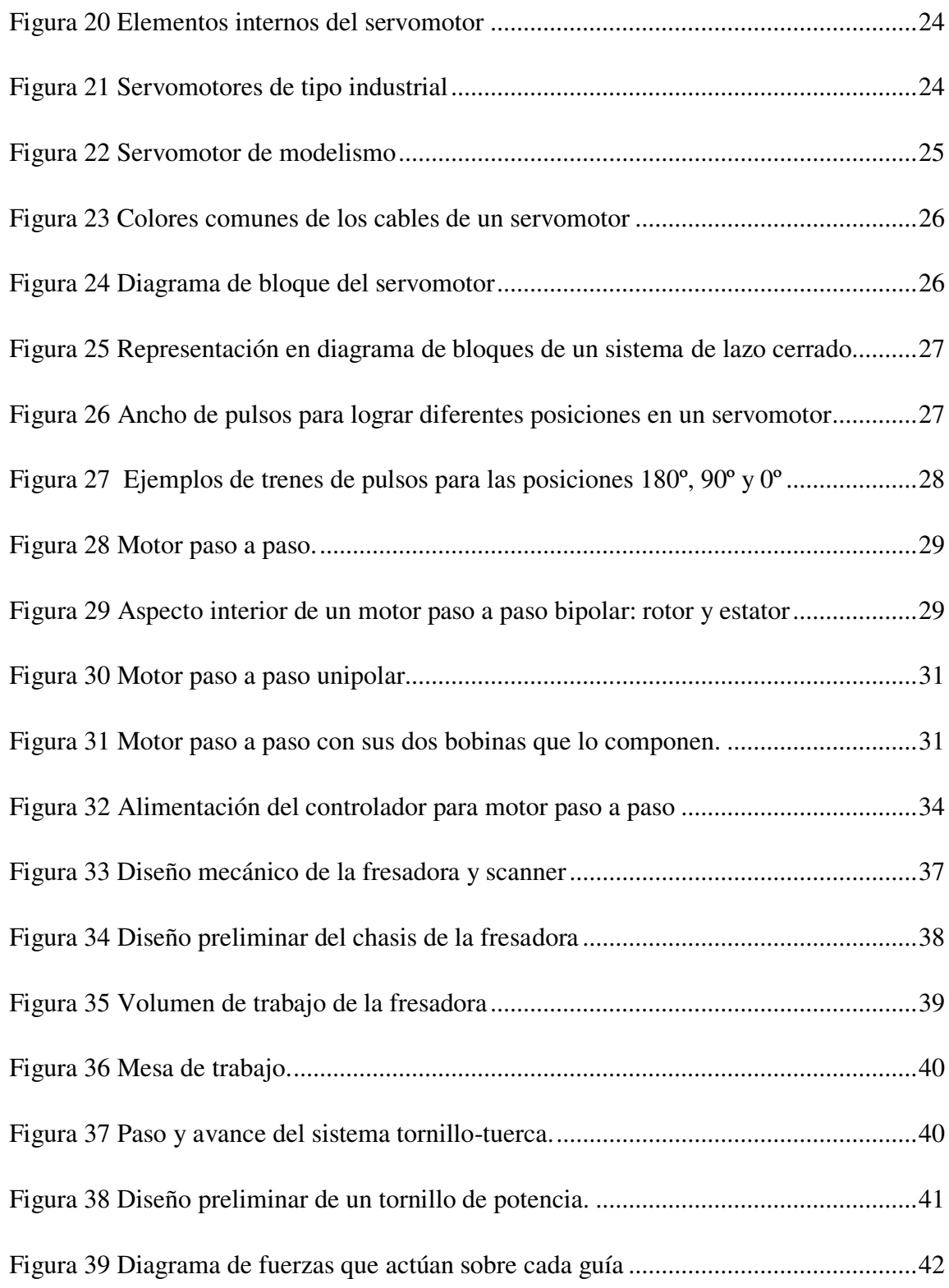

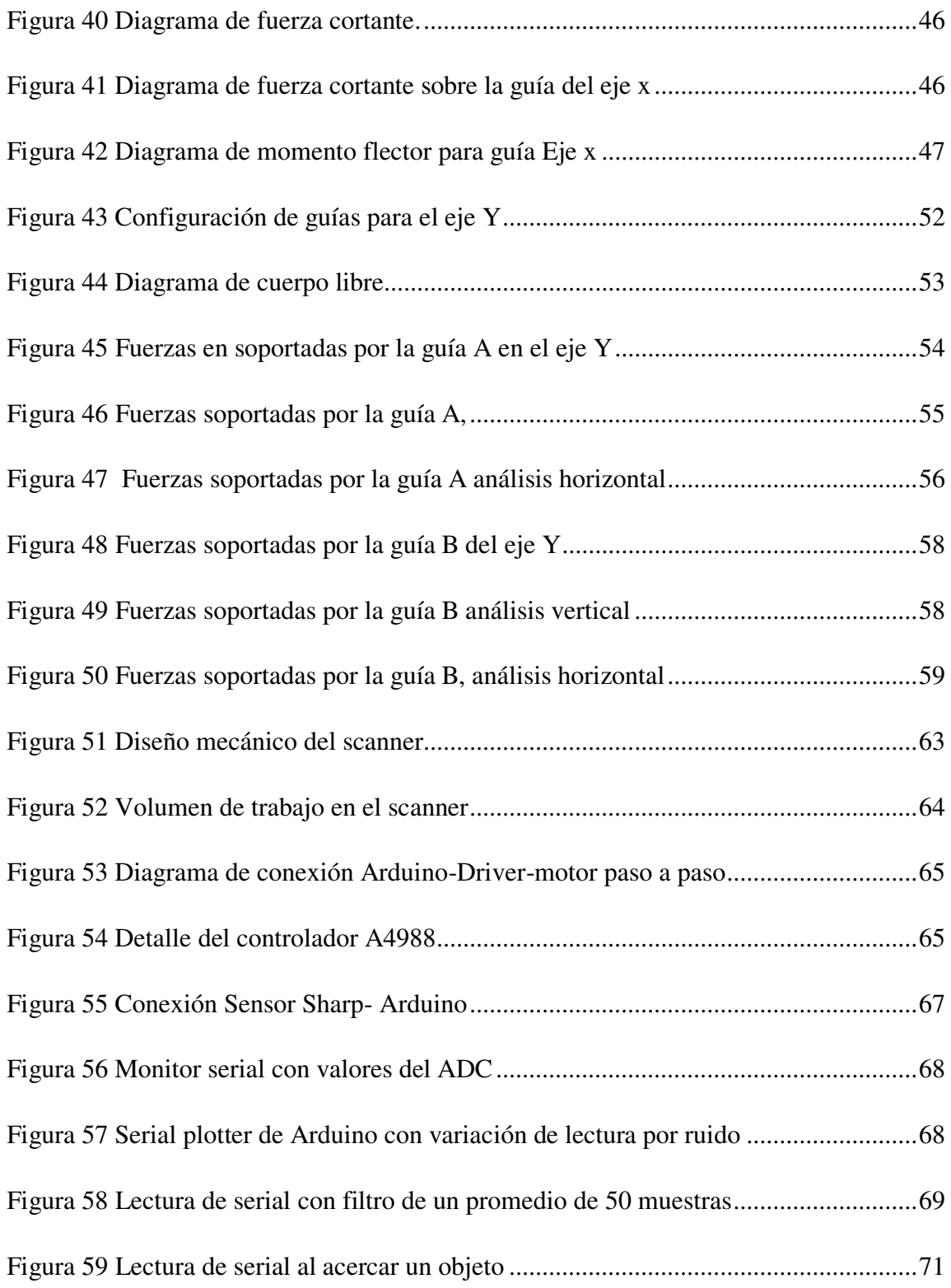

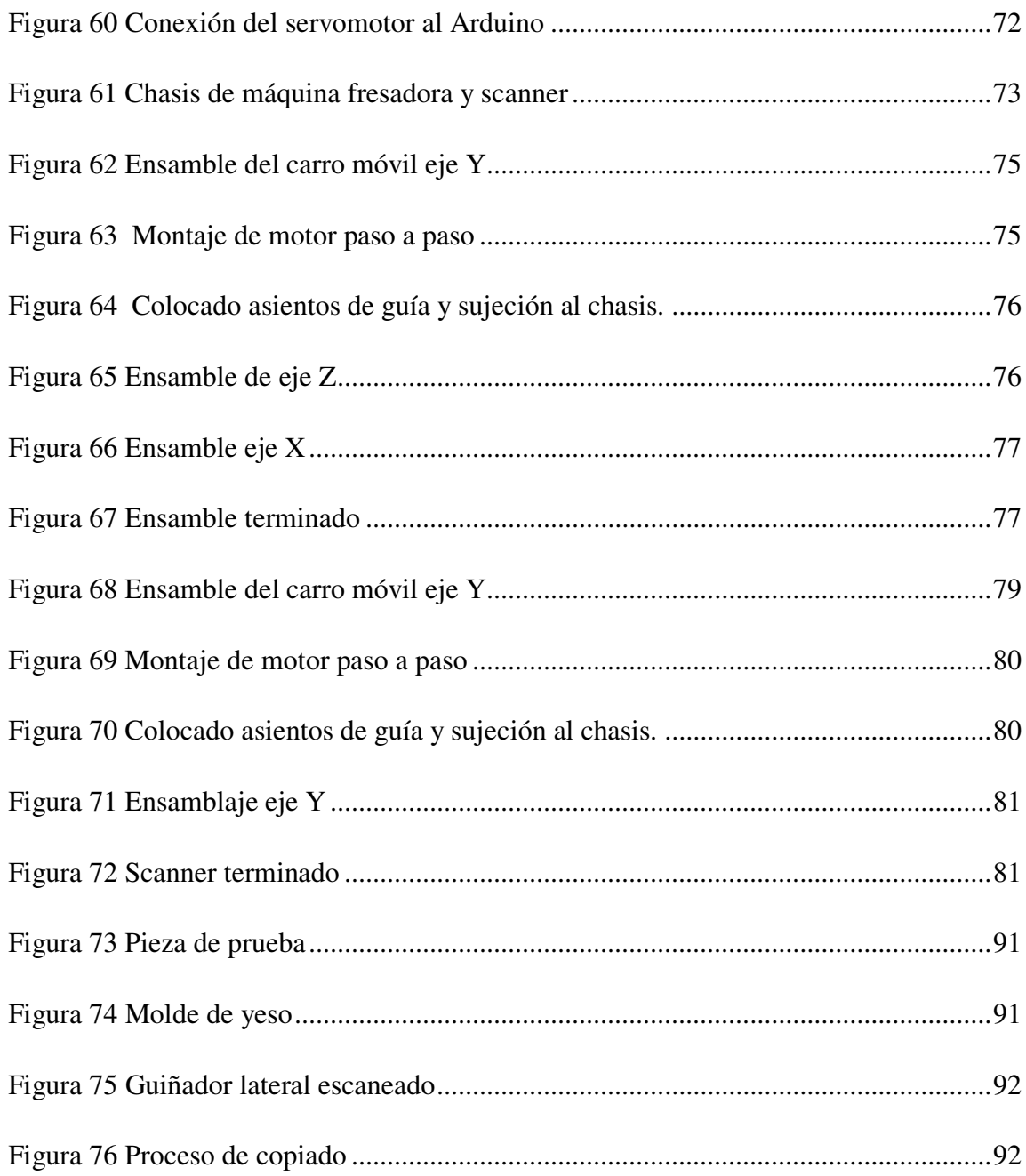

# **ÍNDICE DE TABLAS**

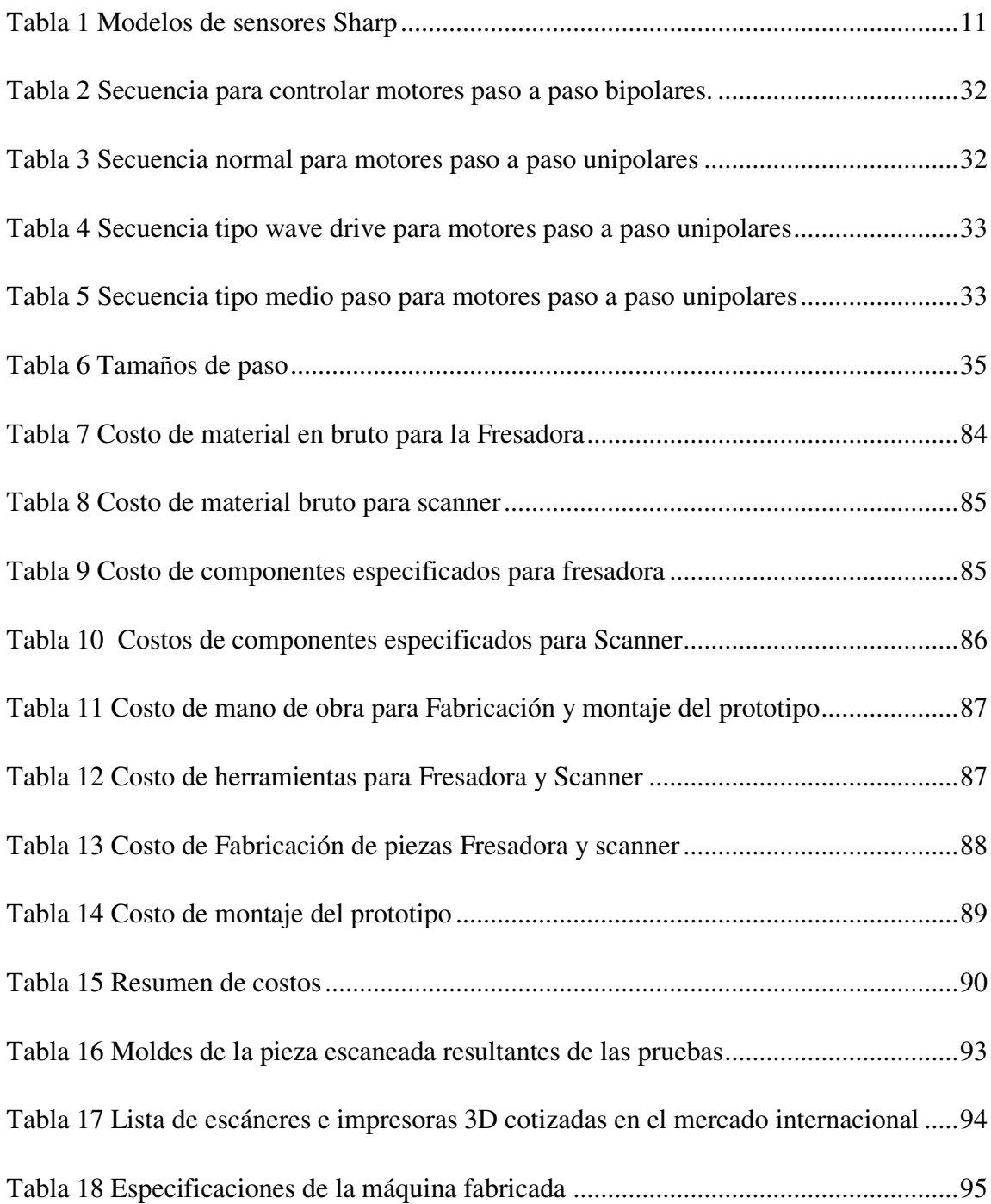

### <span id="page-15-0"></span>**RESUMEN**

Este Proyecto expone las bases teóricas y conceptuales utilizadas para la construcción del prototipo de copiadora electromecánica 3D. Para una mejor comprensión del trabajo realizado, se ha dividido el documento en cinco capítulos:

En el primer capítulo se consideran las generalidades del Proyecto, la gran utilidad que puede significar el copiado de una pieza por medio de una interfaz electrónica que se enfocará en la reconstrucción de autopartes de plástico como: retrovisores, stops, faroles, molduras y otros. También se otorga la base teórica y conceptual que fue utilizada para llevar a cabo el Proyecto.

El segundo capítulo abarca las bases para el diseño mecánico, eléctrico y electrónico del prototipo; los cálculos previos al diseño mecánico desarrollados de forma clara y concisa. Así también se detallan los pormenores de la selección de los componentes electrónicos a utilizar en la parte del control del prototipo.

El tercer capítulo expone los detalles de la fabricación de la máquina. En el cuarto capítulo se realiza un análisis de costos para definir el precio total de la misma, que en cuestión asciende a Bs 10.873.- Y finalmente en el sexto y séptimo capítulos con las evaluaciones técnicas y económicas se concluye que el prototipo satisface los objetivos mecánicos y electrónicos planteados, además de ser económicamente factible.

# **CAPÍTULO I**

# **ASPECTOS GENERALES**

## <span id="page-16-2"></span><span id="page-16-1"></span><span id="page-16-0"></span>**1.1. Introducción**

El presente documento surge de la necesidad de contar con una alternativa más sencilla y práctica de reconstrucción para autopartes; en este caso en particular se construye el prototipo de una máquina capaz de realizar un copiado 3D igual o simétrico de partes de automóvil fundamentándose en el diseño simétrico longitudinal de los automóviles.

El prototipo consta de dos partes: la primera dedicada a la recolección de datos o escaneo de la pieza a copiar, y la segunda replica dicha pieza de forma igual o simétrica en un molde de yeso para su posterior acabado en plástico.

## <span id="page-16-3"></span>**1.2. Planteamiento del problema**

En la actualidad los accidentes automovilísticos han aumentado considerablemente. Muchos de los accidentes dentro del área urbana no son de gravedad, siendo la parte más afectada el parachoques o defensa del automóvil, retrovisores, guiñadores, entre otros. Como se observa en la Figura 1:

<span id="page-16-4"></span>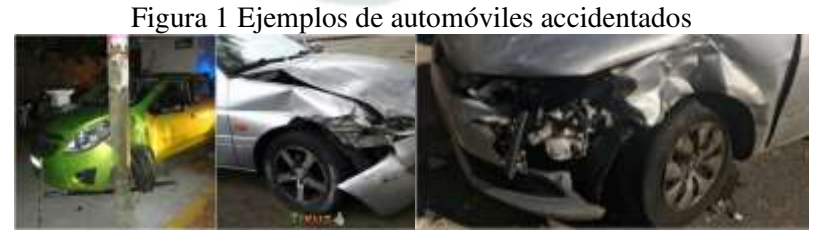

Fuente: google imágenes XCBqOV

Hoy en día la parte delantera de los automóviles no está diseñada para resistir al impacto del choque, por el contrario, está diseñada para destruirse y así absorber la mayor energía del impacto, protegiéndose de esta manera, la integridad de los pasajeros.

La parte metálica del vehículo se puede reparar sin mucha dificultad con un trabajo de chapería, para lo cual hay muchos talleres de chapa y pintura en la ciudad, pero no sucede lo mismo con la parte de las defensas de plástico, retrovisores, guiñadores, stops y otros. Muchos mecánicos no recomiendan que se repare sobre la pieza original, ya que la diferencia del material a emplear en repararlo, y la flexibilidad del mismo, no auguran mucha calidad ni duración del trabajo.

Lo que se recomiendan en caso de daños considerables es conseguir la pieza original, que en muchos casos es difícil. También recomiendan reconstruir todo el elemento en una sola pieza; en el medio existen algunos talleres encargados de ese trabajo, con el inconveniente de que no tienen moldes de parachoques, guiñadores, stops, retrovisores, etc. para todos los modelos de automóviles; simplemente disponen de un reducido número de unidades, que se limita a los modelos más comerciales.

## <span id="page-17-0"></span>**1.3. Objetivos del proyecto**

#### <span id="page-17-1"></span>**1.3.1. Objetivo general**

- Diseñar y construir una máquina capaz de replicar en yeso una pieza de automóvil, para un copiado 3D igual o simétrico.

### <span id="page-17-2"></span>**1.3.2. Objetivos específicos**

- Determinar los alcances del Proyecto y establecer el fundamento teórico.

- Diseñar los elementos mecánicos y electromecánicos necesarios para que la máquina sea capaz de recolectar datos de cualquier pieza y realizar una copia similar o simétrica a ella.
- Elaborar las hojas de procesos correspondientes.
- Realizar una guía de ensamblaje, operación y mantenimiento para el adecuado armado de la máquina, su correcto funcionamiento y a fin de evitar un deterioro prematuro de la misma.
- Realizar el montaje del prototipo y las pruebas de copiado.
- Determinar los costos que implican la fabricación del prototipo en cuestión.
- Evaluar si el prototipo es técnica y económicamente factible.

# <span id="page-18-0"></span>**1.4. Justificación**

Los automóviles parten de un diseño simétrico longitudinal, como se observa en la Figura 2. Sobre esa base, si la parte afectada no pasa el eje de simetría, siempre se tendrá el par simétrico de las piezas afectadas. Con esta máquina es posible reconstruir un molde de dichas piezas del vehículo, recolectando información desde el par simétrico del elemento, y así, hacer una copia simétrica del mismo. De esa manera, se pueden reconstruir distintas piezas afectadas.

<span id="page-18-1"></span>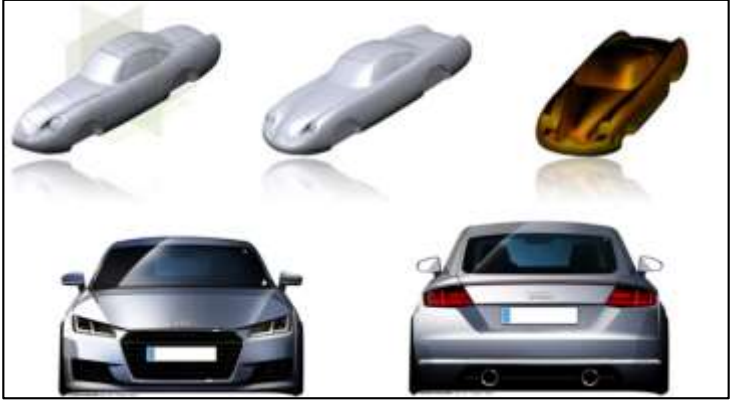

Figura 2 Diseño simétrico longitudinal de un auto

Fuente: www.llantipros.com

### <span id="page-19-0"></span>**1.4.1. Justificación técnica**

El prototipo realiza un copiado de una pieza por medio de una interfaz electrónica y se enfoca en la reconstrucción de autopartes de plástico siendo los más comunes: retrovisores, stops, faroles, molduras y otros.

Es también posible reconstruir el tablero de los automóviles que vienen de fábrica con el volante al lado derecho, haciendo una copia simétrica del mismo tal como se muestra en la Figura 3, que se vería como si fuera de diseño original, y no cortado y forzado a usarse del lado contrario.

Figura 3 Simetría de un auto

<span id="page-19-2"></span>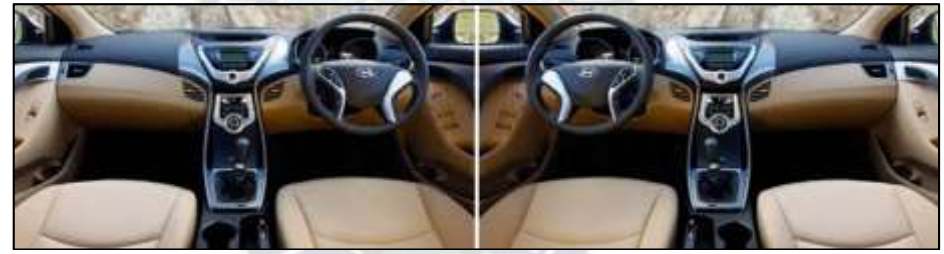

Fuente: www.debatescoches.net

De esta manera se da una alternativa de solución al problema que muchos conductores tienen al momento de sufrir algún accidente de su vehículo.

# <span id="page-19-1"></span>**1.5. Alcances y límites**

El prototipo está conformado por la fresadora y el scanner 3D, adecuadas a las dimensiones de 30x30x15 cm. El copiado es en yeso, ya que es el material usado comúnmente para moldes; también puede maquinar madera y plástico, pero no así metales.

La máquina está diseñada para realizar copias iguales o simétricas de autopartes plásticas que no sobrepasen la dimensión dada (30x30x15). No obstante, el prototipo es la base para la construcción de piezas más grandes de un automóvil.

# <span id="page-20-0"></span>**1.6. Fundamento teórico**

### <span id="page-20-1"></span>**1.6.1. Paralelogramo**

Las máquinas copiadoras son un instrumento mecánico basado en un paralelogramo, conectado de tal manera que se mueve en un modo relacionado a un punto base que en un principio sólo servían para hacer copias similares. El primer paralelogramo (Figura 4) fue inventado en año 1603 por el germano Christopher Scheiner, y pudo aplicarse a muchos campos de la mecánica, como el pantógrafo de oxicorte, herramientas de dibujo y otros.

<span id="page-20-3"></span>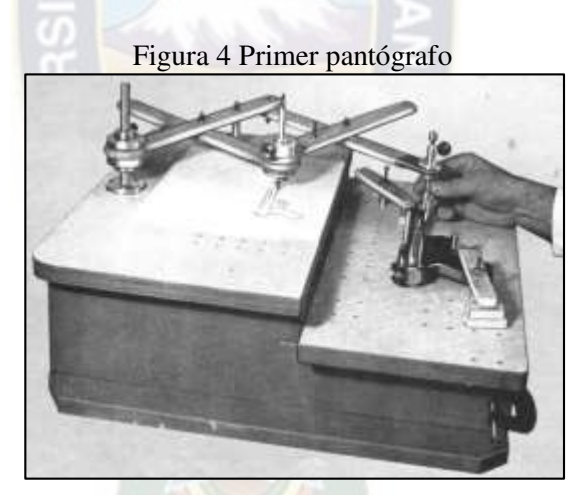

Fuente: diegoyvane.weebly.com/pantógrafo

#### <span id="page-20-2"></span>**1.6.2. Escáner 3D**

El presente trabajo aplica conceptos de la tecnología de escaneo 3D, dicha tecnología fue desarrollándose desde 1960 con el primer escáner que utilizaba luces, cámaras y proyectores para realizar esta operación. Debido a las limitaciones del equipo que a menudo tomó mucho tiempo y esfuerzo para escanear objetos con precisión, después de

1985 han sido sustituidos por los escáneres que utilizan la luz blanca, láser y sombra para capturar una superficie dada [3].

Un escáner 3D es un dispositivo que analiza un objeto o una escena para reunir datos de su forma y ocasionalmente su color. La información obtenida se puede usar para construir modelos digitales tridimensionales que se utilizan en una variedad de aplicaciones.

#### <span id="page-21-0"></span>**a) Funcionalidad**

El propósito de un escáner 3D es, generalmente, el de crear una nube de puntos a partir de muestras geométricas en la superficie del objeto. Estos puntos se pueden usar entonces para extrapolar la forma del objeto (un proceso llamado reconstrucción). Si la información de color se incluye en cada uno de los puntos, entonces los colores en la superficie del objeto se pueden determinar también.

#### <span id="page-21-1"></span>**b) Esquema de funcionamiento**

- Mediante un haz láser, el escáner calcula la distancia, desde el emisor hasta un punto de un objeto al alcance de su trayectoria.
- Mediante un espejo o varios espejos giratorios, barriendo en  $(x,y)$  o  $(\varphi,\theta)$ , el escáner hace incidir dicho haz láser, en una gran cantidad de puntos dentro de una zona del espacio, proporcionando así la distancia a todos esos puntos.
- La nube de puntos así generada, contiene también información sobre la distancia entre sí de los distintos puntos del objeto
- Dependiendo de la distancia al objeto, la precisión deseada y el objeto en cuestión, suelen ser necesarias varias tomas.
- Para producir un modelo 3D, se emplean aplicaciones software que permite orientar las distintas tomas.

#### <span id="page-22-0"></span>**c) Tipos de escáneres 3D**

Hay dos tipos de escáneres 3D en función de si hay contacto con el objeto o no:

- **Contacto:** Los escáneres 3D examinan el objeto apoyando el elemento de medida sobre la superficie del mismo, típicamente una punta de acero duro o zafiro. Su desventaja es que requiere de contacto físico con el objeto para ser escaneado, por lo que el acto de escanear el objeto quizás lo dañe y son lentos.
- **Sin contacto:**

**Activos:** Los escáneres activos emiten alguna clase de señal y analizan su retorno para capturar la geometría de un objeto o una escena. Se utilizan radiaciones electromagnéticas o ultrasónicas.

**Time of flight (Tiempo de vuelo):** Determina la distancia a la escena cronometrando el tiempo del viaje de ida y vuelta de un pulso de luz. **Triangulación:** Usa la luz del láser para examinar el entorno. El haz de luz láser incide en el objeto y se usa una cámara para buscar la ubicación del punto del láser. Dependiendo de la distancia a la que el láser golpee una superficie, el punto del láser aparece en lugares diferentes en el sensor de la cámara (Figura5).

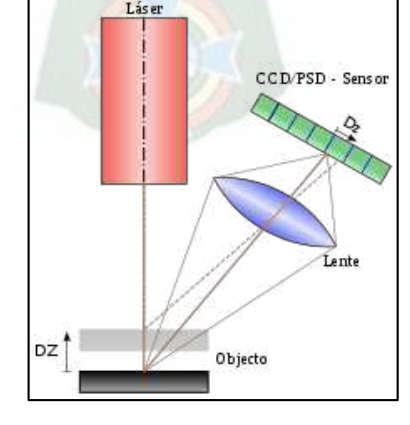

<span id="page-22-1"></span>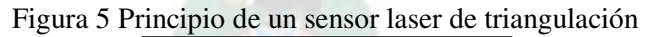

Fuente: Wikipedia enciclopedia libre, escáner 3D

Esta técnica se llama triangulación porque el punto de láser, la cámara y el emisor del láser forman un triángulo. La longitud de un lado del triángulo definido por la cámara y el emisor del láser es conocida. El ángulo del vértice del emisor de láser se sabe también. El ángulo del vértice de la cámara puede ser determinado mirando la ubicación del punto del láser en la cámara. Estos tres valores permiten determinar el resto de las dimensiones del triángulo, y por tanto, la posición de cada punto en el espacio.

#### <span id="page-23-0"></span>**d) Aplicaciones**

- **Industria:** En el control dimensional de fabricación de componentes que requieren tolerancias muy estrictas, como álabes de turbina, mecanizados de alta precisión, estampación y matricería.
- **Ingeniería inversa:** Requiere un modelo digital preciso de los objetos a ser reproducidos. Antes que un conjunto de los puntos que un modelo digital preciso es representado típicamente por un conjunto de superficies tal como superficies curvas de NURBS<sup>1</sup>. Un escáner 3D se puede usar para digitalizar formas libres o componentes formados gradualmente cambiantes de geometrías así como también prismáticas.

#### <span id="page-23-1"></span>**1.6.3. Sensor Sharp**

 $\overline{a}$ 

Un sensor Sharp es un sensor óptico capaz de medir la distancia entre él y un objeto, para esto el sensor con la ayuda de un emisor infrarrojo y un receptor miden la distancia usando triangulación.

<sup>&</sup>lt;sup>1</sup> NURBS: Acrónimo inglés de non-uniform rational B-spline, un modelo matemático utilizado en la computadora gráfica para generar y representar curvas y superficies.

<span id="page-24-0"></span>El método de triangulación, como se observa en la Figura 6, consiste en medir uno de los ángulos que forma el triángulo emisor-objeto-receptor, el Receptor es un PSD<sup>2</sup> que detecta el punto de incidencia el cual depende del ángulo y a su vez de la distancia del objeto [10].

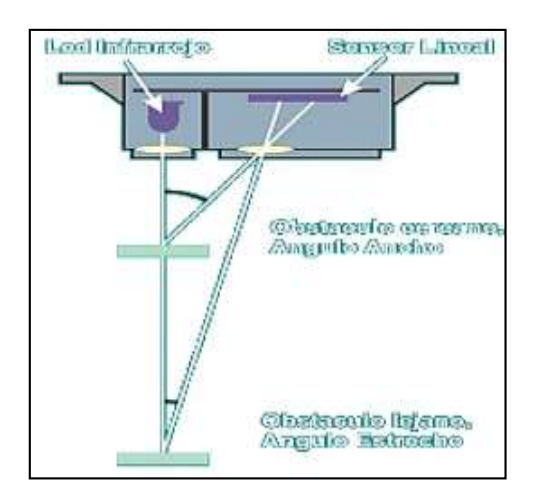

Figura 6 Método de triangulación

Fuente: www.naylampmechatronics.com

La geometría del sensor y de su óptica es el que limita el rango del sensor. El termino SHARP (Agudo) es porque tiene un rango de visión muy reducido, esto porque la luz que emite es puntual, lo que permite usar el sensor para escanear o mapear áreas, pero teniendo en cuenta que objetos pequeños serán difíciles de detectar.

SHARP usa una luz infrarroja intermitente con una frecuencia determinada, que en el receptor es filtrada y elimina otras fuente de luz diferente a la frecuencia emitida [13].

 $\overline{a}$ 

<sup>&</sup>lt;sup>2</sup> PSD: Siglas de las palabras en inglés Position Sensitive Detector (Detector Sensible a la Posición)

<span id="page-25-1"></span>Existen varios fabricantes y modelos de sensores SHARP, para escoger un sensor SHARP hay que tener en cuenta el rango, como se muestra en la tabla 1:

| <b>SHARP</b> | <b>MODELO</b>   | <b>RANGO</b> |
|--------------|-----------------|--------------|
|              | GP2Y0A21        | 10 a 80cm    |
|              | <b>GP2Y0A02</b> | 20 a 150cm   |
|              | GP2Y0A710       | 100 a 550cm  |

Tabla 1 Modelos de sensores Sharp

Fuente: Fuente: Naylamp mechatronics, sensor Sharp

<span id="page-25-0"></span>La salida del sensor Sharp no es lineal sino tiene una forma potencial negativa, pero a partir del rango mínimo como se muestra en la imagen de la figura 7.

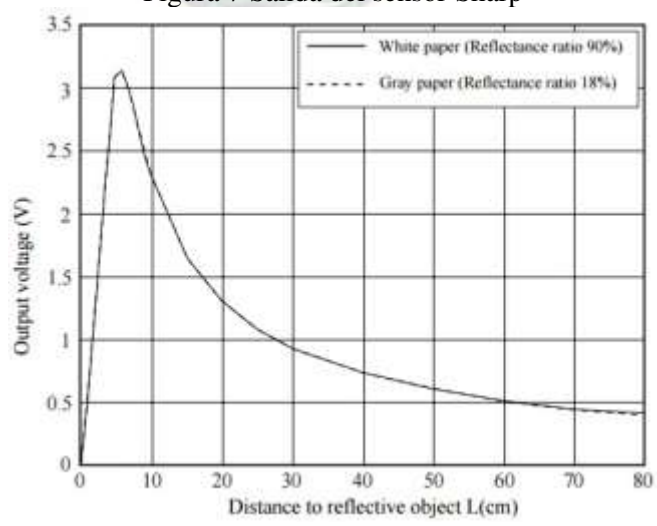

Figura 7 Salida del sensor Sharp

Fuente: Naylamp mechatronics, sensor Sharp

Notar que, para distancias pequeñas, la lectura del sensor podría confundirse con una distancia grande. Es por esto que es recomendable que el objeto no se acerque demasiado al sensor con el fin de evitar una lectura incorrecta. Una buena opción es ubicar el sensor cm atrás de la posición que inicialmente se quiere medir, ver figura 8.

<span id="page-26-1"></span>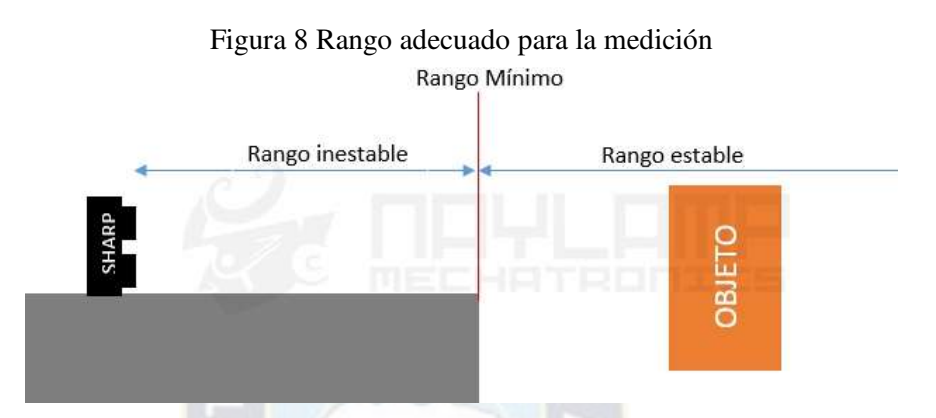

Fuente: Naylamp mechatronics, sensor Sharp

Por ejemplo, si el sensor es el GP2Y0A21 es necesario restringir mecánicamente los 10 cm en donde el sensor se comporta de forma inestable.

#### <span id="page-26-0"></span>**a) Esquema de montaje**

<span id="page-26-2"></span>Se alimenta el sensor mediante Vcc y GND conectándolos, respectivamente, a 5V y GND de Arduino como se muestra en la Figura 9.

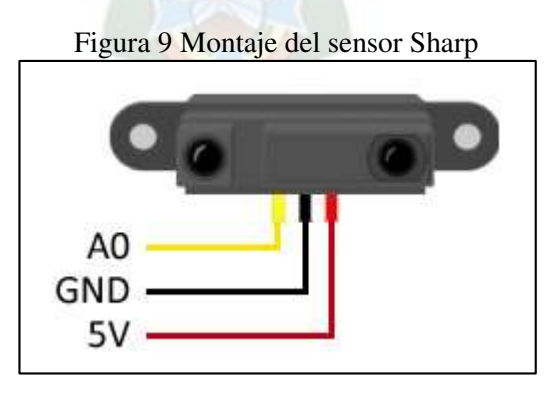

Fuente: Naylamp mechatronics, sensor Sharp

<span id="page-27-1"></span>Finalmente, se conecta el pin de señal a una de las [entradas analógicas](https://www.luisllamas.es/entradas-analogicas-en-arduino/) de Arduino, Figura 10.

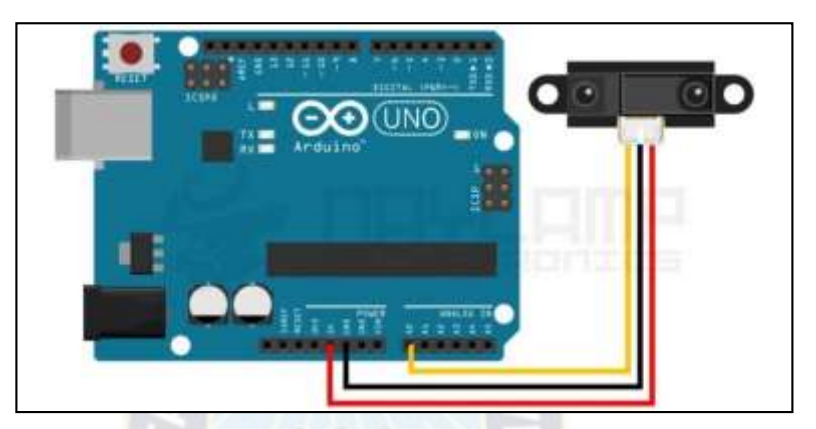

Figura 10 Conexión al Arduino

Fuente: Naylamp mechatronics, sensor Sharp

#### <span id="page-27-0"></span>**1.6.4. Arduino**

Arduino es una plataforma de prototipos electrónica de código abierto basada en hardware y software flexibles y fáciles de usar.

Arduino puede sentir el entorno mediante la recepción de entradas desde una variedad de sensores y puede afectar a su alrededor mediante el control de luces, motores y otros artefactos. El microcontrolador de la placa se programa usando el Arduino Programming Language (basado en Wiring) y el Arduino Development Environment (basado en Processing) [6]. Los proyectos de Arduino pueden ser autónomos o se pueden comunicar con software en ejecución en un ordenador (por ejemplo, con Flash, Processing, MaxMSP, etc.). Las placas se pueden ensamblar a mano o encargarlas pre ensambladas; el software se puede descargar gratuitamente [14].

#### <span id="page-28-0"></span>**a) Características Generales**

Costo: Las placas Arduino son relativamente baratas comparadas con otras plataformas microcontroladoras. La versión menos cara del módulo Arduino puede ser ensamblada a mano, e incluso los módulos de Arduino pre ensamblados valen menos de Bs 50.

Multiplataforma: El software de Arduino se ejecuta en sistemas operativos Windows, Macintosh OSX y GNU/Linux. La mayoría de los sistemas microcontroladores están limitados a Windows [4].

Entorno de programación simple y clara: El entorno de programación de Arduino es fácil de usar para principiantes, pero suficientemente flexible para que usuarios avanzados puedan aprovecharlo.

Código abierto y hardware extensible: El Arduino está basado en microcontroladores ATMEGA8 y ATMEGA168 de Atmel.

#### <span id="page-28-1"></span>**b) Arduino UNO**

Es la plataforma más extendida y la primera que salió al mercado, por ello todas las características de esta placa estarán implementadas en las restantes. Se basa en un microcontrolador Atmel ATmega320 de 8 bits a 16Mhz que funciona a 5v. 32KB son correspondientes a la memoria flash (0,5KB reservados para el bootloader), 2KB de SRAM y 1KB de EEPROM. En cuanto a memoria es una de las placas más limitadas. Las salidas pueden trabajar a voltajes superiores, de entre 6 y 20 V, pero se recomienda una tensión de trabajo de entre 7 y 12 v [11], ver Figura 11.

<span id="page-29-1"></span>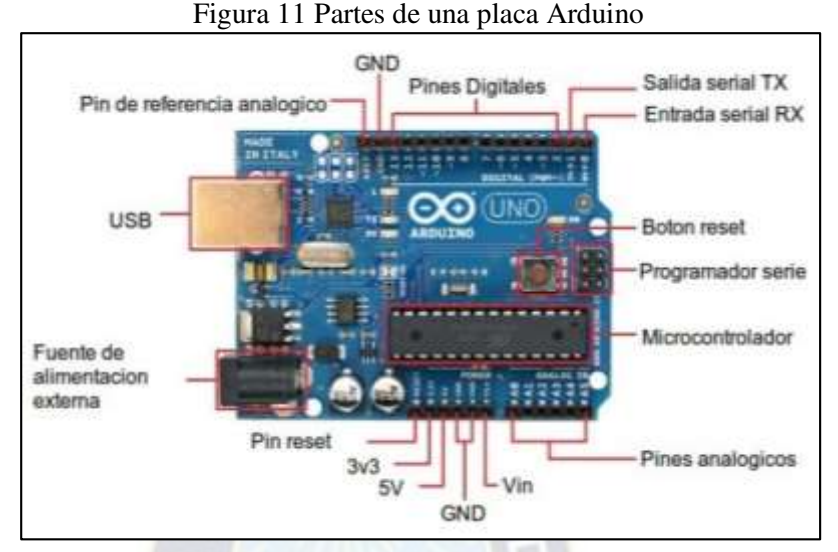

Fuente: rquitecturaplacasarduinomeza.blogspot.com

#### <span id="page-29-0"></span>**c) Arduino Nano**

El Arduino Nano es una pequeña y completa placa basada en el ATmega328 (Arduino Nano 3.0) o el ATmega168 en sus versiones anteriores (Arduino Nano 2.x) que se usa conectándola a una protoboard. Tiene más o menos la misma funcionalidad que el Arduino Duemilanove, pero con una presentación diferente. Como se observa en la Figura 12, no posee conector para alimentación externa, y funciona con un cable USB Mini-B.

El Arduino Nano posee selección automática de la fuente de alimentación y puede ser alimentado a través de una conexión Mini-B USB, fuente de alimentación no regulada de 6-20V (pin 30), fuente de alimentación regulada de 5V (pin 27) [7].

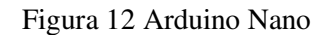

<span id="page-30-0"></span>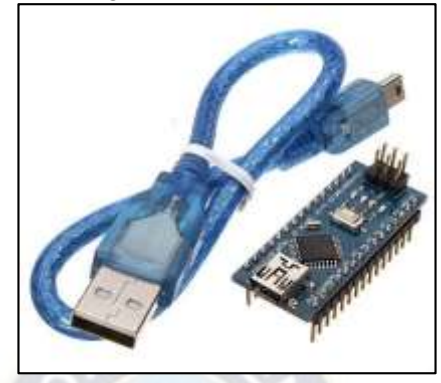

Fuente: Wikipedia enciclopedia libre, Arduino Nano

A continuación, en la figura 13 se muestra el diagrama de pines:

<span id="page-30-1"></span>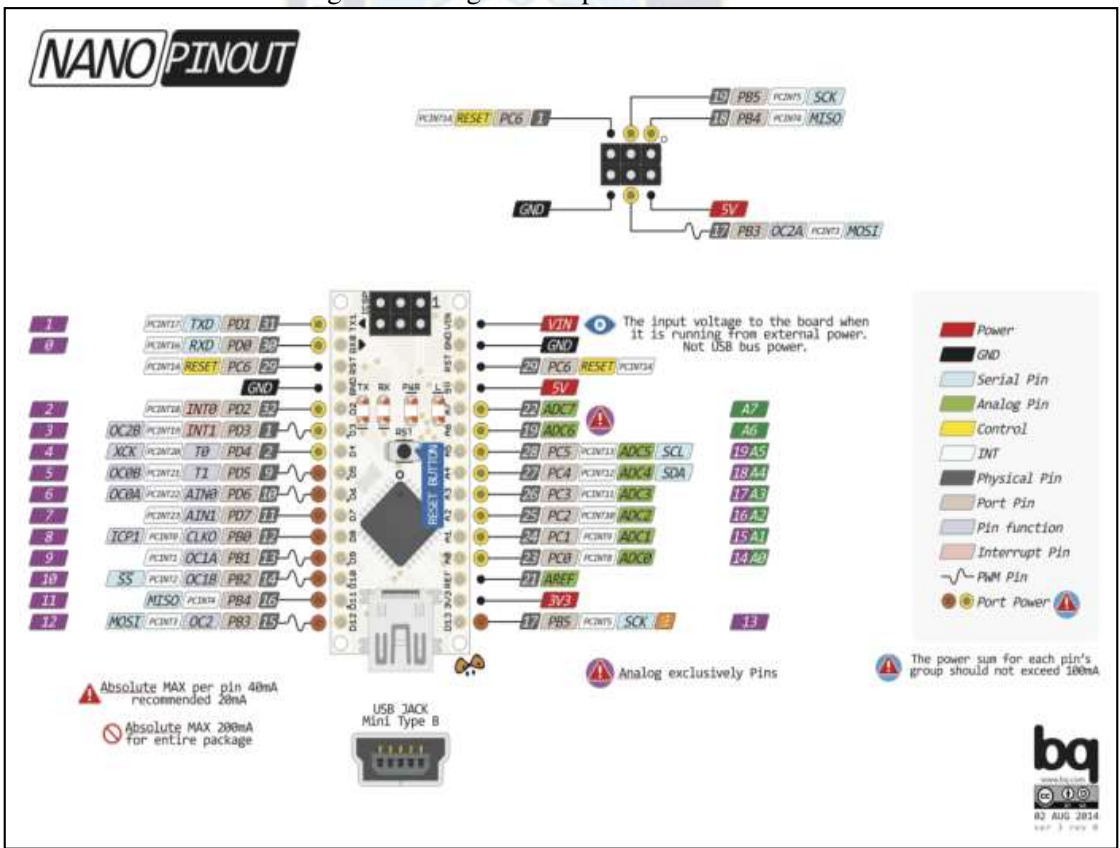

Figura 13 Diagrama de pines Arduino Nano

Fuente: electronilab.co/tienda/arduino-nano

#### <span id="page-31-0"></span>**1.6.5. Fresadoras**

<span id="page-31-2"></span>El prototipo también incursiona en funciones similares a una fresadora. La primera máquina de fresar (Figura 14) se construyó en 1818 y fue diseñada por el estadounidense Eli Whitney con el fin de agilizar la construcción de fusiles en el estado de Connecticut. Esta máquina se conserva en el Museo de Ingeniería Mecánica de Yale [20].

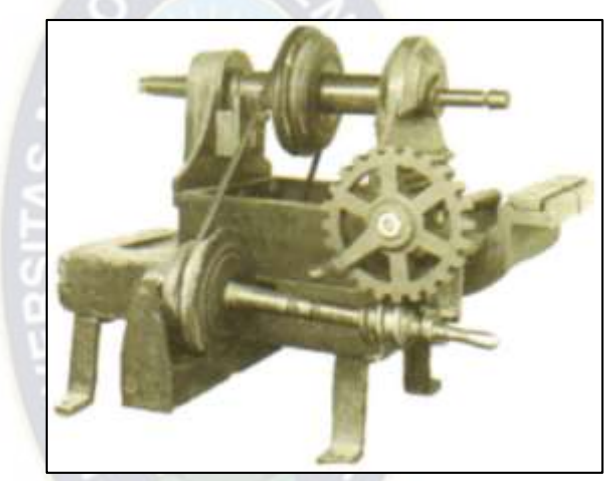

Figura 14 Fresadora de Whitney

Fuente: Wikipedia, fresadoras

Una fresadora es una máquina herramienta utilizada para realizar mecanizados por arranque de viruta mediante el movimiento de una herramienta rotativa de varios filos de corte denominada fresa. Mediante el fresado es posible mecanizar los más diversos materiales como madera, acero, fundición de hierro, metales no férricos y materiales sintéticos, superficies planas o curvas, de entalladura, de ranuras, de dentado y otras [19].

#### **a) Estructura de una fresadora.**

<span id="page-31-1"></span>Los componentes principales de una fresadora, según la Figura 15 son: la base, el cuerpo, la consola, el carro, la mesa, el puente y el eje de la herramienta. La base permite un apoyo correcto de la fresadora en el suelo. El cuerpo o bastidor tiene forma de columna y se

<span id="page-32-1"></span>apoya sobre la base o ambas forman parte de la misma pieza. Habitualmente, la base y la columna son de fundición aleada y estabilizada. La columna tiene en la parte frontal unas guías templadas y rectificadas para el movimiento de la consola y unos mandos para el accionamiento y control de la máquina.

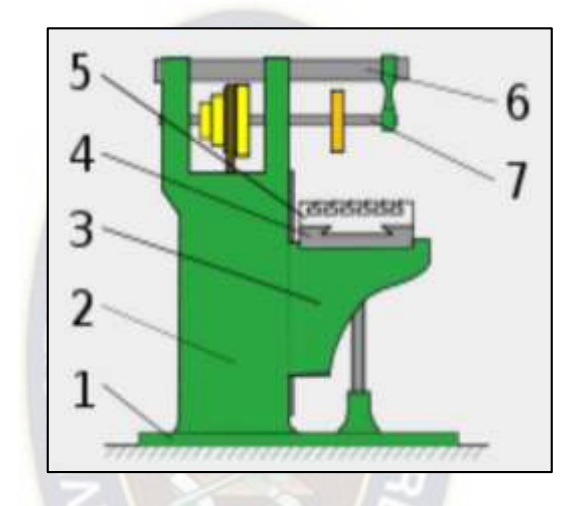

Figura 15 Diagrama de una fresadora horizontal

<span id="page-32-0"></span>1: base. 2: columna. 3: consola. 4: carro transversal. 5: mesa. 6: puente. 7: eje portaherramientas. Fuente: Wikipedia, estructura de una Fresadora horizontal.

#### **b) Operaciones de fresado.**

<span id="page-32-2"></span>Las tres operaciones básicas de fresado se muestran en la Figura 16:

Figura 16 Operaciones básicas de fresado

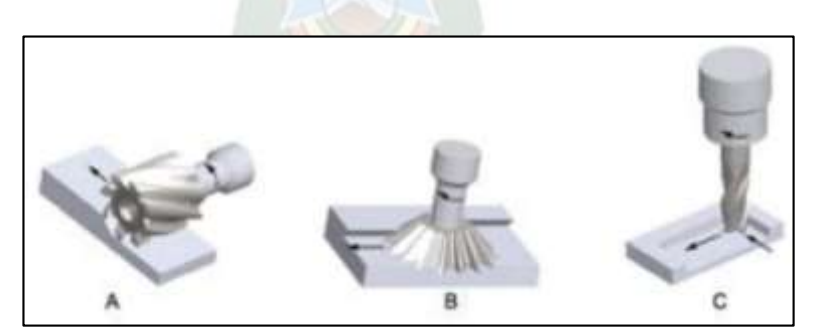

A) Fresado cilíndrico, (B) fresado frontal, (C) fresado de acabado Fuente: Wikipedia, operaciones de fresado

#### - **Fresado cilíndrico.**

El eje de rotación de las fresas es paralelo a la superficie de la pieza de trabajo a mecanizar. La fresa está rodeada de dientes a lo largo de su circunferencia, cada diente actúa como un punto de corte de la herramienta. Las fresas usadas para el fresado cilíndrico pueden tener estrías rectas o helicoidales, generando una sección de corte ortogonal u oblicua.

#### - **Fresado frontal.**

La fresa se monta en el husillo de la máquina o en un portaherramientas, esta fresa tiene un eje de rotación perpendicular a la superficie de la pieza de trabajo. Las fresas frontales, tienen los filos de corte localizados en la periferia de la fresa y en la parte frontal.

 $PA<sub>C</sub>$ 

#### - **Fresado de acabado.**

Las fresas generalmente rotan sobre un eje vertical a la pieza de trabajo. La fresa también puede estar inclinada respecto a la pieza de trabajo en caso que se quieran realizar superficies cónicas. Los dientes de corte están localizados en la periferia de la fresa y en la parte frontal.

#### <span id="page-33-0"></span>**c) Parámetros de corte del fresado.**

Los parámetros tecnológicos fundamentales que se debe considerar en el proceso de fresado son los siguientes:

- Elección del tipo de máquina, accesorios y sistemas de fijación de pieza y herramienta más adecuados.
- Elección del tipo de fresado: frontal, tangencial en concordancia o tangencial en oposición.

- Elección de los parámetros de corte: velocidad de corte (Vc), velocidad de giro de la herramienta (n), velocidad de avance (Va), profundidad de pasada (p), anchura de corte (Ac) y otros.

#### <span id="page-34-0"></span>**d) Tipos de herramientas.**

Las herramientas de corte más utilizadas en una fresadora se denominan fresas. Las fresas son herramientas de corte de forma, material y dimensiones muy variadas de acuerdo con el tipo de fresado que se quiera realizar. Una fresa está determinada por su diámetro, su forma, material constituyente, números de labios o dientes que tenga y el sistema de sujeción a la máquina como se puede ver en la Figura 17 [21].

<span id="page-34-1"></span>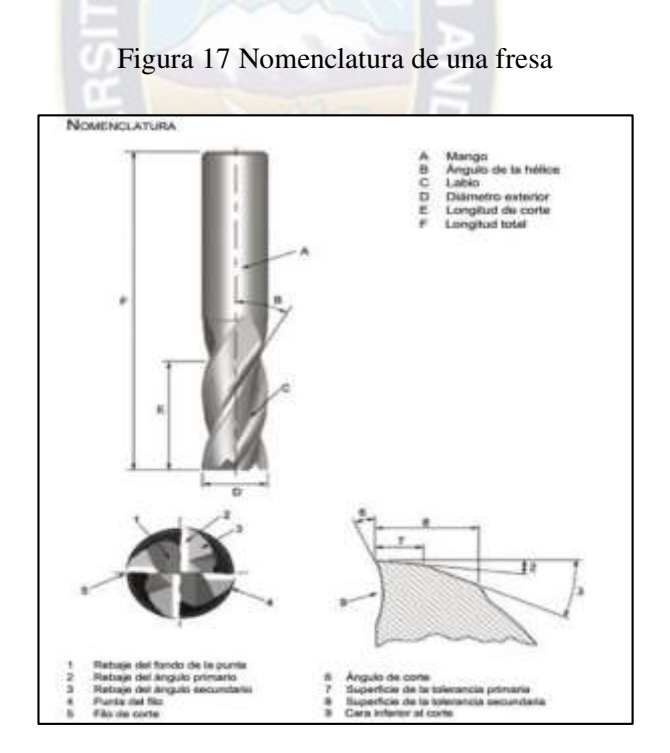

Fuente: shapeoko.wordpress.com

Los tipos de fresas más usuales para las operaciones básicas de fresado se muestran en la Figura 18:

<span id="page-35-1"></span>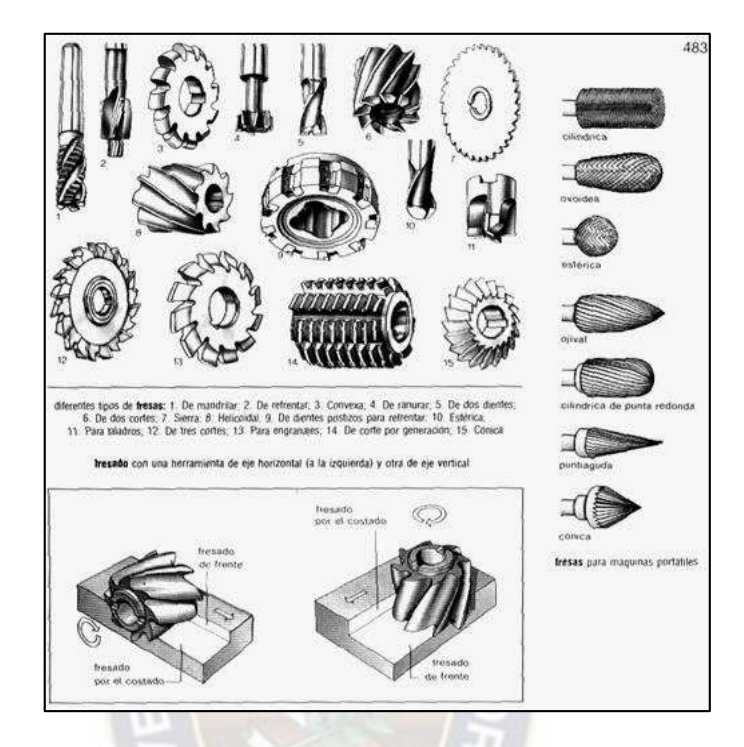

Figura 18 Descripción de las fresas para cada tipo de operación

Fuente: fresadorauniversaltiposdefresas.blog spot

#### <span id="page-35-0"></span>**1.6.6. Yeso**

 $\overline{a}$ 

El yeso es un producto elaborado a partir de un mineral natural denominado igualmente [yeso o aljez](https://es.wikipedia.org/wiki/Yeso_(mineral))<sup>3</sup> mediante deshidratación, que una vez [amasado](https://es.wikipedia.org/wiki/Amasado) con agua, puede ser utilizado directamente. Se le puede añadir otras sustancias químicas para modificar sus características de [fraguado,](https://es.wikipedia.org/wiki/Fraguado) [resistencia,](https://es.wikipedia.org/wiki/Resistencia_de_materiales) [adherencia,](https://es.wikipedia.org/wiki/Adherencia) retención de agua y [densidad.](https://es.wikipedia.org/wiki/Densidad)

Una variedad de yeso, denominada [alabastro,](https://es.wikipedia.org/wiki/Alabastro) se utiliza profusamente, por su facilidad de tallado, para elaborar pequeñas vasijas, estatuillas y otros utensilios.

 $3$  Aljez: roca natural de la cual se elabora el yeso, compuesta por sulfato de calcio dihidrato: CaSO<sub>4</sub>·2H<sub>2</sub>O
### **a) Usos**

El yeso se utiliza en construcción como [aislante térmico,](https://es.wikipedia.org/wiki/Aislante_t%C3%A9rmico) pues el yeso es mal conductor del calor y la electricidad, para confeccionar [moldes](https://es.wikipedia.org/wiki/Molde) de dentaduras, en [Odontología](https://es.wikipedia.org/wiki/Odontolog%C3%ADa) para usos [quirúrgicos](https://es.wikipedia.org/wiki/Quir%C3%BArgico) en forma de férula para inmovilizar un hueso y facilitar la regeneración ósea en una fractura, en los moldes utilizados para preparación y reproducción de [esculturas](https://es.wikipedia.org/wiki/Escultura) y otro.

### **b) Tipos de yeso**

### - **Yeso Corriente o Tipo I**

Es el más débil de los yesos, debido al tamaño y forma de sus partículas. Se genera calentando en horno abierto a más de 100 °C. Es el que necesita más cantidad de agua, y por lo mismo es más poroso y débil. Este yeso se utiliza principalmente como impresión final (impresión de lavado) para la fabricación de prótesis completas.

### - **Yeso París o Tipo II**

Es un poco más compacto y duro que el Tipo I. Se genera horneando en autoclave cerrado a 128 °C. Sus partículas son más pequeñas y regulares que el tipo I, por lo mismo, menos poroso y frágil.

#### - **Tipo III o Piedra**

Es aún más duro que el tipo II, con partículas más regulares y finas, por lo que necesita menos agua para fraguar. Es mucho menos poroso que los otros dos, menos frágil, por lo que se usa para modelos preliminares de estudio. También es llamado Hemihidrato Alfa.

### - **Tipo IV o Densita**

Es igual al yeso tipo III, pero se le agregan algunas resinas que le mejoran características como porosidad, porcentaje de absorción de agua, etc. Se utiliza para trabajar directamente en él y para la realización de troqueles. Sus partículas más finas le otorgan una mejor precisión en el copiado de superficies.

### - **Tipo V o Sintético**

Es el más duro de todos con un porcentaje resinoso alto, sus características son óptimas, es decir, altamente duro y resistente, no es poroso y no absorbe mucha agua. Es el más resistente de todos, pero su alto costo limita su uso a la realización de modelos de exhibición [18].

### **1.6.7. Servomotor**

Un servomotor (o servo) es un tipo especial de motor con características especiales de control de posición, ver figura 19. Al hablar de un servomotor se hace referencia a un sistema compuesto por componentes electromecánicos y electrónicos.

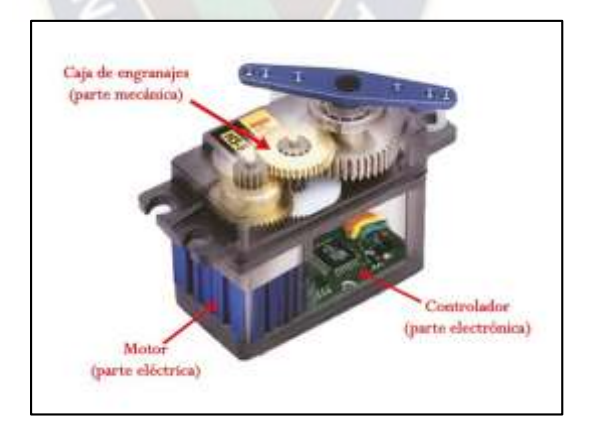

Figura 19 Partes de un servomotor

Fuente: panamahitek.com

El motor en el interior de un servomotor es un motor DC común y corriente. El eje del motor se acopla a una caja de engranajes similar a una transmisión. Esto se hace para potenciar el torque del motor y permitir mantener una posición fija cuando se requiera. De forma similar a un automóvil, a menor mayor velocidad, menor torque. El circuito electrónico es el encargado de manejar el movimiento y la posición del motor.

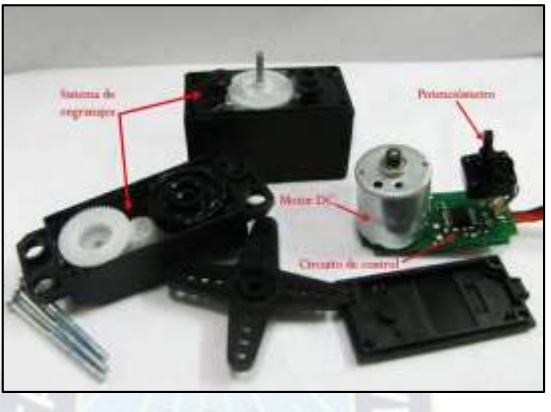

Figura 20 Elementos internos del servomotor

Fuente: panamahitek.com

En las Figuras 19 y 20 se puede observar que un servo no es un motor como tal, sino un conjunto de partes (incluyendo un motor) que forman un sistema.

### **a) Tipo de servomotores**

Existen servomotores para todo tipo de usos. En la industria, la robótica, en el interior de las impresoras, máquinas CNC y otros como se observa en las Figuras 21 y 22.

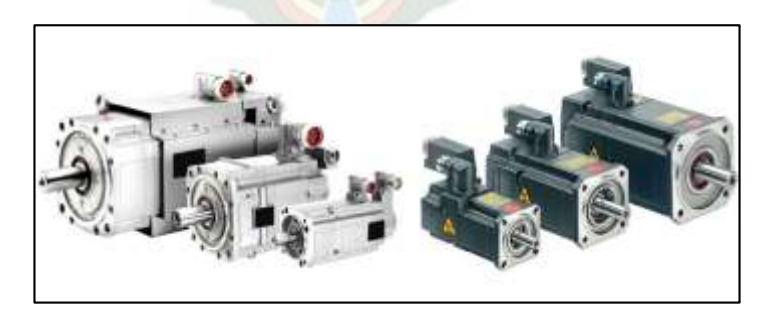

Figura 21 Servomotores de tipo industrial

Fuente: panamahitek.com

Figura 22 Servomotor de modelismo

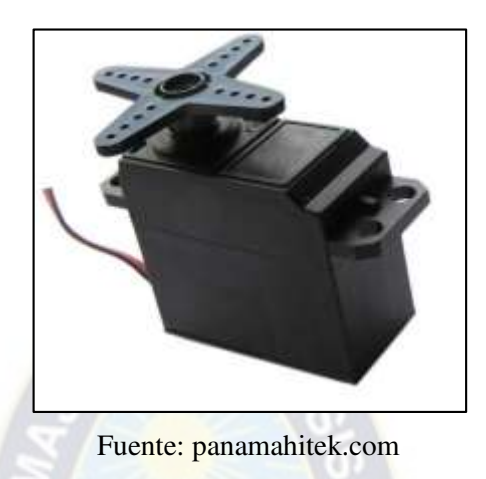

Los servomotores de modelismo operan a voltajes bajos en corriente directa, típicamente entre 4 y 6 voltios. Los servomotores industriales operan tanto en DC como en AC (monofásico o trifásico).

Se debe resaltar que, dentro de los diferentes tipos de servomotores, éstos se pueden clasificar según sus características de rotación.

**-Servomotores de rango de giro limitado:** Permiten una rotación de 180 grados, por lo cual son incapaces de completar una vuelta completa.

**-Servomotores de rotación continua:** se caracterizan por ser capaces de girar 360 grados, es decir. Se puede controlar su posición y velocidad de giro en un momento dado.

### **b) Funcionamiento de un servomotor**

Los servomotores poseen tres cables, a diferencia de los motores comunes que sólo tienen dos. Estos tres cables casi siempre tienen los mismos colores, por lo que son fácilmente reconocibles (Ver Figura 23).

Figura 23 Colores comunes de los cables de un servomotor

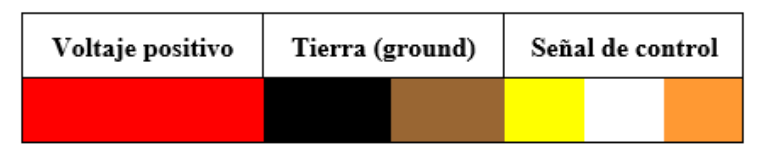

Fuente: panamahitek.com

La necesidad de una señal de control para el funcionamiento de este tipo de motores hace que sea imposible utilizarlos sin un circuito de control adecuado. Esto se debe a que para que el circuito de control interno funcione, es necesaria una señal de control modulada. Para esto se utiliza [modulación por ancho de pulsos,](http://panamahitek.com/arduino-pwm-modulacion-por-ancho-de-pulsos/) es decir, PWM<sup>4</sup>.

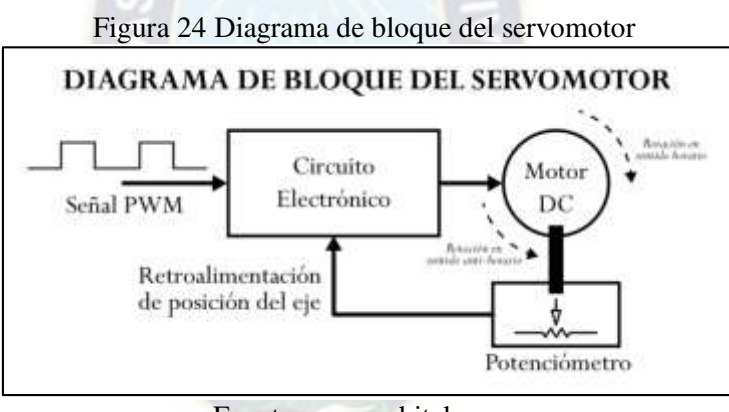

Fuente: panamahitek.com

El diagrama de bloque del servomotor (Figura 24) representa de forma visual el servomotor como un sistema. El circuito electrónico es el encargado de recibir la señal PWM y traducirla en movimiento del Motor DC. El eje del motor DC está acoplado a un potenciómetro. El potenciómetro permite que el circuito de control electrónico pueda

 $\overline{a}$ 

<sup>4</sup> PWM: siglas en inglés de pulse-width modulation) de una señal o fuente de energía es una técnica en la que se modifica el ciclo de trabajo de una señal periódica

retroalimentarse con la posición del motor en un momento dado. Esto, en Teoría de Control se conoce como un sistema de lazo cerrado (Figura 25).

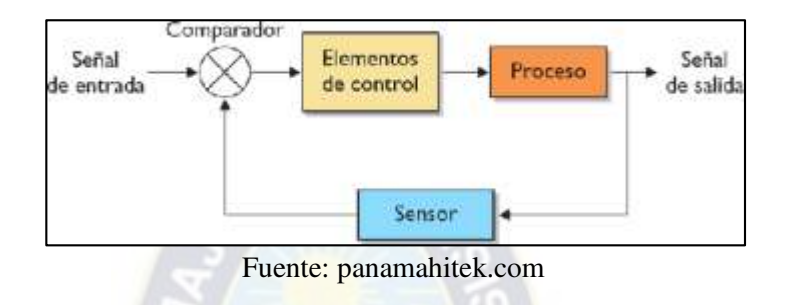

Figura 25 Representación en diagrama de bloques de un sistema de lazo cerrado

Las señales de PWM requeridas para que los circuitos de control electrónico sean similares para la mayoría de los modelos de servo tiene la forma de una onda cuadrada. Dependiendo del ancho del pulso, el motor adoptará una posición fija (Ver Figura 26).

Figura 26 Ancho de pulsos para lograr diferentes posiciones en un servomotor

 $(180^\circ, 135^\circ, 90^\circ, 45^\circ \text{ y } 0^\circ)$ 

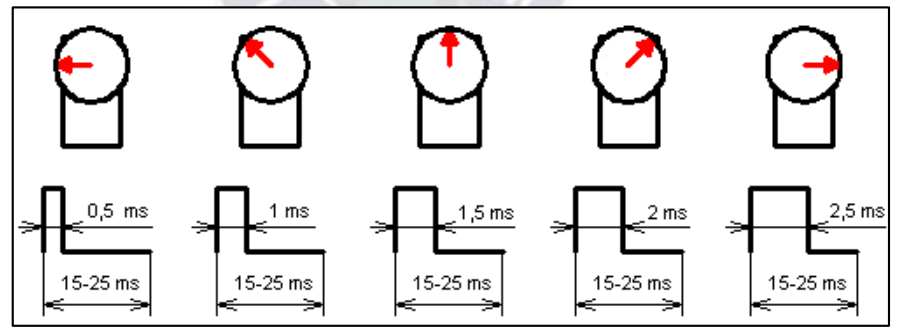

Fuente: panamahitek.com

Las señales que se ven en la Figura 27 son las que permiten que el eje del motor adquiera determinada posición. Estas señales deben repetirse en el tiempo para que el motor mantenga una posición fija.

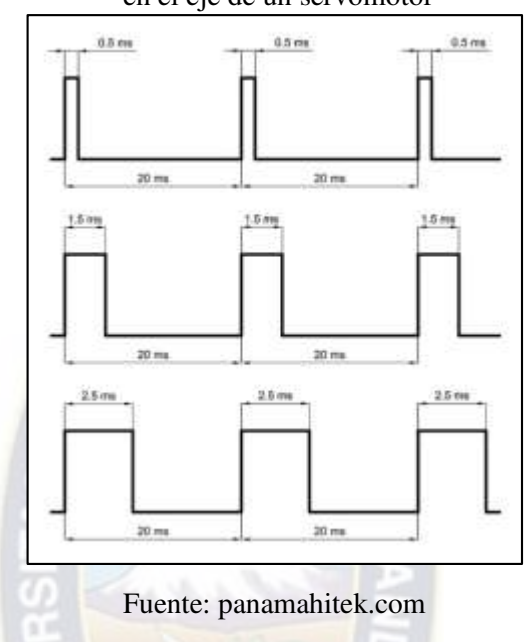

Figura 27 Ejemplos de trenes de pulsos para las posiciones 180º, 90º y 0º

en el eje de un servomotor

La duración del ciclo de trabajo varía entre 15 y 25 milisegundos. Las ondas mostradas en la imagen anterior representan ejemplos de trenes de pulsos con los que se puede mover un servomotor, utilizando un ciclo de trabajo de 20 milisegundos.

Este tren de pulsos puede ser generado por un circuito oscilador [\(como un 555](http://panamahitek.com/electronica-el-circuito-integrado-555/)<sup>5</sup>) o por un microcontrolador. Es decir, Arduino puede controlar fácilmente un servomotor [15].

### **1.6.8. Motor Paso a Paso.**

 $\overline{a}$ 

Un motor paso a paso (Figura 28) es en esencia un conversor electromecánico, que transforma energía eléctrica en mecánica. Mientras que un motor convencional gira libremente al aplicarle una tensión, el motor paso a paso gira un determinado ángulo de

<sup>5</sup> 555: es un circuito integrado muy estable cuya función primordial es la de producir pulsos de temporización con una gran precisión y que, además, puede funcionar como oscilador

forma incremental (transforma impulsos eléctricos en movimientos de giro controlados), lo que le permite realizar desplazamientos angulares fijos muy precisos [12].

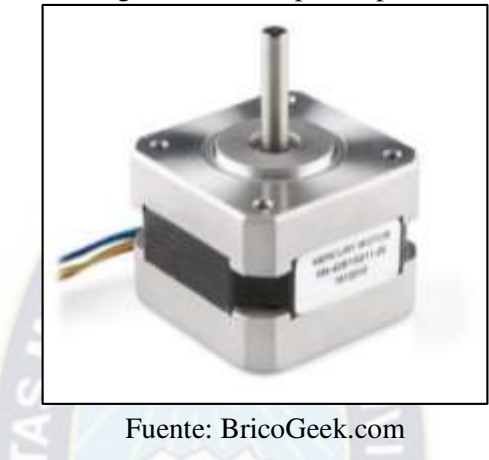

Figura 28 Motor paso a paso.

Este tipo de motores son ideales cuando lo que se quiere es el posicionamiento con un elevado grado de exactitud y/o una muy buena regulación de la velocidad.

Están constituidos esencialmente por dos partes que se pueden observar en la Figura 29:

- **Estator**: parte fija construida a base de cavidades en las que van depositadas las bobinas.
- **Rotor:** parte móvil construida mediante un imán permanente.

Figura 29 Aspecto interior de un motor paso a paso bipolar: rotor y estator

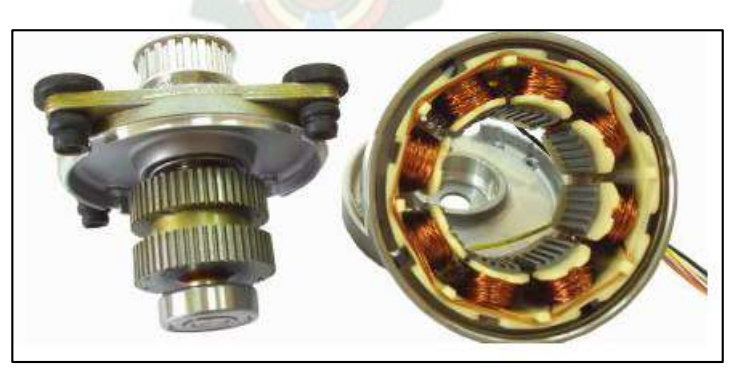

Fuente: Taringa, motores paso a paso

Este conjunto va montado sobre un eje soportado por dos cojinetes que le permiten girar libremente [17].

### **a) Principio de Funcionamiento.**

Los motores eléctricos, en general, basan su funcionamiento en las fuerzas ejercidas por un campo electromagnético y creadas al hacer circular una corriente eléctrica a través de una o varias bobinas. Si dicha bobina, general mente circular y denominada estator, se mantiene en una posición mecánica fija y en su interior, bajo la influencia del campo electromagnético, se coloca otra bobina, llamada rotor, recorrida por una corriente y capaz de girar sobre su eje [9]. Cuando el rotor alcanza esta posición de equilibrio, el estator cambia la orientación de sus polos y se tratará de buscar la nueva posición de equilibrio. Manteniendo dicha situación de manera continuada, se conseguirá un movimiento giratorio y continuo del rotor, produciéndose de este modo el giro del eje del motor.

Al número de grados que gira el rotor, cuando se efectúa un cambio de polaridad en las bobinas del estator, se le denomina "ángulo de paso". Existe la posibilidad de conseguir una rotación de medio paso con el control electrónico apropiado, aunque el giro se hará con menor precisión. Los motores son fabricados para trabajar en un rango de frecuencias determinado por el fabricante, y rebasado dicho rango, se provoca la pérdida de sincronización [8].

### **b) Tipos de Motores Paso a Paso.**

Desde el punto de vista físico, se clasifican en función de la forma de conexión y excitación de las bobinas del estator. Existen 2 tipos: unipolares y bipolares [5].

#### - **Motores paso a paso unipolares**

Los motores paso a paso unipolares se componen de 4 bobinas (Figura 30).

Figura 30 Motor paso a paso unipolar

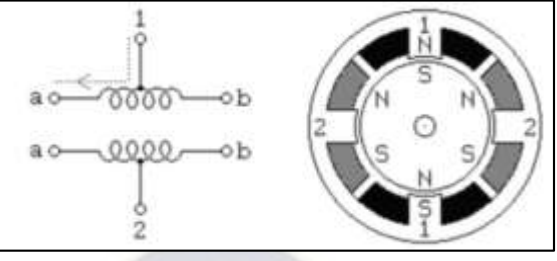

Fuente: maqeinstelectricas.com

Se componen de 6 cables externos, dos para cada bobina, y otro para cada par de éstas.

- **Motores paso a paso bipolares.** 

Los motores de paso bipolares se componen de 2 bobinas.

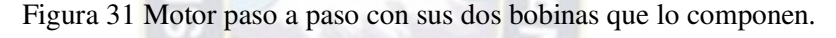

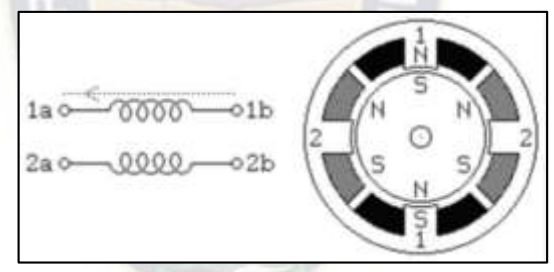

Fuente: maqeinstelectricas.com

Para que el motor funcione, la corriente que circula por las bobinas cambia de sentido en función de la tensión. Los diferencian de los unipolares son que estos llevan cuatro conexiones externas, dos para cada bobina (Figura 31).

### **c) Control de Motores Paso a Paso.**

### - **Secuencias para manejar motores paso a paso Bipolares:**

Necesitan la inversión de la corriente que circula en sus bobinas en una secuencia determinada. Cada inversión de la polaridad provoca el movimiento del eje en un paso,

cuyo sentido de giro está determinado por la secuencia seguida. En la tabla 2 se puede ver la secuencia necesaria para controlar motores paso a paso del tipo bipolares:

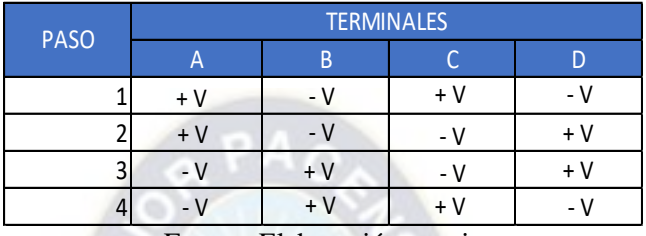

Tabla 2 Secuencia para controlar motores paso a paso bipolares.

Fuente: Elaboración propia

- **Secuencias para manejar motores paso a paso Unipolares:** 

Existen tres secuencias posibles:

**Secuencia Normal (paso doble):** Con esta secuencia el motor avanza un paso por vez y debido a que siempre hay al menos dos bobinas activadas, se obtiene un alto torque de paso y de retención (Tabla 3).

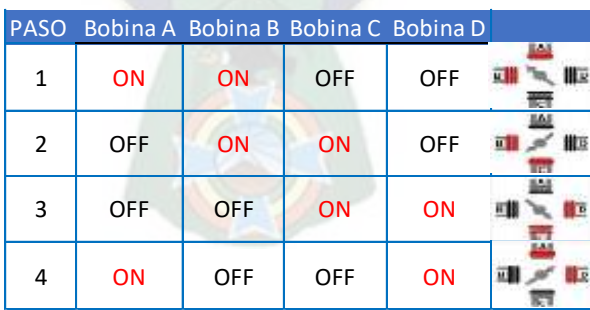

Tabla 3 Secuencia normal para motores paso a paso unipolares

Fuente: Elaboración propia

**Secuencia del tipo wave drive (paso simple):** En esta secuencia se activa solo una bobina a la vez. En algunos motores esto brinda un funcionamiento más suave. Pero al estar solo una bobina activada, el torque de paso y retención es menor (Tabla 4).

| <b>PASO</b>                |            |            | Bobina A Bobina B Bobina C Bobina D |            |  |  |
|----------------------------|------------|------------|-------------------------------------|------------|--|--|
| 1                          | <b>ON</b>  | <b>OFF</b> | <b>OFF</b>                          | <b>OFF</b> |  |  |
| $\overline{2}$             | <b>OFF</b> | <b>ON</b>  | <b>OFF</b>                          | <b>OFF</b> |  |  |
| 3                          | <b>OFF</b> | <b>OFF</b> | <b>ON</b>                           | OFF        |  |  |
| 4                          | <b>OFF</b> | <b>OFF</b> | OFF                                 | <b>ON</b>  |  |  |
| Fuente: Elaboración propia |            |            |                                     |            |  |  |

Tabla 4 Secuencia tipo wave drive para motores paso a paso unipolares

**Secuencia del tipo medio paso:** En esta secuencia se activan las bobinas de tal forma de brindar un movimiento igual a la mitad del paso real. Para ello se activan primero 2 bobinas y luego solo 1 y así sucesivamente. Como se ve en la tabla 5 la secuencia completa consta de 8 movimientos en lugar de 4.

| <b>PASO</b>    |            | Bobina A Bobina B Bobina C Bobina D |            |            |                    |
|----------------|------------|-------------------------------------|------------|------------|--------------------|
| 1              | ON         | <b>OFF</b>                          | <b>OFF</b> | <b>OFF</b> | ш<br>雕画<br>三眼      |
| $\overline{2}$ | ON         | <b>ON</b>                           | <b>OFF</b> | <b>OFF</b> | Ille<br><u>n N</u> |
| 3              | <b>OFF</b> | ON                                  | <b>OFF</b> | <b>OFF</b> | ·服<br>面<br>m       |
| 4              | <b>OFF</b> | ON                                  | ON         | <b>OFF</b> | HE<br>ΩÎ           |
| 5              | <b>OFF</b> | OFF                                 | ON         | OFF        | 腓回<br>照相           |
| 6              | OFF        | <b>OFF</b>                          | ON         | <b>ON</b>  | 川区<br>爴            |
| 7              | <b>OFF</b> | <b>OFF</b>                          | <b>OFF</b> | ON         | <b>I</b> I O       |
| 8              | ON         | OFF                                 | OFF        | ΟN         | ■<br>前田<br>ÆТ      |

Tabla 5 Secuencia tipo medio paso para motores paso a paso unipolares

Fuente: Elaboración propia

# **1.6.9. Driver para motor Paso A Paso 1A – A4988**

Entre sus características se tiene:

- Cinco resoluciones diferentes: paso completo, medio paso, un cuarto de paso, un octavo de paso, y un dieciseisavo de paso.
- Control de corriente ajustable que permite ajustar la salida de corriente máxima con un potenciómetro, que le permite utilizar tensiones superiores a la tensión nominal del motor paso a paso para lograr mayores tasas de paso.
- Protección por sobrecalentamiento térmico, cierre por baja tensión, y protección por sobre pico de corriente.

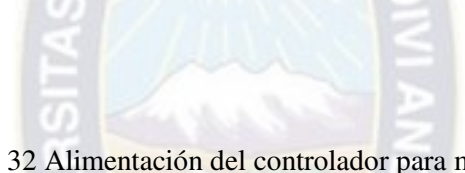

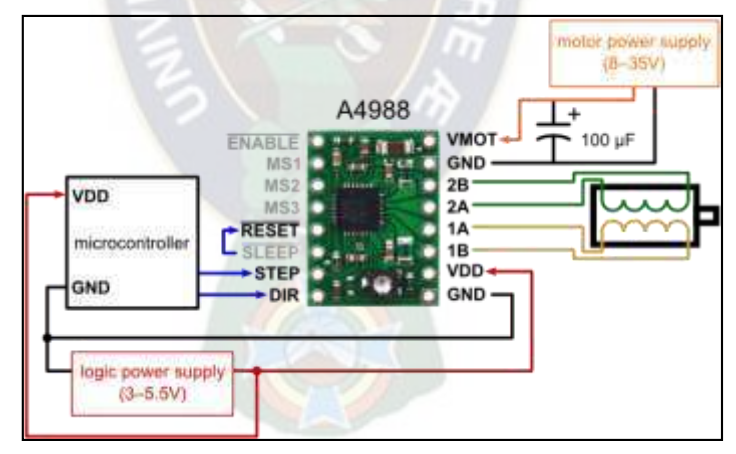

Figura 32 Alimentación del controlador para motor paso a paso

Fuente: www,pololu.com

Como se puede observar en la figura 32, el controlador requiere una tensión de alimentación lógica (3-5,5 V) que se conecta a través de los pines VDD y GND y una tensión de alimentación del motor (8-35 V) para ser conectada a través de VMOT y GND. Estos suministros deben tener condensadores de desacoplamiento adecuados cerca a la placa, y que deben ser capaces de entregar las corrientes esperadas (picos de hasta 4 A para el suministro del motor).

### **a) Tamaño del paso y micropaso.**

Los motores paso a paso normalmente tienen una especificación de tamaño de paso (por ejemplo, 1, 8º o 200 pasos por revolución). Un controlador A4988 permite resoluciones más altas, permitiendo ubicaciones en paso intermedio, que se consiguen por la activación de las bobinas con los niveles de corriente intermedios.

El tamaño de paso puede ser seleccionado mediante los pines MS1, MS2, MS3 que permiten cinco resoluciones diferentes de paso de acuerdo con la Tabla 6. MS1 y MS3 tienen una resistencia pull-down interna de  $100 \text{ k}\Omega$  y MS2 tiene una resistencia pull-down interna 50kΩ, así que dejar estos tres pines al aire resultará en el modo de paso completo.

| MS1  | MS <sub>2</sub> | MS3         | Resolución de micropaso |
|------|-----------------|-------------|-------------------------|
| Bajo | Bajo            | Bajo        | Paso completo           |
| Alto | Bajo            | Bajo        | Medio paso              |
| Bajo | Alto            | Bajo        | Un cuarto de paso       |
| Alto | Alto            | <b>Bajo</b> | Un octavo de paso       |
| Alto | Alto            | Alto        | Un dieciseisavo de paso |

Tabla 6 Tamaños de paso

Fuente: www.pololu.com

### **b) Control**

Cada pulso de entrada escalón corresponde a un micropaso del motor paso a paso en la dirección seleccionada por el pin DIR. Tenga en cuenta que los pines de STEP y DIR no están conectados a ningún voltaje determinado, por lo que no debe dejar ninguno de estos

pines al aire en su aplicación. Si desea que su motor gire en una sola dirección, puede conectar DIR directamente a VCC o GND. El chip tiene tres entradas diferentes para el control de sus múltiples estados de energía: RST, SLP, y EN [16].

### **c) Limitación de corriente**

Para lograr altas tasas de paso, la alimentación del motor es típicamente mucho más alta de lo que sería admisible sin limitación de corriente activa. El A4988 soporta limitación activa de corriente, permitiendo mediante un potenciómetro ajustar el límite de corriente. Una forma de establecer el límite de corriente es poner el controlador en modo paso completo y medir la corriente que circula a través de una sola bobina del motor sin activar la entrada STEP. La corriente medida será 0,7 veces el límite actual. Tenga en cuenta que el cambio de la tensión de la lógica, Vdd, a un valor diferente, cambiará el ajuste de límite de corriente porque el voltaje de referencia "ref" es una función de Vdd.

Otra forma, es medir el voltaje en el pin "ref" y calcular el límite de la corriente resultante. El límite de corriente se refiere a la tensión de referencia de la siguiente manera:

Límite de corriente = VREF  $\times$  2,5

Así, por ejemplo, si el voltaje de referencia es 0,3 V, el límite de corriente es de 0,75 A. Como se mencionó anteriormente, en el modo de paso completo, la corriente a través de las bobinas se limita a 70% del límite de corriente, por lo que para conseguir una corriente completa de bobina de 1 A, el límite de corriente debe ser de 1 A/0,7 = 1,4 A, que corresponde a una VREF de 1,4 A/2,5=0,56 V.

# **CAPÍTULO II INGENIERÍA DEL PROYECTO**

Dentro de esta sección se desarrolla todo lo referente al diseño de elementos y selección de accesorios necesarios para la constitución de la parte mecánica de la fresadora y el scanner, como se observa en la figura 33 (de izquierda a derecha).

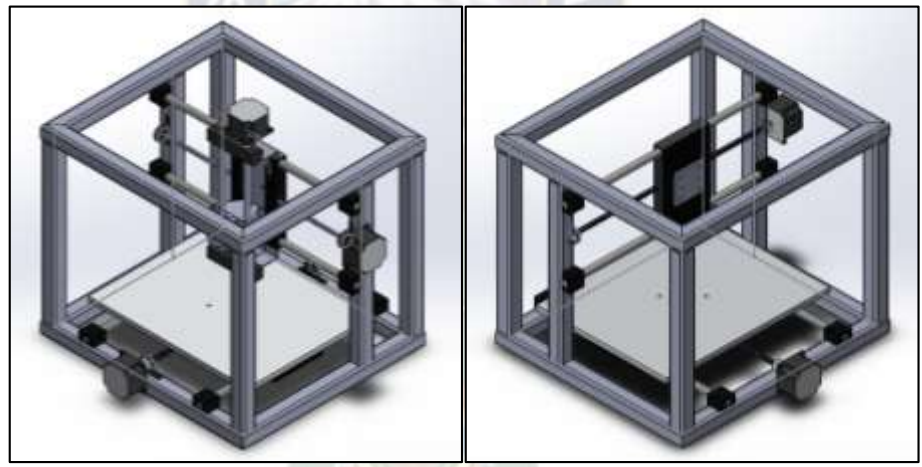

Figura 33 Diseño mecánico de la fresadora y scanner

Fuente: Elaboración propia

# **2.1. Diseño de la fresadora**

En la Figura 36 se presenta el diseño preliminar del chasis de la fresadora:

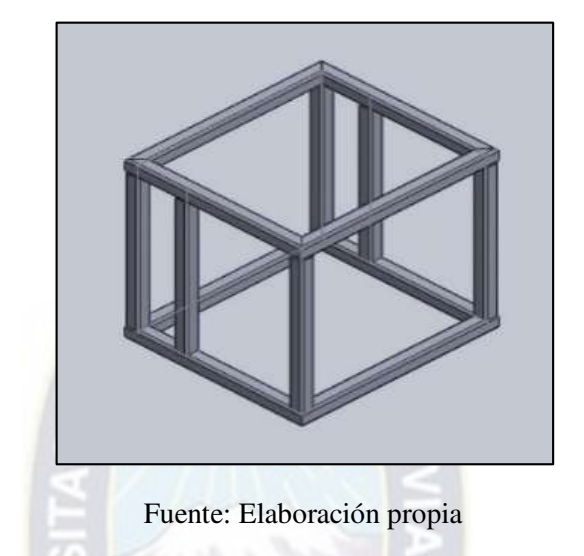

Figura 34 Diseño preliminar del chasis de la fresadora

La mesa es de aluminio y se desplaza longitudinalmente a una velocidad constante de 4,61 mm/s, para lograr dicho movimiento se utiliza un tornillo de potencia y dos guías; cabe mencionar que el tornillo de potencia es accionado por un motor de paso.

La estructura mecánica es resistente, aunque las cargas a las que está sometida no sean demasiado grandes; además que brindan facilidad de acceso a elementos como tarjetas de control y motores para el momento de revisión por fallas o mantenimiento.

La unión entre las diferentes partes del equipo es mecánica, por medio de tornillos normalizados, para su fácil búsqueda en el mercado local.

# **2.1.1. Pruebas preliminares para la fresadora**

Para determinar la velocidad de avance y la fuerza de maquinado para el yeso, se realizó un ensayo colocando un trozo marcado del mismo (con dos puntos de referencia ubicados a una distancia Δx entre sí), se aplicó una fuerza y unas revoluciones determinadas para la herramienta de corte (taladro de banco).

Se utilizaron los siguientes parámetros:

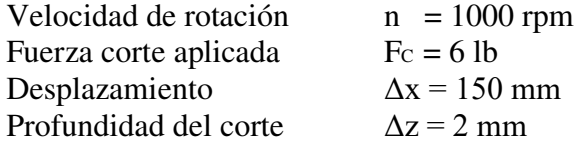

Es así que se obtuvieron los resultados:

**N t (s) =** 31+41,3 +46,5+26 +30 +20,44 **t total = 195,24 t promedio = 32,54** 

De este modo, la velocidad de avance para el maquinado de yeso es la siguiente:

$$
v_{avance} = \frac{\Delta x}{t \, prom}
$$

$$
v_{avance} = \frac{150 \, mm}{32,54} = 4,61 \, mm/s
$$

# **2.1.2. Volumen de trabajo para la fresadora**

El volumen de trabajo que es capaz de realizar la fresadora se muestra en la Figura 35, el cual, de acuerdo a las dimensiones mostradas es de  $30x30x15$  cm<sup>3</sup>.

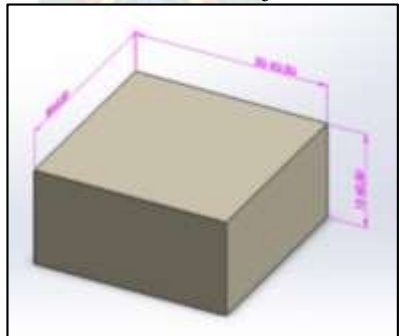

Figura 35 Volumen de trabajo de la fresadora

Fuente: Elaboración propia

# **2.1.2. Mesa de trabajo**

Para lograr el maquinado del volumen de trabajo establecido, la mesa de trabajo de la fresadora y del scanner tiene las dimensiones mostradas en la Figura 36:

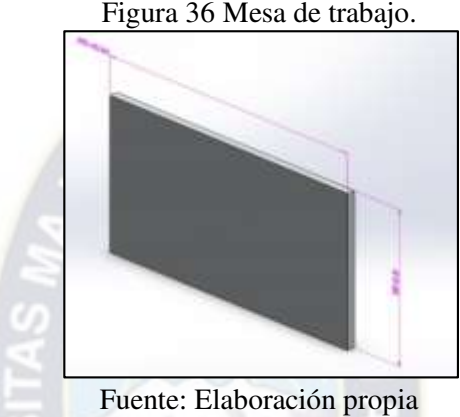

Figura 36 Mesa de trabajo.

# **2.1.3. Diseño del sistema de transmisión de potencia**

Se considera que la mejor forma de la transmisión de potencia es a través de un mecanismo tornillo-tuerca, el cual se emplea para transformar un movimiento de giro en otro rectilíneo con una gran reducción de velocidad y, por tanto, un incremento de fuerza.

En la Figura 37 se muestra el detalle del mecanismo tornillo-tuerca, se puede observar como con cada vuelta de la tuerca el sistema avanza un paso específico; el avance depende directamente del paso del tornillo.

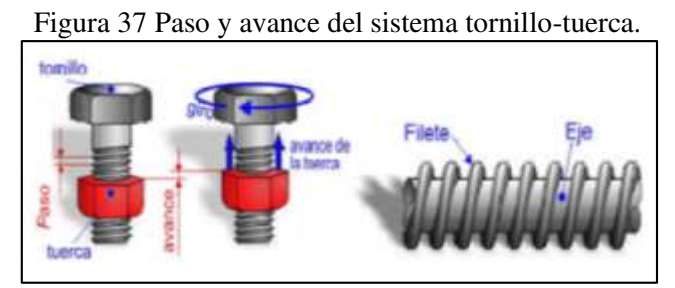

Fuente: Tornillopotencia.pdf

En el diseño del sistema, los tres ejes de trabajo están diseñados con una configuración similar, buscando un ensamblaje fácil, sin embargo, se realizó un análisis individual para cada eje lo cual permitió determinar la carga específica a la que el tornillo será sometido.

En la Figura 38 se muestra el diseño preliminar del tornillo de potencia.

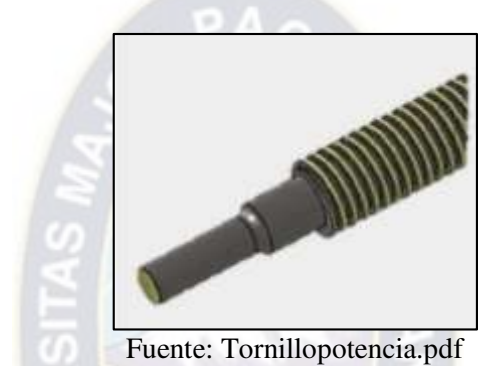

Figura 38 Diseño preliminar de un tornillo de potencia.

# **2.2. Análisis previo al diseño mecánico de la fresadora**

### **2.2.1. Sistema de transmisión en eje X**

### **a) Fuerzas gravitacionales:**

La masa capaz de mover el tornillo es de:

 $\bm{m}_{total=m_{mesa\;de\;trabajo}+\bm{m}_{volume}\;de\;trabajo}+\bm{m}_{motor\;eje\;z}+\bm{m}_{accessorios}}$ 

Donde:

$$
m_{mesa\;de\;trabajo}=1.2\;kg
$$

 $m_{volume}$  de trabajo  $= 970 \; \frac{kg}{m^3} * (0.3 * 0.2 * 0.1) m^3 = 5.82 \; kg$ 

 $m_{motor\;e\;ie\;z} = 0.6\;kg$ 

41

$$
m_{accessorios} = 0.3 kg
$$

Para el cálculo del volumen de trabajo se utilizó, según Anexo1, la densidad del yeso (970  $\frac{kg}{m^3}$ ). La masa aproximada es de 0,3 kg para el conjunto de accesorios que lleva la mesa.

Con estas consideraciones, se tuvo lo siguiente:

$$
m_{total} = (1,2 + 5,82 + 0,6 + 0,3) kg
$$

$$
m_{total} = 7,9 kg
$$

Entonces, el peso es:

$$
F_{wx} = m_{total} * g = 7.9 kg * 9.81 \frac{m}{s^2}
$$

$$
F_{wx} = 77.69 N
$$

### **b) Fuerzas de rozamiento**

Es necesario considerar que debido a que la mesa de trabajo se desplaza mediante unos sistemas de guías y bujes, se generan fuerzas viscosas debido a la interacción de los mismos (Figura 39).

Figura 39 Diagrama de fuerzas que actúan sobre cada guía

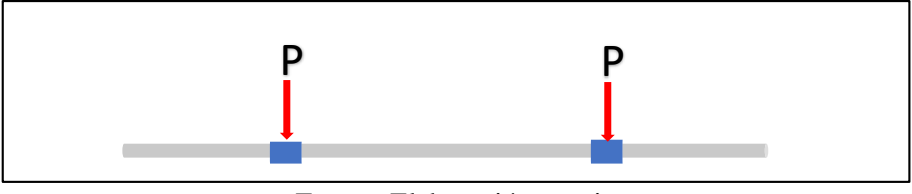

Fuente: Elaboración propia

Del diagrama se obtiene:

$$
P = \frac{F_{WX}}{4} = \frac{77,69 \text{ N}}{4} \qquad P = 19,4 \text{ N}
$$

Donde:

P: fuerza de rozamiento en cada buje

Fwx: peso total en el eje x

El coeficiente de rozamiento (bronce sobre acero) que se utilizó fue de 0,18, valor tomado de la tabla de Anexo 2.

Entonces:

$$
F_{wx} = 19.4 N * 0.18 = 3.49 N
$$

Para los cuatro bujes:

$$
F_{wx\, total} = 3.49\,N * 4 = 13.97\,N
$$

# **c) Fuerzas inerciales**

Así también se consideró la fuerza inercial debida a la transición de la mesa de trabajo y todos sus componentes, esta se determina mediante la siguiente expresión:

$$
F_i = m*a
$$

De tal forma se tiene:

$$
F_i = 7.9 \text{ kg} \times \frac{4.61x10^{-3} \frac{m}{s}}{0.1 \text{ s}} = 0.36 \text{ N}
$$

# **d) Tornillo de potencia**

Con los datos obtenidos anteriormente se determina la magnitud del torque que genera el tornillo de potencia para superar la carga, según la expresión que se muestra a continuación:

$$
T_{tornillo} = \frac{d_w W}{2} \left( \frac{\tan \lambda + \mu}{1 - \mu \tan \lambda} \right) + \frac{\mu d_w W}{2}
$$

La carga total que el tornillo debe superar (W), se halla conociendo la Fuerza de corte 171,97 N que fue obtenida de ensayos y tomando los datos obtenidos de las fuerzas:

$$
W = F_{corte} + F_{rozamiento} + F_{inecial}
$$

$$
W = (171,97 + 13,97 + 0,36)N
$$

 $W = 186, 3 N$ 

El valor de μ es de 0,25 para la tuerca y tornillo de acero.

Así también, se tiene que: 
$$
\tan \lambda = \frac{p}{\pi d_w}
$$

En el cual "p" es el paso de tornillo, el tornillo con el que se trabaja posee un diámetro de 10 mm y el paso del mismo es de 8mm.

Y dw es el diámetro medio del tornillo que se obtiene de la siguiente expresión:

$$
d_w = d - \frac{p}{2} d_w = 10 - \frac{8}{2} = 6 \text{ mm}
$$

Entonces se tiene:

$$
\tan \lambda = \frac{p}{\pi d_w} \qquad \qquad \tan \lambda = \frac{0.008}{\pi \times 0.006} = 0.42
$$

Finalmente reemplazando todos los valores encontrados en la ecuación principal:

$$
T_{tornillo} = \frac{0.006m*186.3N}{2} \left( \frac{0.42 + 0.25}{1 - 0.25 * 0.42} \right) + \frac{0.25 * 0.006m*186.3N}{2}
$$

$$
T_{tornillo}=55,81\;Ncm
$$

### **e) Selección del material**

 $\overline{a}$ 

Aunque ya se defino que el material del tornillo es acero, es necesario comprobar la selección mediante las expresiones siguientes:

$$
\sigma = \frac{3Wp}{\pi d_W(^{p}/_2)^2}
$$
\n
$$
\sigma = \frac{3(186,3)(0,008)}{\pi (0,006)(0,04)^2} = 0,148 MPa
$$
\n
$$
-\tau = \frac{W}{\pi d_W Q}
$$
\n
$$
\tau = \frac{186,3}{\pi (0,006)(0,04)^2} = 0,24 MPa
$$
\n
$$
-\sigma_{1,2} = \frac{\sigma}{2} \pm \left[\frac{\sigma^2}{2} + \tau^2\right]^{1/2}
$$
\n
$$
\sigma_{1,2} = \frac{0,148}{2} \pm \left[\frac{0,148^2}{2} + 0,24^2\right]^{1/2}
$$
\n
$$
\sigma_1 = 0,336 MPa
$$
\n
$$
\sigma_2 = 0,188 MPa
$$
\n
$$
-T_{max} = \frac{\sigma_1 - \sigma_2}{2}
$$
\n
$$
T_{max} = \frac{0,336 - 0,188}{2} = 0,0741 MPa
$$
\nPara el factor de seuridad:

Para el factor de seguridad:

$$
n = \frac{\sigma}{r_{max}} \qquad \qquad n = \frac{0.148}{0.041} = 2
$$

Del resultado anterior y según la Tabla de Selección de materiales del Anexo 3, se concluye que cualquier acero cumple los requerimientos de resistencia.

# **f) Diagrama de cortante y momento flector para guías en el eje x**

Se presenta el análisis de cortante y momento flector para el eje x, que por medio de los diagramas se determinó la deflexión máxima que tienen las guías para este eje (Ver Figura 40).

Figura 40 Diagrama de fuerza cortante.

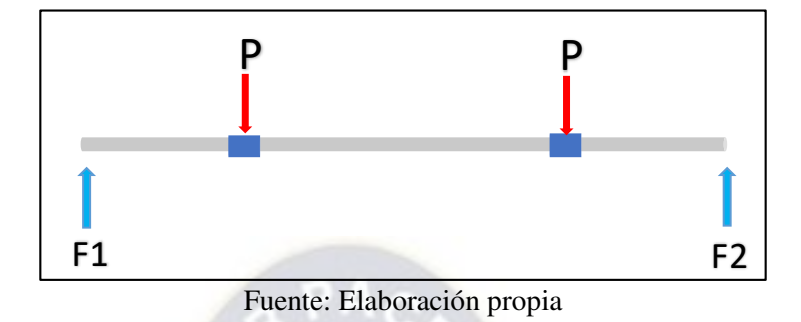

Según el diagrama y sabiendo que  $P = 19,4$  N, se encuentran las reacciones en cada guía:

$$
\sum M_1 = 0
$$
  
19,4 \* 140 + 19,4 \* 260 - F<sub>2</sub> \* 400 = 0  

$$
F_2 = 14,4 N
$$

Por la condición de equilibrio en Y:

$$
\sum F_y = 0
$$
  $F_2 = 19.4 N$ 

Figura 41 Diagrama de fuerza cortante sobre la guía del eje x

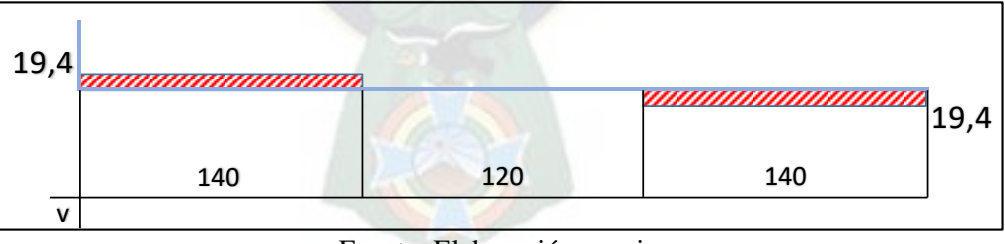

Fuente: Elaboración propia

Con el diagrama de la Figura 41 se obtiene el diagrama de momento flector, el cual se presenta en la Figura 42:

Figura 42 Diagrama de momento flector para guía Eje x

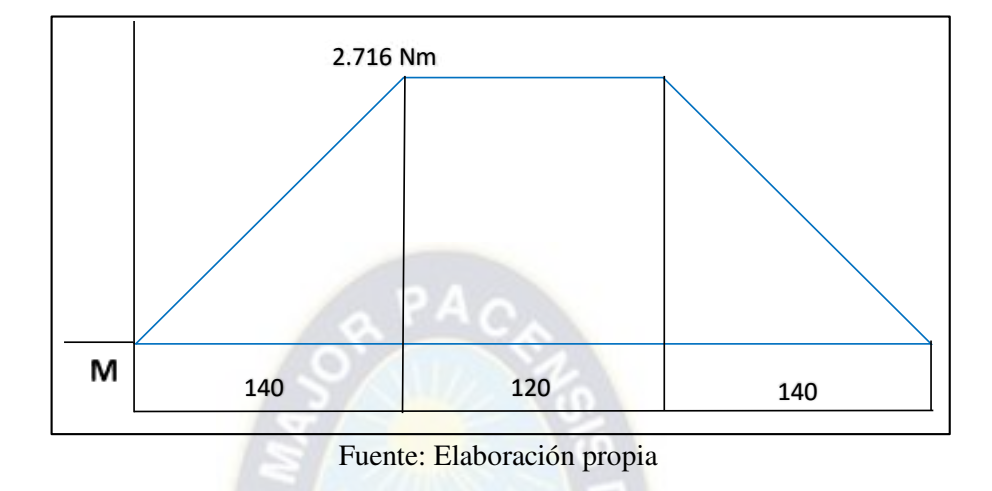

El esfuerzo flexionante producido en la guía se obtiene por la expresión mostrada a continuación:

$$
\sigma = \frac{32M}{\pi d^3} \qquad \qquad \sigma = \frac{32 \times 2,716}{\pi (0,012)^3} = 16 \text{ MPa}
$$

Con este resultado, con un factor de seguridad de 1,3 hallado por la tabla mostrada en el Anexo 4 y según la tabla de selección de materiales del Anexo 3, se puede concluir que cualquier acero cumple con los requerimientos de resistencia.

# **g) Potencia para motor paso a paso eje x**

La expresión utilizada para determinar la potencia que demanda el tornillo es la siguiente:

$$
P_{OTn} = T_{total} * w = \left(\frac{55,83 \text{ Ncm}}{\frac{100}{1m}}\right) * 2\pi \frac{rad}{s}
$$

 $P_{OTn} = 3,5 W$ 

Entonces la potencia necesaria para el funcionamiento del prototipo es de 3,5 W.

# **2.2.2. Sistema de transmisión eje Y**

Para los cálculos fue importante tener estas consideraciones preliminares:

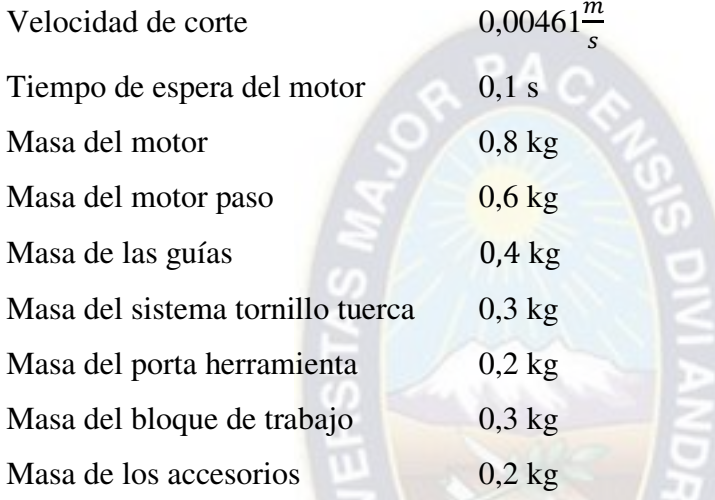

# **a) Fuerzas gravitacionales:**

La masa capaz de mover el tornillo es de:

 $\bm{m}_{total=m_{fresadora} + m_{guias} + m_{motor~eje~z} + m_{porta~herramienta} + m_{accessorios} + m_{tornillo~tuerca} + m_{bloque}}$ 

Con las masas ya conocidas, se tiene lo siguiente:

$$
m_{total} = (0.2 + 0.6 + 0.4 + 0.8 + 0.3 + 0.2 + 0.3) kg
$$

$$
m_{total} = 2.8 kg
$$

Entonces, el peso es:

$$
F_{wy} = m_{total} * g \t F_{wy} = 2.8 kg * 9.81 \frac{m}{s^2}
$$

48

$$
F_{wy}=27,47\ N
$$

# **b) Fuerzas de rozamiento**

Para la determinación de estas fuerzas actuadoras en el eje Y, se tomó las mismas consideraciones que para el eje X.

 $APAO$ 

Entonces:

$$
P = \frac{F_{wy}}{4} = \frac{27.47 N}{4}
$$
  $P = 6.87 N$ 

Donde:

P: Fuerza de rozamiento en cada buje

Fwy: Peso total en el eje y

Entonces:

$$
F_{ry} = 6.87 N * 0.18 = 1.24 N
$$

Para los cuatro bujes:

$$
F_{ry\ total} = 1.24\ N * 4 = 4.94\ N
$$

# **c) Fuerzas inerciales**

Son determinadas de la siguiente forma:

$$
F_i = 2.8 \text{ kg} * \frac{4.61x10^{-3} \frac{m}{s}}{0.1 \text{ s}}
$$

$$
F_i = 0.13 \text{ N}
$$

### **d) Tornillo de potencia**

Para este cálculo también se tomó las mismas consideraciones que para los cálculos del tornillo de potencia del eje X.

Por lo mismo, la ecuación de torque para que el tornillo pueda subir la carga es:

$$
T_{tornillo} = \frac{d_w W}{2} \left( \frac{\tan \lambda + \mu}{1 - \mu \tan \lambda} \right) + \frac{\mu d_w W}{2}
$$

Donde:

$$
W = F_{corte} + F_{rozamiento} + F_{inecial}
$$
  

$$
W = (171,97 + 4,94 + 0,13)N
$$
  

$$
W = 177,05 N
$$

Con μ =0,25, con un diámetro de 10 mm y el paso del tornillo de 8mm:

$$
\tan \lambda = \frac{p}{\pi d_w}
$$

Donde dw se obtiene de la siguiente manera:

$$
d_w = d - \frac{p}{2} = 10 - \frac{8}{2} = 6 \, mm
$$

Hallando tan  $\lambda$ :

$$
\tan \lambda = \frac{0.008}{\pi \cdot 0.006} = 0.42
$$

Reemplazando todos los valores encontrados en la ecuación principal:

$$
T_{tornillo} = \frac{0.006m * 177.05N}{2} \left( \frac{0.42 + 0.25}{1 - 0.25 * 0.42} \right) + \frac{0.25 * 0.006m * 177.05N}{2}
$$

 $T_{tornillo} = 53,04 Ncm$ 

# **e) Selección del material**

Al igual que el eje X es necesario comprobar la selección mediante las expresiones siguientes:

$$
\sigma = \frac{3Wp}{\pi d_w (^p/_2)^2}
$$
\n
$$
\sigma = \frac{3(177,05)(0,008)}{\pi (0,006)(0,04)^2} = 0,141 MPa
$$
\n
$$
\tau = \frac{W}{\pi d_w Q}
$$
\n
$$
\tau = \frac{177,05}{\pi (0,006)(0,04)^2} = 0,235 MPa
$$
\n
$$
\sigma_{1,2} = \frac{\sigma}{2} \pm \left[\frac{\sigma^2}{2} + \tau^2\right]^{1/2}
$$
\n
$$
\sigma_{1,2} = \frac{0.141}{2} \pm \left[\frac{0.141^2}{2} + 0.235^2\right]^{1/2}
$$
\n
$$
\sigma_1 = 0,3255 MPa
$$
\n
$$
\sigma_2 = 0,1845 MPa
$$
\n
$$
\sigma_2 = 0,1845 MPa
$$
\n
$$
T_{max} = \frac{\sigma_1 - \sigma_2}{2}
$$
\n
$$
T_{max} = \frac{0.336 - 0.188}{2} = 0,0705 MPa
$$

Para el factor de seguridad:

$$
n = \frac{\sigma}{r_{max}} \qquad \qquad n = \frac{0.141}{0.0705} = 1.98
$$

Del resultado anterior y según la Tabla de Selección de materiales del Anexo 3, se concluye que cualquier acero cumple los requerimientos de resistencia.

# **f) Potencia para motor paso a paso eje Y**

La potencia que se demanda es:

$$
P_{OTn} = T_{total} * w = \left(\frac{53,06 Ncm}{\frac{100}{1m}}\right) * 2\pi \frac{rad}{s}
$$

$$
P_{OTn} = 3,33 W
$$

Por lo tanto, la potencia necesaria para el funcionamiento del prototipo es de **3,5 W.**

# **g) Diagramas de cortante y momento flector para guías eje Y**

Se procede a presentar el análisis de cortante y momento flector para el eje Y, con ayuda de los diagramas se obtiene la flexión máxima que poseen las guías de este eje.

La Figura 43 muestra la configuración de guías para el eje Y.

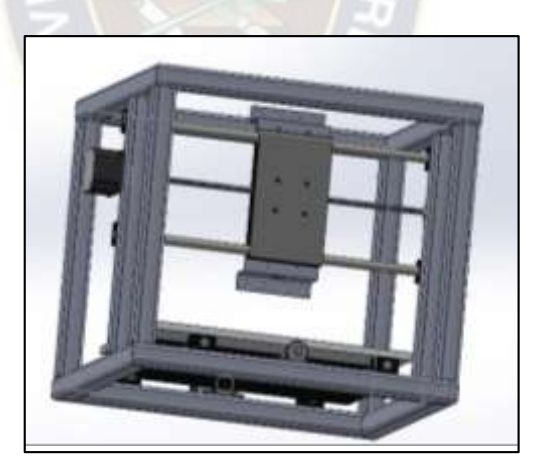

Figura 43 Configuración de guías para el eje Y

Fuente: Elaboracio propia

La distancia vertical entre las guías es de 10 cm (0,1 m), el centro de gravedad de todo el peso que soporta el eje Y está aproximadamente a 4,5 cm y está aplicada en el centro de ambas guías, la fuerza de corte también es considerada ya que influye en los esfuerzos.

Se puede observar el diagrama de cuerpo libre en la Figura 44.

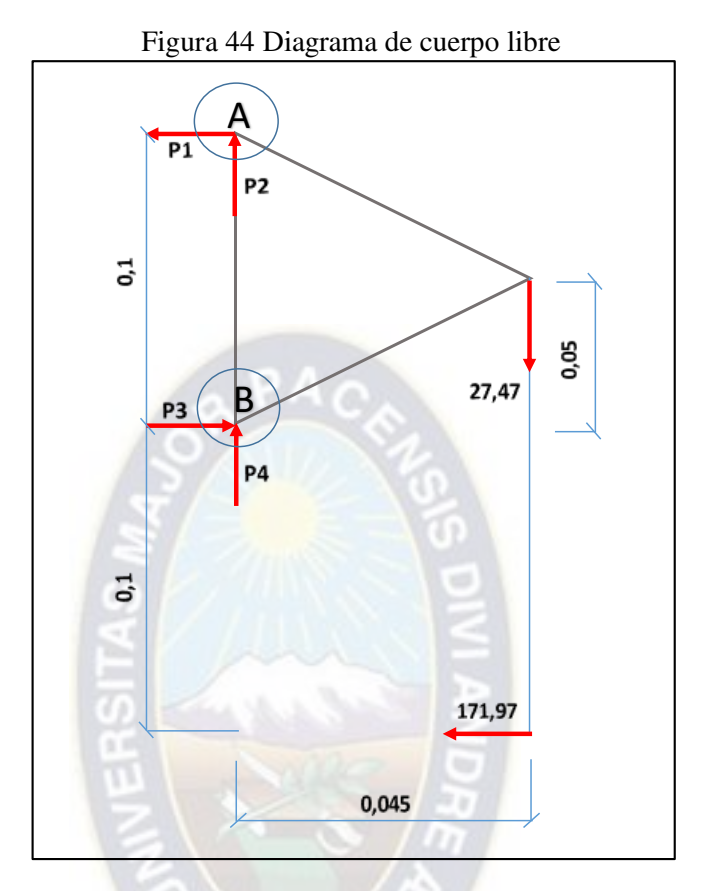

Fuente: Elaboración propia

Determinando las reacciones en las guías:

$$
\sum MB = 0 ; \qquad 27,47(0,045) + 171,97(0,1) - P_1(0,1) = 0
$$

$$
P_1 = 184,33 N
$$

$$
\sum MA = 0 ; \qquad 27,47(0,045) + 171,97(0,1) - P_3(0,1) = 0
$$

$$
P_3 = 184,33 N
$$

Por análisis de equilibrio:

$$
P_2 = P_4 = 13,74 N
$$

53

### - **Fuerzas soportadas por la guía A:**

Las fuerzas soportadas por cada buje en la guía A como se observa en la Figura 45, son:

$$
F_Y = \frac{P_2}{2} = 6.87 \text{ N}
$$
  

$$
F_Y = \frac{P_1}{2} = 92.17 \text{ N}
$$

Tomando en cuenta que la longitud es de 0,4 m, se tiene:

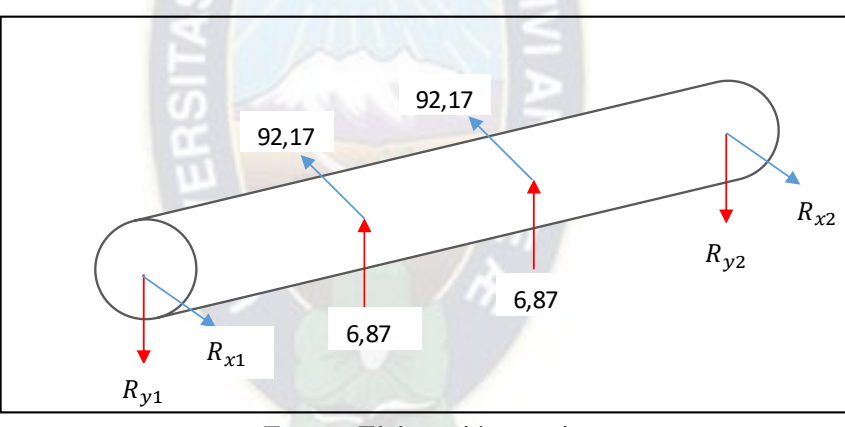

Figura 45 Fuerzas en soportadas por la guía A en el eje Y

Fuente: Elaboración propia

### **Análisis respecto al eje vertical:**

En este análisis vertical se presenta a continuación las fuerzas que son soportadas por la guía A. Ver Figura 46.

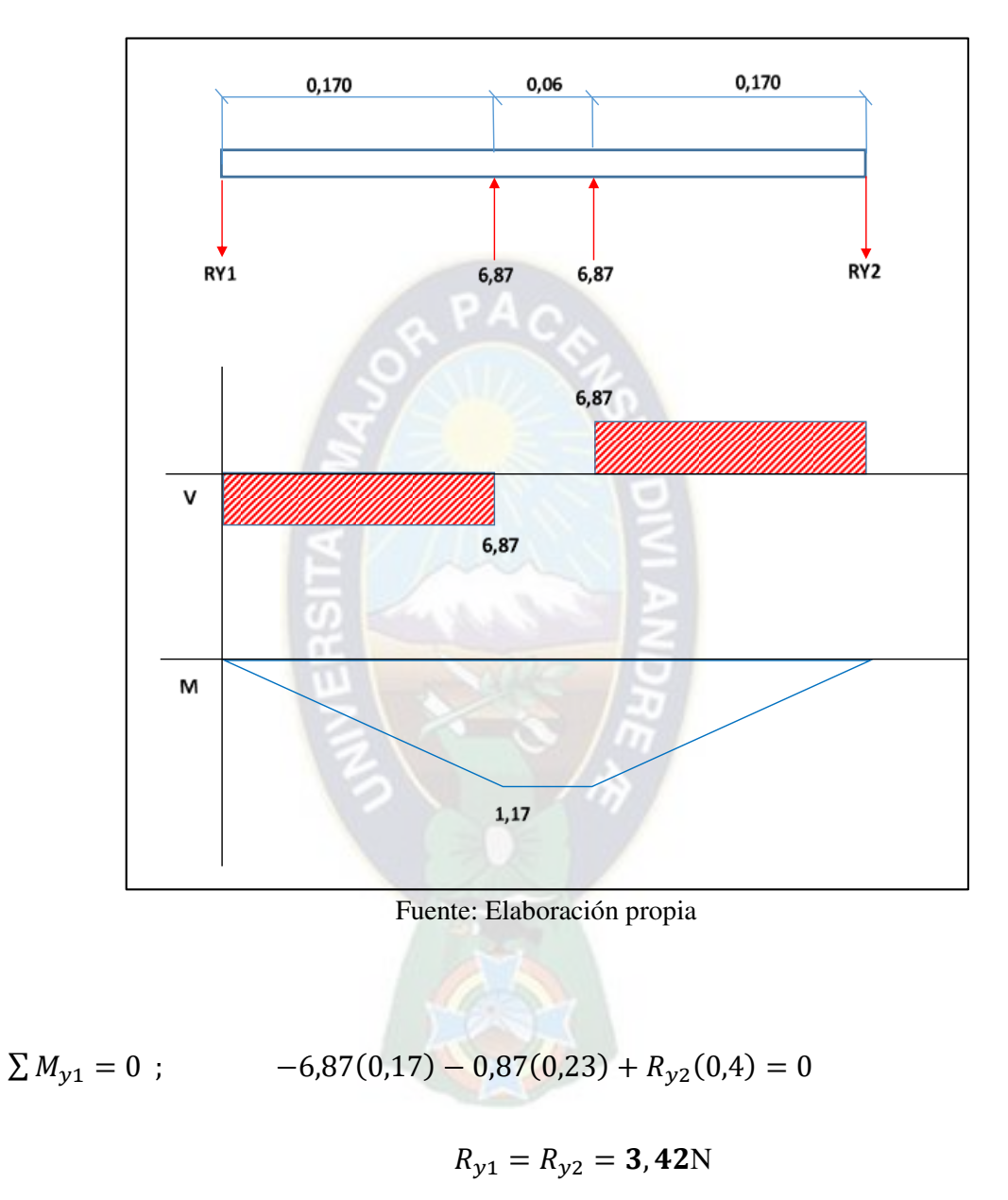

Figura 46 Fuerzas soportadas por la guía A,

Se observa que el mayor momento flector es 1,71 N-m

# **Análisis respecto al eje horizontal:**

Las fuerzas que soporta la guía A, se plasma en la Figura 47.

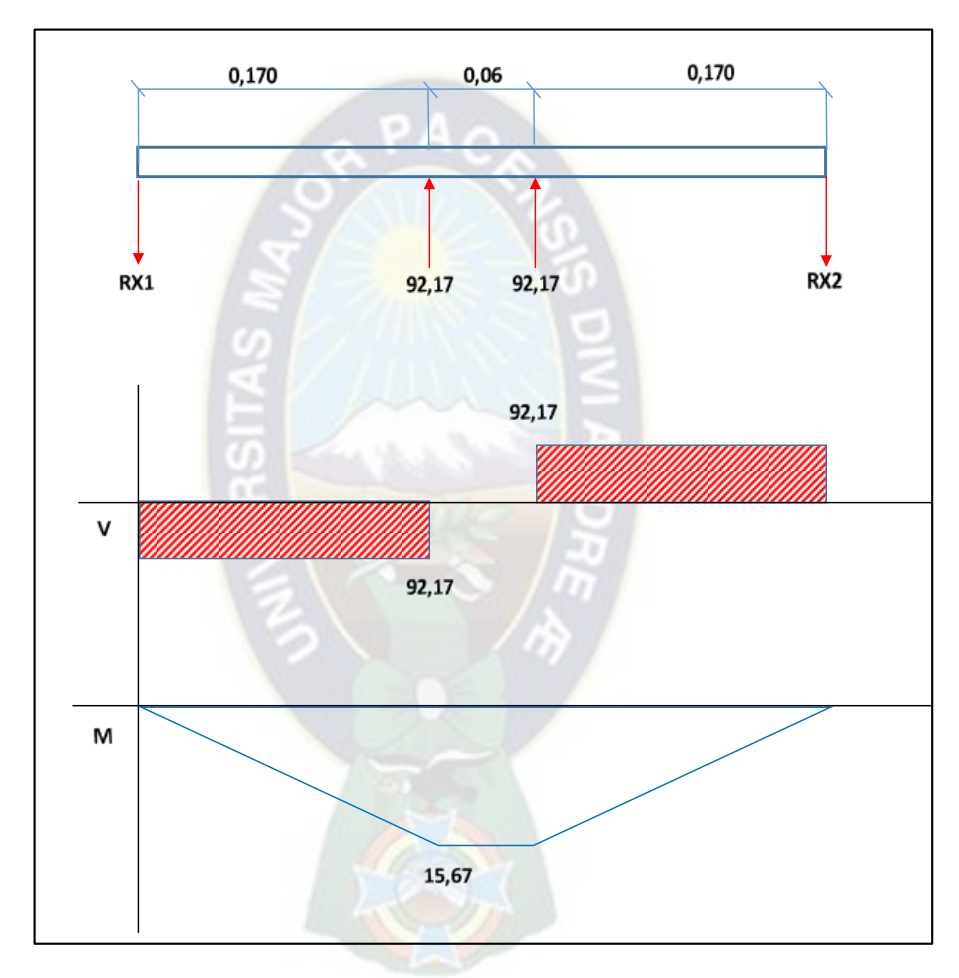

Figura 47 Fuerzas soportadas por la guía A análisis horizontal

Fuente: Elaboración propia

$$
\sum M_{x1} = 0 ; \qquad \qquad -92,17(0,17) - 92,17(0,23) + R_{X2}(0,4) = 0
$$

$$
R_{x1} = R_{x2} = 92,17 \text{ N}
$$

Se puede observar que el mayor momento flector es 15,67 N-m

#### **Esfuerzos soportados debido a los momentos flectores:**

Los esfuerzos soportados son calculados mediante la siguiente expresión:

$$
\sigma = \frac{M}{S} = \frac{32 \text{ M}}{\pi(d)^3}
$$

Dónde: σ = esfuerzo por flexión

M= momento flexionante máximo

S= módulo se sección

d= diámetro

Considerando que el diámetro de la barra guía es de 14 mm, reemplazando los datos se obtuvo lo siguiente:

$$
\sigma_1 = \frac{32 (1.17)}{\pi (0.14)^3} \qquad \qquad \sigma_1 = 4343 Pa
$$

$$
\sigma_2 = \frac{32 (15.67)}{\pi (0.14)^3} \qquad \qquad \sigma_2 = 58168 Pa
$$

### - **Fuerzas soportadas por la guía B:**

Las fuerzas soportadas por cada buje son:

$$
F_Y = \frac{P_4}{2} = 6.87 \text{ N}
$$

$$
F_Y = \frac{P_3}{2} = 92,17 \text{ N}
$$

Tomando en cuenta que la longitud es de 0,4 m, se puede observar en la Figura 48 las fuerzas soportadas por la guía B.
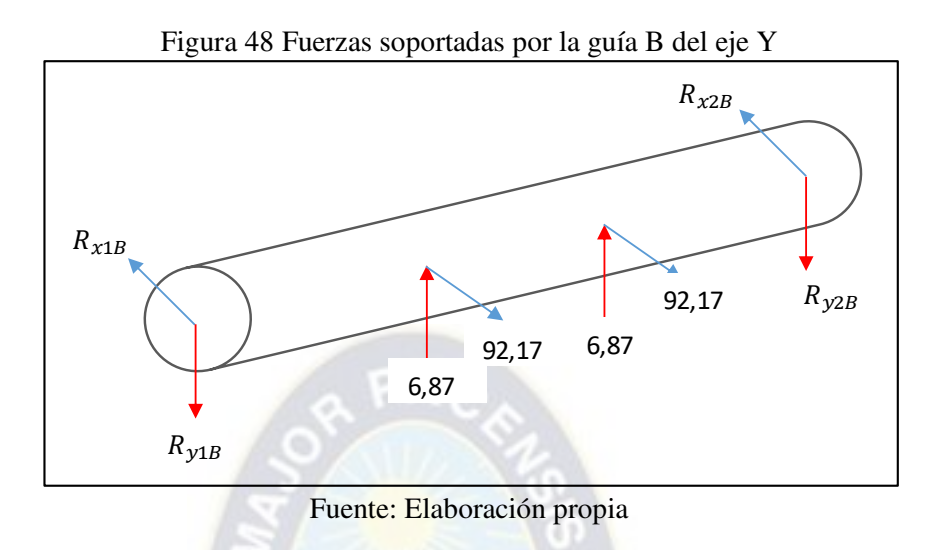

### **Análisis respecto eje vertical:**

El análisis vertical y horizontal de las fuerzas se muestra en la Figura 49 y 50.

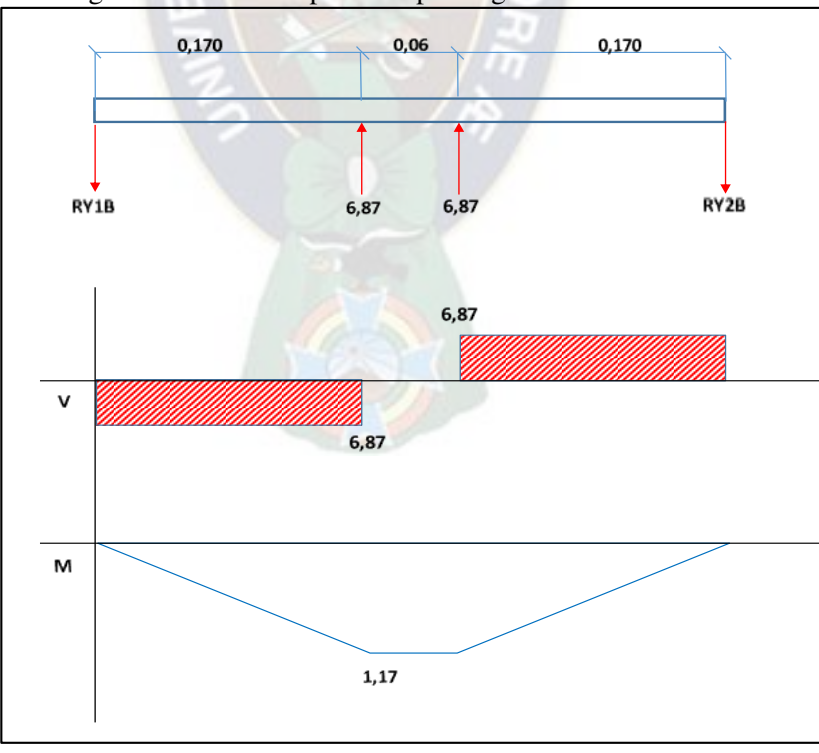

Figura 49 Fuerzas soportadas por la guía B análisis vertical

Fuente: Elaboración propia

$$
\sum M_{y1B} = 0 \; ; \qquad \qquad -6,87(0,17) - 0,87(0,23) + R_{y2B}(0,4) = 0
$$

$$
R_{y1B} = R_{y2B} = 3,42 \; N
$$

Se puede observar que el mayor momento flectores 1,71 N-m

# **Análisis respecto al eje horizontal:**

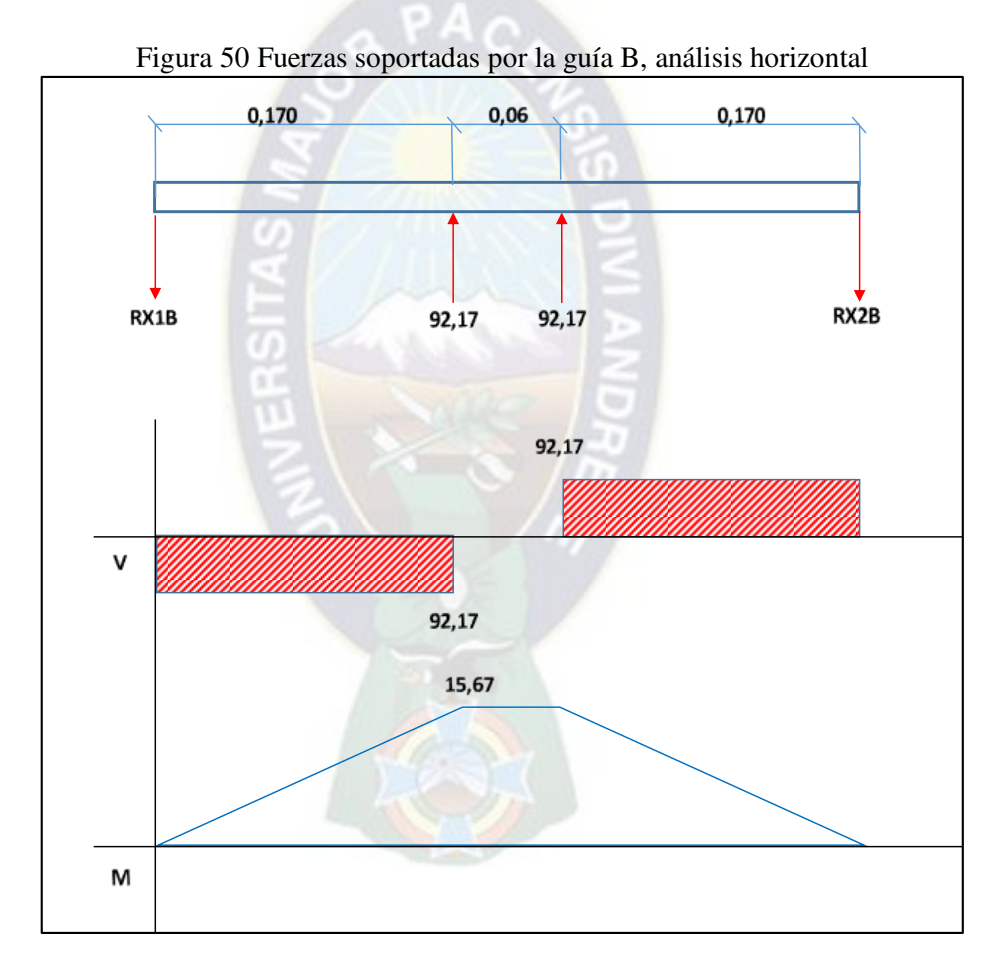

### Fuente: Elaboración propia

 $\sum M_{x1B}=0$ ;  $-92,17(0,17)-92,17(0,23)+R_{X2}(0,4)=0$ 

 $R_{x1B} = R_{x2B} = 92,17 N$ 

Se puede observar que el mayor momento flector es 15,67 N-m

#### **Esfuerzos soportados debido a los momentos flectores**

Reemplazando los datos se obtiene lo siguiente:

$$
\sigma_1 = \frac{32 (1.17)}{\pi (0.14)^3}
$$
\n
$$
\sigma_2 = \frac{32 (15.67)}{\pi (0.14)^3}
$$
\n
$$
\sigma_3 = 58168 Pa
$$

Con estos resultados y con un factor de seguridad de 1.3 hallado de la tabla del Anexo 4 se concluye que cualquier acero cumple los requerimientos de resistencia según la Tabla de Selección de materiales del Anexo 3.

# **2.2.3. Sistema de transmisión en eje Z**

Considerando los siguientes valores conocidos:

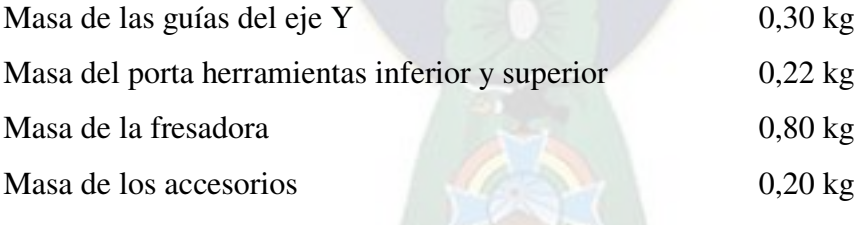

### **a) Fuerzas gravitacionales**

La masa capaz de mover el tornillo es de:

# $\label{eq:optimal} \begin{center} \pmb{m}_{total=m_{fresadora}+m_{guias}+m_{porta\,herramientas}+m_{accessorios} }$

$$
m_{total} = (0.30 + 0.22 + 0.80 + 0.20) kg
$$

$$
m_{total} = 1.52kg
$$

Entonces, el peso es:

$$
F_{wz} = m_{total} * g = 1,52 kg * 9,81 \frac{m}{s^2}
$$

$$
F_{wz} = 14,91 N
$$

# **b) Fuerzas de rozamiento**

Estas fuerzas son consideradas despreciables.

# **c) Fuerzas inerciales**

$$
F_i = 1.52 \ kg \ast \frac{4.61 \times 10^{-3} \frac{m}{s}}{0.1 \ s}
$$

# **d) Tornillo de potencia**

$$
T_{tornillo} = \frac{d_w W}{2} \left( \frac{\tan \lambda + \mu}{1 - \mu \tan \lambda} \right) + \frac{\mu d_w W}{2}
$$

 $F_i = 0.07 N$ 

Donde:

$$
W = F_{wz} + F_{rozamiento} + F_{inecial} + F_{cz}
$$

$$
W = (14,91 + 0,07 + 0 + 171,97)N
$$

$$
W = 186,95 N
$$

Como anteriormente se halló:

$$
\tan \lambda = \frac{0.008}{\pi \times 0.006} = 0.42
$$

$$
d_w = d - \frac{p}{2} = 10 - \frac{8}{2} = 6 \text{ mm}
$$

61

Reemplazando todos los valores encontrados en la ecuación principal:

$$
T_{tornillo} = \frac{0.006m * 186.95N}{2} \left( \frac{0.42 + 0.25}{1 - 0.25 * 0.42} \right) + \frac{0.25 * 0.006m * 186.95N}{2}
$$

$$
T_{tornillo}=56,05\;Ncm
$$

# **e) Selección del material**

Finalmente se calcula las siguientes expresiones:

$$
\sigma = \frac{3Wp}{\pi d_W(^p/2)^2}
$$
\n
$$
\sigma = \frac{3(186,95)(0,008)}{\pi (0,006)(0,04)^2} = 0,15 MPa
$$
\n
$$
\tau = \frac{W}{\pi d_W Q}
$$
\n
$$
\sigma_{1,2} = \frac{\sigma}{2} \pm \left[\frac{\sigma^2}{2} + \tau^2\right]^{1/2}
$$
\n
$$
\sigma_{1,2} = \frac{\sigma_{1,2}}{\pi} \left[\frac{\sigma^2}{2} + \tau^2\right]^{1/2}
$$
\n
$$
\sigma_{1,2} = \frac{\sigma_{1,2}}{\pi} \left[\frac{0.15^2}{2} + 0.25^2\right]^{1/2}
$$
\n
$$
\sigma_1 = 0,346 MPa
$$
\n
$$
\sigma_2 = 0,196 MPa
$$
\n
$$
T_{max} = \frac{\sigma_1 - \sigma_2}{2}
$$
\n
$$
T_{max} = \frac{0.346 - 0.196}{2} = 0,075 MPa
$$
\nPara el factor de seguridad:

$$
n = \frac{\sigma}{T_{max}} \qquad \qquad n = \frac{0.15}{0.075} = 2
$$

Del resultado anterior y según la Tabla de Selección de materiales del Anexo 3, se concluye que cualquier acero cumple los requerimientos de resistencia.

### **f) Potencia para motor paso a paso eje Z**

$$
P_{OTn} = T_{total} * w = \left(\frac{56,05 \text{ Ncm}}{\frac{100}{1m}}\right) * 2\pi \frac{rad}{s}
$$

62

$$
\boldsymbol{P_{OTn}=3,52W}
$$

Entonces la potencia necesaria para el funcionamiento del prototipo es de 3,5W

# **2.3. Diseño mecánico del scanner**

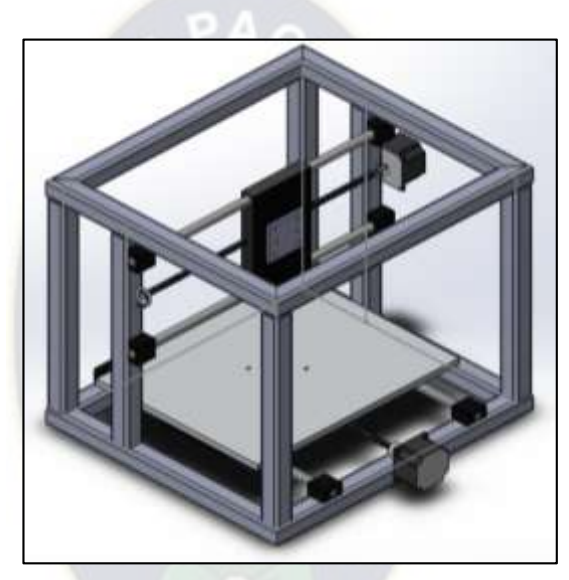

Figura 51 Diseño mecánico del scanner

Fuente: Elaboración propia

La función mecánica del scanner (Figura 51) es ir a la par con los movimientos del eje X y Y de la fresadora, de tal manera que la mesa de trabajo del scanner se mueva conjuntamente con la mesa de trabajo de la fresadora. Es por ello que ambas trabajan con las mismas consideraciones mecánicas para mantener una relación de igual avance.

El sensor con el que trabaja el scanner es de tipo óptico, por lo cual no existe contacto físico con la pieza a replicar, en tal caso las reacciones mecánicas en los apoyos y los esfuerzos sobre las guías son casi despreciables en comparación con la fresadora.

### **2.3.1. Volumen de trabajo**

Figura 52 Volumen de trabajo en el scanner

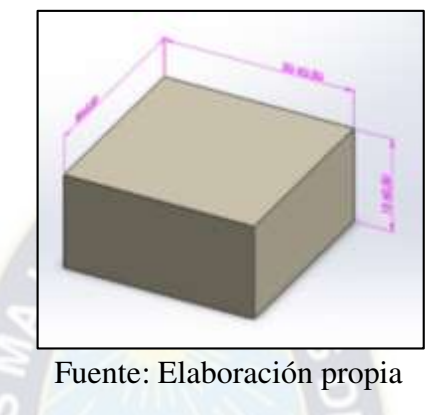

El volumen de trabajo, como se observa en la Figura 52, es el mismo que el de la fresadora  $30x30x15$  cm<sup>3</sup>, por lo que se hizo el prototipo de scanner de las mismas dimensiones que la fresadora.

# **2.4. Análisis electrónico del Scanner**

Par esta sección se considera el análisis de los siguientes elementos:

- Driver A 4988
- Servo motor modelo: MG995
- Microcontrolador Arduino Nano
- Fuente ATX
- Motor paso Nema 23
- Sensor Sharp

# **2.4.1. Control de los motores paso a paso para el Scanner**

Los dos motores paso a paso se encargan de hacer un barrido de toda el área de trabajo del scanner. En la figura 53 se observa el diagrama para conectar el controlador A4988 al Arduino y así poder controlar el motor paso a paso del eje X y Y.

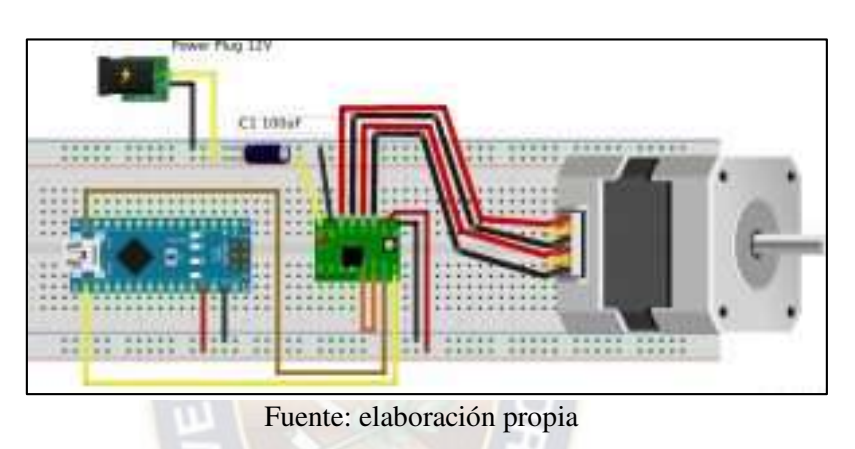

Figura 53 Diagrama de conexión Arduino-Driver-motor paso a paso

En la figura 54 se observa a detalle del controlador A4988 y sus conexiones:

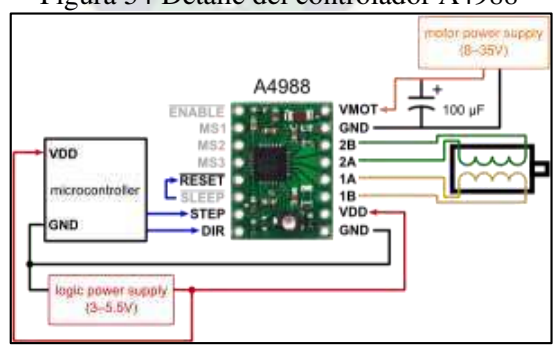

Figura 54 Detalle del controlador A4988

Fuente: elaboración propia

Se puede observar que los cables del motor están identificados por color:

Negro A+ Rojo B+ Verde A- Azul B-

A continuación, se muestra la programación para el control de los motores paso a paso:

```
int led1 = 2;
int led2 = 3;
int led3 = 4;
int boton = 7;
int val = 0;
int old_val = 0;
int state = 0;
const int ledPin=2; 
int ledState=LOW; 
int led3Estado=LOW; 
unsigned long previousMillis=0; 
const long interval=50; 
void setup() { 
  pinMode (led1, OUTPUT);
  pinMode (led2, OUTPUT);
  pinMode (led3, OUTPUT);
  pinMode (boton, INPUT);
 } 
void loop () { 
   val = digitalRead(boton); //lee el estado del botón 
 if (val == HIGH) {
  for (int i=0;i<20;i++){
   digitalWrite(led2,HIGH); 
  delay(40); digitalWrite(led2,LOW); 
   delay (40); 
      } 
     state = 1 - state;
     delay (10);
      digitalWrite(led3,!digitalRead(led3)); 
      } 
   unsigned long currentMillis=millis(); 
   if(currentMillis - previousMillis >= interval){ 
   previousMillis=currentMillis; 
   if(ledState==LOW){ 
   ledState=HIGH;
```

```
 }else{ 
   ledState=LOW; 
   } 
   digitalWrite(ledPin,ledState); 
   } 
 }
```
# **2.4.2. Conexión entre Sensor Sharp y Arduino**

El sensor Sharp es el encargado de tomar los datos necesarios para escanear el objeto, estos valores los interpretará Arduino para convertirlos de valores digitales a movimientos mecánicos en el eje Z de la fresadora.

| <b>SENSOR SHARP</b> | <b>ARDUINO</b> |  |
|---------------------|----------------|--|
| 1. Vout             | A <sub>0</sub> |  |
| 2. GND              | <b>GND</b>     |  |
| 3. Vcc              | 5V             |  |

Figura 55 Conexión Sensor Sharp- Arduino

Fuente: thunderwiring.wordpress.com/arduino

Adicional a la conexión que se plasma en la Figura 55, se puede conectar un condensador electrolítico de 10uF entre Vcc y GND, pero lo más cercano al sensor, para eliminar el ruido en la fuente que genera el sensor.

### **2.4.3. Lectura ADC del sensor SHARP**

El sensor SHARP tiene una salida analógica, que se lee desde Arduino como si se tratase de un potenciómetro, la programación es la siguiente:

```
void setup() { 
  Serial.begin(9600); 
 } 
void loop() { 
 int ADC_SHARP = analogRead(A0); 
 Serial.println(ADC_SHARP); 
 delay(10); }
```
Se puede observar en el monitor serial que al acercar un objeto al sensor el valor del ADC aumenta mientras que si se lo aleja disminuye, como se observa en la Figura 56:

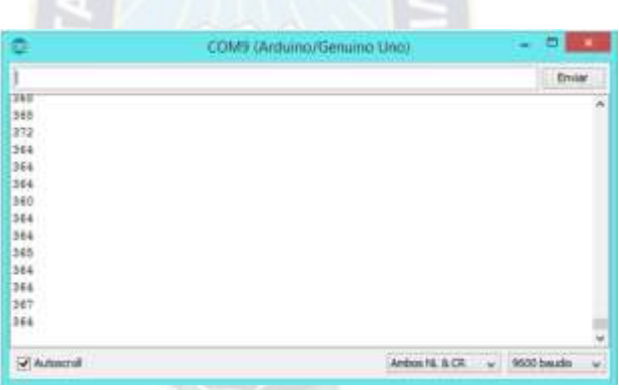

### Figura 56 Monitor serial con valores del ADC

Fuente: Elaboración propia

El ruido que se pueda presentar depende de la fuente que se utilice, como se visualiza en la figura 57.

Figura 57 Serial plotter de Arduino con variación de lectura por ruido

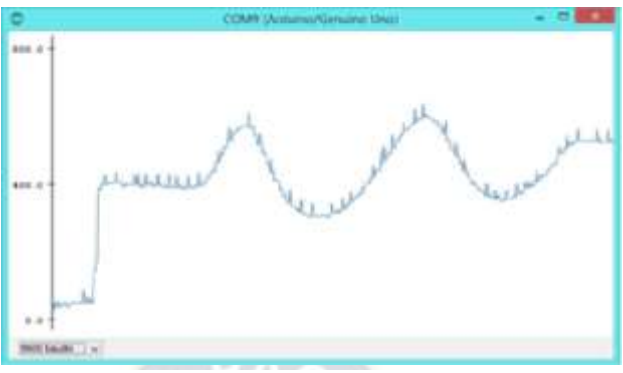

Fuente: Elaboración propia

El ruido que se observa no es por una mala precisión del sensor sino por el ruido que el emisor infrarrojo del sensor genera en la fuente. Para eliminar la lectura se utilizó un promedio de 50 muestras. Así la nueva programación es la siguiente:

```
void setup() { 
  Serial.begin(9600); 
            } 
void loop() { 
  int ADC_SHARP=ADC0_promedio(50); 
  Serial.println(ADC_SHARP); 
 delay(10);} 
int ADC0_promedio(int n)
\left\{ \right. long suma=0; 
 for(int i=0; i \leq n; i++) { 
   suma=suma+analogRead(A0); 
  } 
  return(suma/n); 
            }
```
En la Figura 58 se puede notar que el ruido disminuyó:

Figura 58 Lectura de serial con filtro de un promedio de 50 muestras

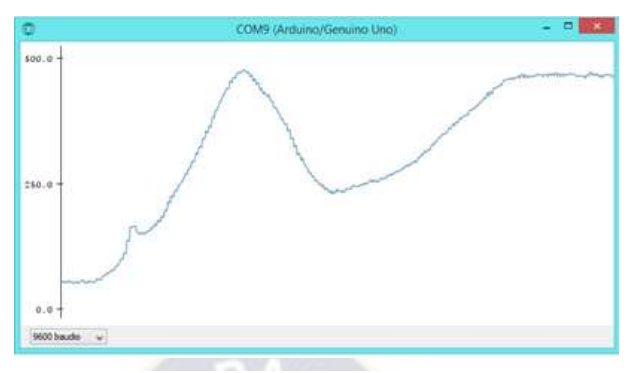

Fuente: Elaboración propia

Las muestras pueden variar de acuerdo al nivel de ruido que se tenga.

#### **a) Detección de obstáculos: Sensor de proximidad**

El sensor Sharp trabaja como un sensor de proximidad, ya que solo le interesa saber si existe algún objeto frente a él.

La programación para usar el sensor Sharp como sensor de proximidad es la siguiente:

```
int led1 = 2;
int led2 = 3;
int led3 = 4;
int boton = 7;
int val = 0;
int old_val = 0;
int state = 0;
const int ledPin=2; 
int ledState=LOW; 
int led3Estado=LOW;
```
unsigned long previousMillis=0; const long interval=50;

void setup() {

 pinMode(led1,OUTPUT); pinMode(led2,OUTPUT); pinMode(led3,OUTPUT);

pinMode(boton,INPUT);

```
void loop() { 
    val = digitalRead(boton); //lee el estado del boton 
   if (val = HIGH) {
    for (int i=0;i<20;i++){
      digitalWrite(led2,HIGH); 
     delay(40); digitalWrite(led2,LOW); 
     delay(40); } 
     state = 1 - state;
     delay(10); digitalWrite(led3,!digitalRead(led3)); 
 } 
  unsigned long currentMillis=millis(); 
  if(currentMillis - previousMillis >= interval){ 
   previousMillis=currentMillis; 
     if(ledState==LOW){ 
     ledState=HIGH; 
      }else{ 
     ledState=LOW; 
 } 
  digitalWrite(ledPin,ledState); 
 } 
 }
```
}

A continuación, en la figura 59 muestra la salida del monitor serial cuando se acerca un objeto al sensor.

Figura 59 Lectura de serial al acercar un objeto

| no                   | COM9 (Arduino/Genuino Uno) | Ξ           | $\bullet$ |
|----------------------|----------------------------|-------------|-----------|
|                      |                            | Enviar      |           |
| Objeto Detectado:325 |                            |             |           |
| Objeto Detectado:324 |                            |             |           |
| Objeto Detectado:325 |                            |             |           |
| Objeto Detectado:330 |                            |             |           |
| Objeto Detectado:320 |                            |             |           |
| Objeto Detectado:325 |                            |             |           |
| Objeto Detectado:324 |                            |             |           |
| Objeto Detectado:324 |                            |             |           |
| Objeto Detectado:326 |                            |             |           |
| Objeto Detectado:320 |                            |             |           |
| Objeto Detectado:327 |                            |             |           |
| Objeto Detectado:326 |                            |             |           |
| Objeto Detectado:320 |                            |             |           |
| Objeto Detectado:327 |                            |             | ŵ         |
| Autoscroll           | u<br>Ambos NL & CR         | 9600 baudio | ü         |

Fuente: Elaboración propia

# **2.5. Análisis electrónico de la fresadora**

La parte electrónica de la fresadora es dependiente del scanner, por lo que los motores paso a paso que generan movimientos en el eje X y están conectados en paralelo a los motores del scanner. El servo motor que otorga movimiento al eje Y de la fresadora se encuentra controlado por el Arduino del sensor Sharp. El servomotor tiene un cable de datos amarillo, pero en lugar de conectarlo al pin analógico, se conecta a un pin digital, como se observa en la Figura 60.

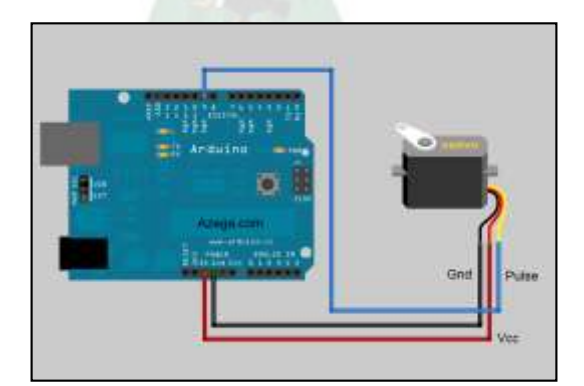

Figura 60 Conexión del servomotor al Arduino

Fuente: (Thunderwiring, s.f.)

# **CAPÍTULO III MANUFACTURA**

El chasis de la fresadora y el scanner son de aluminio por ser un metal ligero y de buena resistencia adecuado para soportar los esfuerzos y cargas que se producen en la estructura, lo cual que se pudo comprobar en las pruebas.

 En la Figura 61 se puede observar la forma cúbica que le brinda mayor estabilidad y rigidez.

Figura 61 Chasis de máquina fresadora y scanner

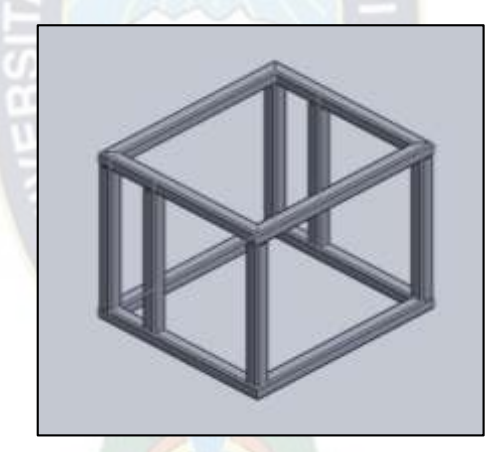

Fuente: Elaboración propia

# **3.1. Proceso de montaje para la fresadora**

Para realizar el montaje se debe tener todas las piezas a mano y de una forma ordenada para facilitar el proceso.

Dichos procesos se ilustran en las Figuras 62 al 67.

**Los pasos a seguir para el eje Y son los siguientes:** 

1 Ensamble de bujes de bronce a carro móvil.

2 Inserción de las guías a través del carro móvil.

3 Colocado de asientos de guía y sujeción al chasis.

4 Atravesar el tornillo de avance al carro móvil.

5 Sujeción del tornillo de avance al chasis con los asientos de rodamiento.

6 Instalación del acople de motor a tornillo de avance.

7 Montaje del motor paso a paso.

8 Sujeción del motor al chasis.

9 Sujeción de la tuerca del tornillo de avance con carro deslizante.

10 Sujeción de la mesa de trabajo al carro móvil con sus conjuntos tornillo, arandela

y tuerca.

#### **Los pasos a seguir para el eje X son los siguientes:**

1 Ensamble de los bujes de bronce a carro móvil.

- 2 Inserción de las guías a través del carro móvil.
- 3 Colocado asientos de guía y sujeción al chasis.
- 4 Atravesar el tornillo de avance al carro móvil.
- 5 Sujeción del tornillo de avance al chasis con los asientos de rodamiento.
- 6 Instalación del acople de motor paso a paso a tornillo de avance.
- 7 Montaje del motor paso a paso.
- 8 Sujeción del motor al chasis.
- 9 Sujeción de la tuerca del tornillo de avance con carro deslizante.

#### **Los pasos a seguir para el eje Z son los siguientes:**

1 Ensamble de bujes de bronce a carro móvil.

2 Inserción de las guías a través del carro móvil.

3 Colocado de asientos de guía y sujetar al chasis.

4 Atravesar el tornillo de avance al carro móvil.

- 5 Sujeción del tornillo de avance a su respectiva base.
- 6 Instalación del acople de servomotor al tornillo de avance.
- 7 Montaje del servomotor.
- 8 Sujeción del servomotor a su base.
- 9 Montaje del porta herramienta B con su respectivo perno, tuerca y arandela.
- 10 Montaje el motor de fresado.

11 Sujeción del motor de fresado con el porta herramienta A, con su respectivo perno, tuerca y arandela.

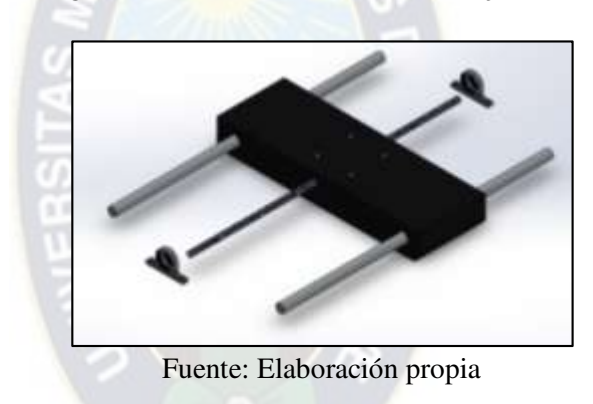

Figura 62 Ensamble del carro móvil eje Y

Figura 63 Montaje de motor paso a paso

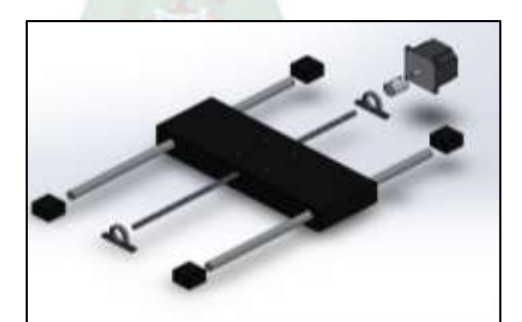

Fuente: Elaboración propia

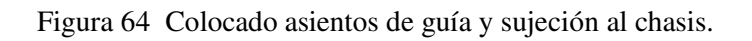

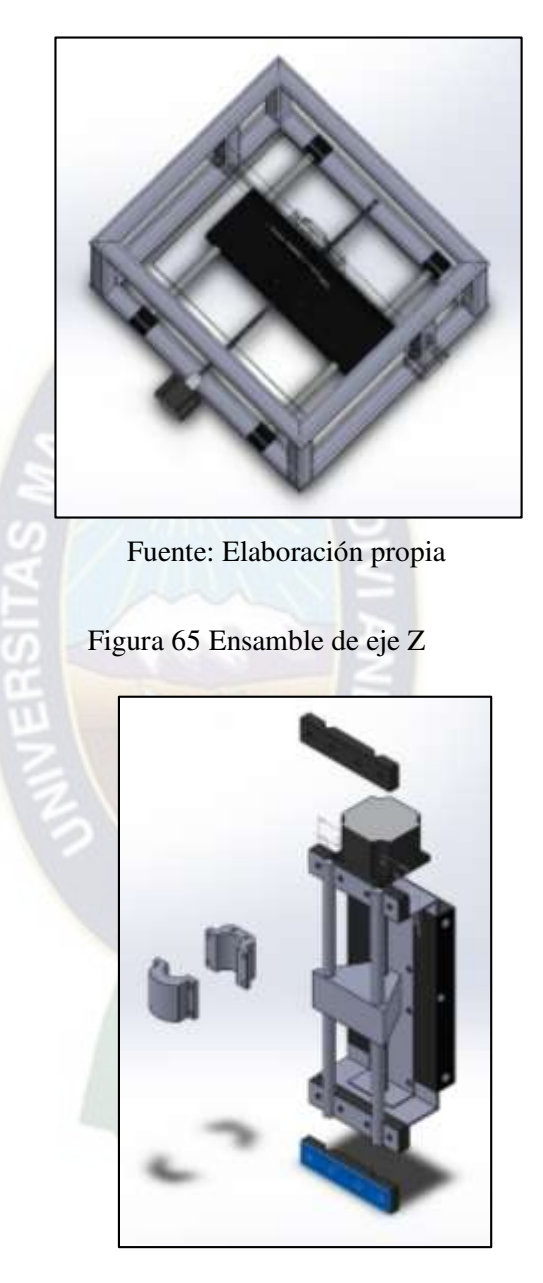

Fuente: Elaboración propia

Figura 66 Ensamble eje X

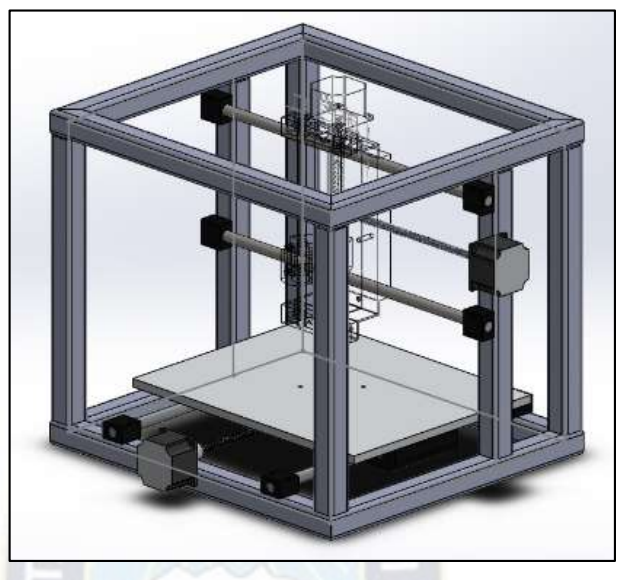

Fuente: Elaboración propia

Figura 67 Ensamble terminado

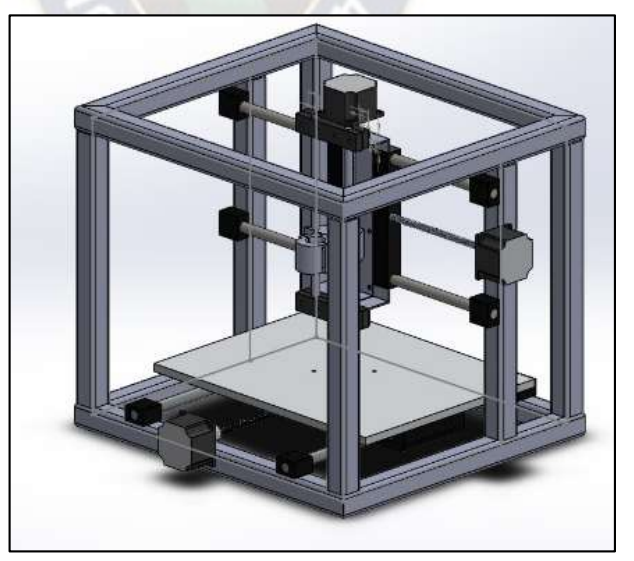

Fuente: Elaboración propia

# **3.2. Proceso de montaje del Scanner**

Los procesos se encuentran ilustrados de la Figuras 68 al 72.

#### **Teniendo las piezas necesarias se procede a seguir los siguientes pasos para el eje Y:**

- 1 Ensamble de bujes de bronce a carro móvil.
- 2 Inserción las guías a través del carro móvil.
- 3 Colocado de asientos de guía y sujeción al chasis.
- 4 Atravesar el tornillo de avance al carro móvil.
- 5 Sujeción del tornillo de avance al chasis con sus asientos de rodamiento.
- 6 Instalación del acople de motor a tornillo de avance.
- 7 Montaje del motor paso a paso.
- 8 Sujeción del motor al chasis.
- 9 Sujeción de la tuerca de tornillo de avance con carro deslizante.
- 10 Sujeción de la mesa de trabajo al carro móvil con sus conjuntos tornillo, arandela y tuerca.

#### **Los pasos a seguir para el eje X son los siguientes:**

- 1 Ensamble de bujes de bronce a carro móvil.
- 2 Inserción las guías a través del carro móvil.
- 3 Colocado de asientos de guía y sujeción al chasis.
- 4 Atravesar el tornillo de avance al carro móvil.
- 5 Sujeción del tornillo de avance al chasis con sus asientos de rodamiento.
- 6 Instalación del acople de motor paso a paso a tornillo de avance.
- 7 Montaje del motor paso a paso.
- 8 Sujeción del motor al chasis.
- 9 Sujeción de la tuerca de tornillo de avance con carro deslizante.

#### **Los pasos a seguir para el eje Z son los siguientes:**

1 Instalación de base de sensor con su respectivo perno, tuerca y arandela.

Una vez concluido el montaje mecánico de la fresa y el scanner, se procede al montaje electrónico:

1 Instalación de los conectores de motores paso X.

2 Instalación los conectores de motores paso Y.

3 Instalación los conectores del servomotor Z.

4 Instalación sensor de scanner y su respectivo conector.

5 Instalación finales de carrera para los ejes X, Y.

6 Armado del sistema de control como se muestra en el Anexo 5.

7 Conexión del ramal de cables al sistema de control Scanner-Fresadora.

8 Conexión del sistema de control a la fuente de alimentación.

Figura 68 Ensamble del carro móvil eje Y

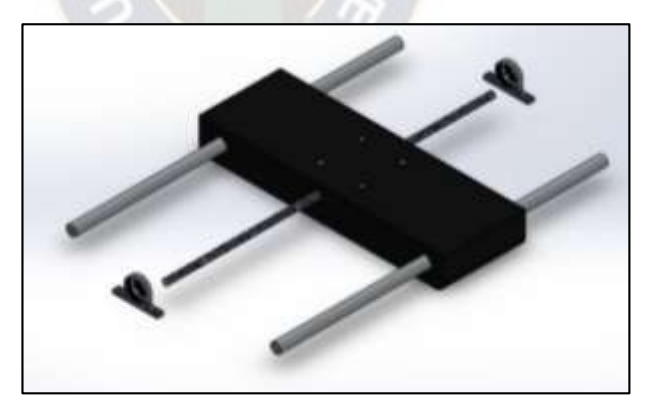

Fuente: Elaboración propia

Figura 69 Montaje de motor paso a paso

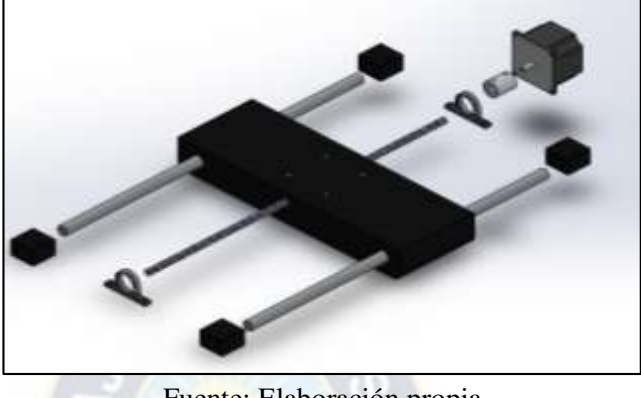

Fuente: Elaboración propia

*Figura 70* Colocado asientos de guía y sujeción al chasis.

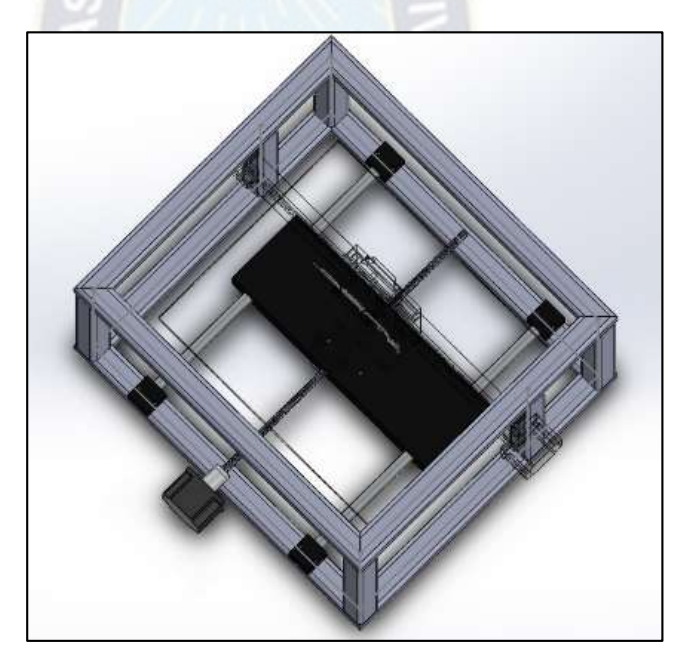

Fuente: Elaboración propia

Figura 71 Ensamblaje eje Y

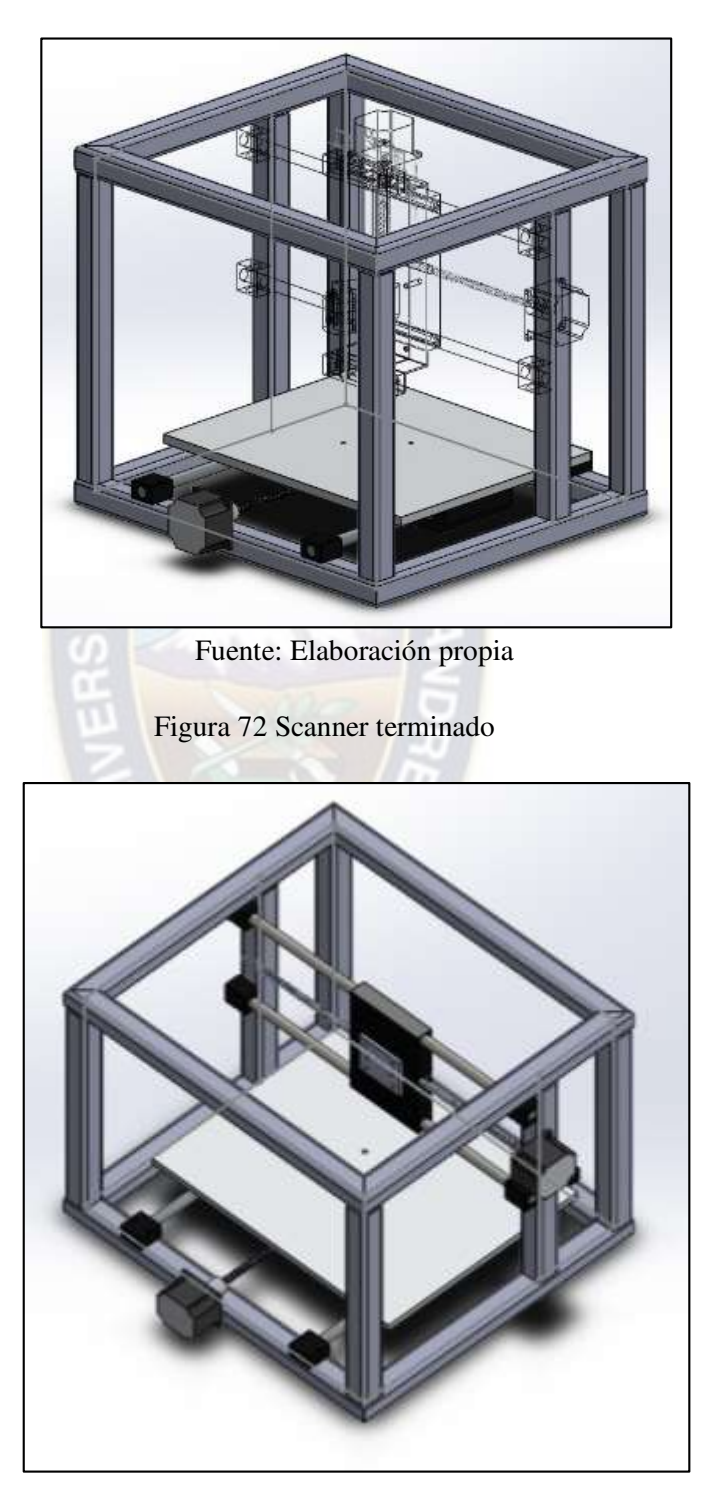

Fuente: Elaboración propia

# **CAPÍTULO IV OPERACIÓN Y MANTENIMIENTO**

Para el correcto funcionamiento del scanner y la fresadora estas deben ser operadas de manera adecuada y debe realizarse un mantenimiento regular para evitar el deterioro prematuro de las máquinas.

# **4.1. Operación**

Terminado el ensamblaje de todo el sistema mecánico y electrónico, se verifica que el sensor y la fresadora se encuentren en los puntos de inicio de trabajo. Se acomoda la pieza a escanear sobre la mesa de trabajo del scanner, se regula el área de trabajo moviendo los finales de carrera. Instalar el bloque de yeso a la mesa de trabajo debidamente sujetado y alineada al punto de origen del scanner. Instalar fresa de corte adecuada al trabajo en el motor de fresado

En el tablero de control se elige "copia igual" o "copia simétrica". Se calibra la velocidad de avance de la fresadora y se regula la velocidad de corte requerida.

Una vez realizado todos los pasos anteriores se procede a conectar la fuente de alimentación a la toma de corriente, se presiona "Ejecutar" en el tablero de control.

A pesar de que el proceso es totalmente automático, el operador debe supervisar el funcionamiento, en caso de cualquier evento inesperado presionar "Parar" para detener la máquina.

Concluido el trabajo de copiado se retira la pieza original y la copia, se regresa los ejes al origen de coordenadas presionando "Reset" y se realiza una adecuada limpieza de la máquina.

# **4.2. Mantenimiento**

El mantenimiento de estos equipos se enfoca principalmente en:

- La lubricación de las guías y tornillos de avance de los distintos ejes, por estar sometidos a rozamiento el tipo de lubricante recomendado es ISO15 al poseer menor viscosidad.
- Los rodamientos que deberán cambiarse cada 10.000 hr. de uso.
- La protección de la humedad para evitar la corrosión.
- Verificar que los conectores acoplen debidamente, caso contrario reemplazar.

Para trabajar en otros materiales se recomienda variar la velocidad de avance e implementar un sistema de lubricación.

Considerando que este prototipo se realizó con fines didácticos, los cálculos de diseño no abarcan materiales duros como acero.

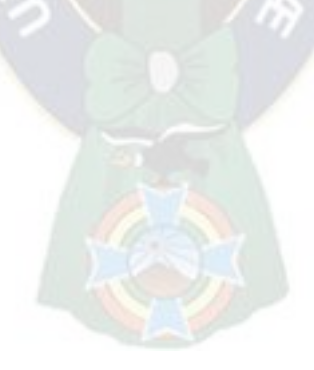

# **CAPÍTULO V COSTOS**

En el presente capítulo se realiza un análisis detallado de los costos que se incurrieron para la fabricación del prototipo, estos costos se dividen en:

- Tiempo de diseño y construcción.
- Materia prima, insumos e implementos utilizados.

Dentro del primer grupo se contempla el valor del trabajo de ingeniería llevado a cabo para el desarrollo del prototipo y el costo de la mano de obra necesaria para la construcción del mismo. El segundo grupo implica el costo de todas las materias primas adquiridas, equipos, herramientas y cualquier otro implemento utilizado para la construcción.

# **5.1. Costo de materiales**

En la tabla 7 se plasma el costo de los materiales en bruto que fueron utilizados para la fabricación de la fresadora.

| N     | <b>Material</b>                | <b>Unidad</b> | Cantidad | <b>Precio unitario</b><br>(Bs) | Precio<br>Total (Bs) |
|-------|--------------------------------|---------------|----------|--------------------------------|----------------------|
|       | Tubo cuadrado 30x30x6000       | Barra         |          | 60,00                          | 60,00                |
|       | plancha de aluminio 280x360x10 | Hoia          |          | 50,00                          | 50,00                |
| Total |                                |               |          |                                | 110,00               |

Tabla 7 Costo de material en bruto para la Fresadora

Fuente: Elaboración propia

Así también, en la Tabla 8 se muestran los costos incurridos para el scanner, notando que ascienden a la misma cantidad que la fresadora puesto que ambas poseen similar diseño de chasis:

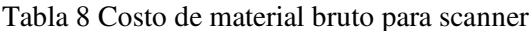

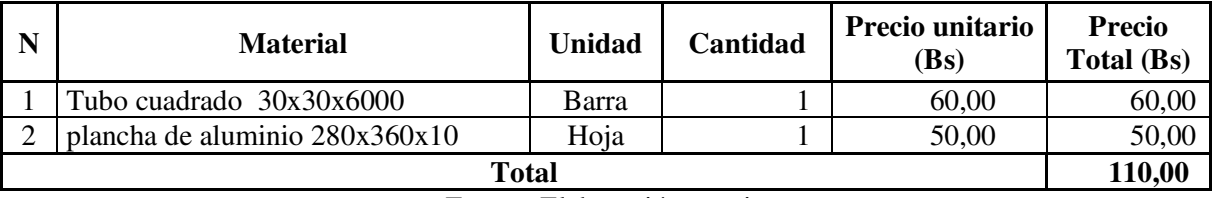

Fuente: Elaboración propia

En las tablas 9 y 10 se detalla el precio de los elementos utilizados tanto para la fabricación de la fresadora como del scanner, los mismos que fueron cotizados en el mercado local

| ${\bf N}$      | Componente                                         | <b>Unidad</b> | <b>Precio</b><br>unitario (Bs) | Cantidad       | <b>Precio</b><br>Total (Bs) |
|----------------|----------------------------------------------------|---------------|--------------------------------|----------------|-----------------------------|
| $\mathbf{1}$   | Motor paso a paso Nema 23                          | Pza.          | 100,00                         | $\overline{2}$ | 200,00                      |
| $\overline{2}$ | Husillo roscada y tuerca D=8mm<br>$L=400$ mm       | Pza.          | 75,00                          | $\overline{2}$ | 150,00                      |
| 3              | Husillo roscada y tuerca D=11mm<br>$L=200$ mm      | Pza.          | 20,00                          | $\mathbf{1}$   | 20,00                       |
| 4              | Asentadores de rodamiento 8mm                      | Pza.          | 20,00                          | $\overline{4}$ | 80,00                       |
| 5              | Acople flexible de motor paso                      | Pza.          | 10,00                          | $\overline{2}$ | 20,00                       |
| 6              | Eje guía X $D=14$ mm $L=445$ mm                    | Pza.          | 70,00                          | $\overline{2}$ | 140,00                      |
| $\overline{7}$ | Eje guía Y D=13mm L=400mm                          | Pza.          | 65,00                          | $\overline{2}$ | 130,00                      |
| 8              | Eje guía Z D=8mm L=220mm                           | Pza.          | 35,00                          | $\overline{2}$ | 70,00                       |
| 9              | Asientos de guía D=14mm                            | Pza.          | 5,00                           | $\overline{4}$ | 20,00                       |
| 10             | Asientos de guía D=13mm                            | Pza.          | 5,00                           | $\overline{4}$ | 20,00                       |
| 11             | Esquineros de sujeción                             | Pza.          | 3,00                           | 8              | 24,00                       |
| 12             | Tornillo rosca Din7981 D=4<br>$L=10$ mm            | Pza.          | 0,25                           | 52             | 13,00                       |
| 13             | Tornillo de cabeza hexagonal<br>$D=7$ mm $L=35$ mm | Pza.          | 1,00                           | 8              | 8,00                        |
| 14             | Controlador de motor paso a paso<br>A 4988         | Pza.          | 30,00                          | $\overline{2}$ | 60,00                       |
| 15             | Fresadora PT1406-135W                              | Pza.          | 200,00                         | 1              | 200,00                      |
| 16             | Protoboard                                         | Pza.          | 35,00                          | 1              | 35,00                       |
| 17             | Conector cuádruple de 1 línea                      | Pza.          | 6,00                           | 3              | 18,00                       |

Tabla 9 Costo de componentes especificados para fresadora

| 18           | Placa Arduino Nano               | Pza.  | 45,00  |                | 45,00    |
|--------------|----------------------------------|-------|--------|----------------|----------|
| 19           | Cable 4 líneas                   | metro | 2,00   | 3              | 6,00     |
| 20           | Switch de 3 terminales           | Pza.  | 2,00   | $\overline{2}$ | 4,00     |
| 21           | Fuente ATX 500w                  | Pza.  | 150,00 |                | 150,00   |
| 22           | Servomotor mg995                 | Pza.  | 65,00  |                | 65,00    |
| 23           | Sujetadores para mesa de trabajo | Pza.  | 10,00  | 4              | 40,00    |
| 24           | Bujes de bronce de 13mm          | Pza.  | 2,00   | 4              | 8,00     |
| 25           | Bujes de bronce de 8mm           | Pza.  | 1,00   | 4              | 4,00     |
| 26           | Bujes de bronce 14mm             | Pza.  | 2,00   | 4              | 8,00     |
| 27           | Estaño                           | Gr    | 0,10   | 100            | 10,00    |
| <b>Total</b> |                                  |       |        |                | 1.548,00 |

Fuente: Elaboración propia

### Tabla 10 Costos de componentes especificados para Scanner

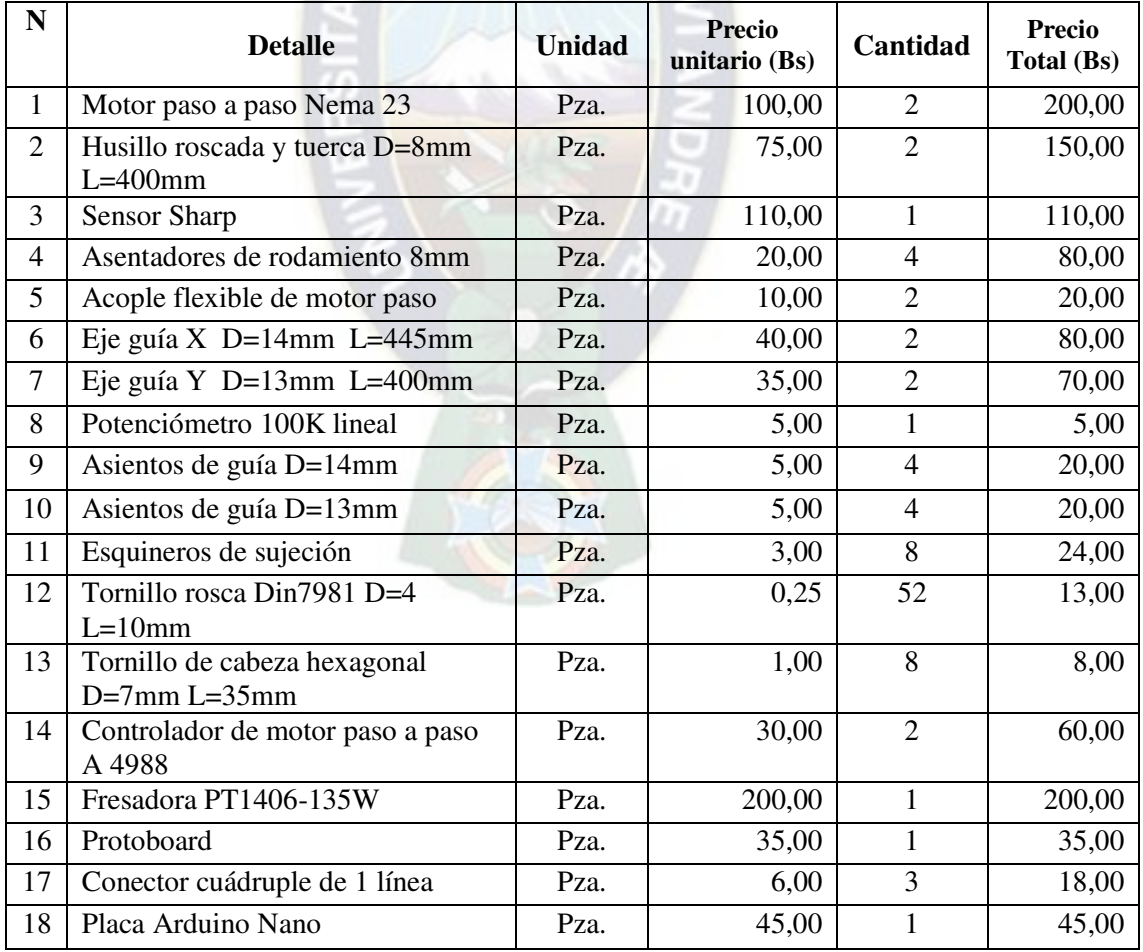

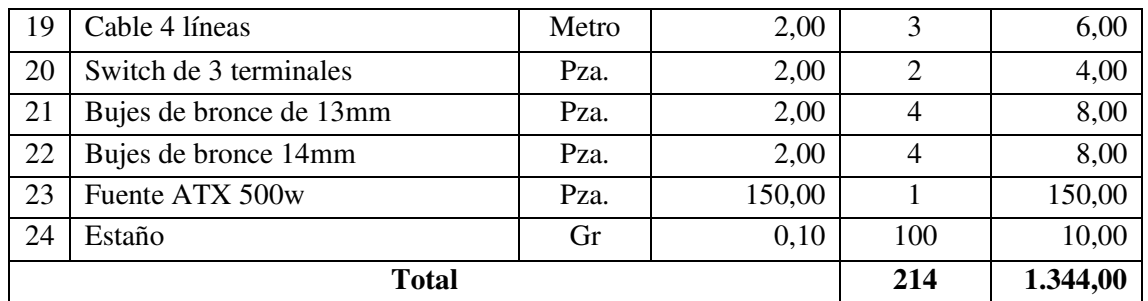

Fuente: Elaboración propia

# **5.2. Costos de fabricación y montaje**

Entre estos costos se incluye la mano de obra brindada por técnicos torneros y electromecánicos, también el costo de alquiler de las máquinas herramientas.

En la Tabla 11 se muestra el salario proporcionado al personal requerido:

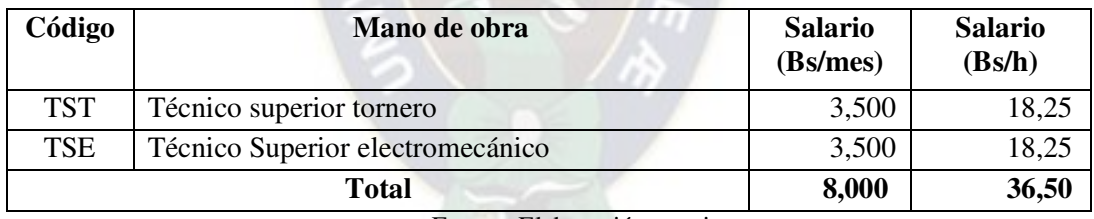

Tabla 11 Costo de mano de obra para Fabricación y montaje del prototipo

Fuente: Elaboración propia

Los costos de máquinas y herramientas se desglosan en la tabla 12, donde los costos fueron promediados de cotizaciones realizadas en distintos talleres de la ciudad de El Alto.

| N | Máquina-herramientas | (Bs/h)<br>Costo | Costo (Bs/min) |
|---|----------------------|-----------------|----------------|
|   | Taladro de banco     | 20,00           | 0,33           |
|   | Torno                | 20,00           | 0,33           |
| 3 | Sierra de ingletes   | 20,00           | 0,33           |
|   | Kit de tarrajas      | 10,00           |                |

Tabla 12 Costo de herramientas para Fresadora y Scanner

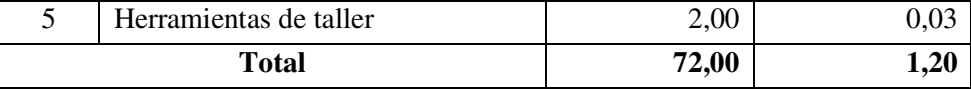

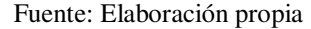

Se realizó una hoja de procesos<sup>6</sup> para las piezas que fueron manufacturadas, ver anexo 5. Se utilizaron los datos proporcionados en las tablas 11 y 12, así también el aproximado de tiempo en minutos de cada operación. El resumen del costo de fabricación de las piezas se detalla en la siguiente tabla:

| N              | <b>Pieza</b>                     | <b>Precio</b><br><b>Unitario (Bs)</b> | Cantidad       | <b>Precio Total</b><br>(Bs) |
|----------------|----------------------------------|---------------------------------------|----------------|-----------------------------|
| 1              | Chasis de Fresadora              | 79,50                                 |                | 79,50                       |
| $\overline{2}$ | Porta herramienta A, fresadora   | 34,30                                 | -1             | 34,30                       |
| 3              | Porta herramienta B, fresadora   | 20,30                                 | 1              | 20,30                       |
| 4              | Acople servomotor, fresadora     | 20,20                                 |                | 20,20                       |
| 5              | Soporte husillo, fresadora       | 18,40                                 | п              | 18,40                       |
| 6              | Base de guías, fresadoras        | 14,80                                 | $\overline{2}$ | 29,60                       |
| 7              | Carro deslizante fresadora Eje X | 17,30                                 |                | 17,30                       |
| 8              | Carro deslizante fresadora Eje Y | 20,30                                 |                | 20,30                       |
| 9              | Mesa de trabajo                  | 31,50                                 | 1              | 31,50                       |
| 10             | Chasis de Scanner                | 79,50                                 |                | 79,50                       |
| 11             | Carro deslizante scanner Eje X   | 17,30                                 |                | 17,30                       |
| 12             | Carro deslizante scanner Eje Y   | 20,30                                 |                | 20,30                       |
| 13             | Soporte sensor de scanner        | 9,50                                  |                | 9,50                        |
|                | TOTAL                            |                                       | 14             | 398,00                      |

Tabla 13 Costo de Fabricación de piezas Fresadora y scanner

Fuente: Elaboración propia

En la tabla 14, se observa el resumen de montaje para el prototipo: fresadora y scanner

 $\overline{a}$ 

<sup>6</sup> Una hoja de proceso es una planilla en la cual se detalla el proceso de fabricación de una pieza; las herramientas utilizadas, el tiempo aproximado que demora el proceso, el costo del material requerido como el costo de la mano de obra de acuerdo al tipo profesional que realice el trabajo.

| N              | <b>Detalle</b>                                                                                     | Tiempo de<br>ensamblaje (min) | <b>Total</b><br>(Bs) |
|----------------|----------------------------------------------------------------------------------------------------|-------------------------------|----------------------|
| 1              | Chasis de Fresadora                                                                                | 150                           | 45,60                |
| 2              | Subsistema soporte eje carro deslizante para<br>deslazamiento en eje X para fresadora              | 25                            | 7,60                 |
| 3              | Subsistema soporte tornillo de avance motor paso a paso<br>para movimiento en eje X para fresadora | 20                            | 6,10                 |
| $\overline{4}$ | Subsistema soporte eje carro deslizante para<br>desplazamiento eje Y para fresadora                | 25                            | 7,60                 |
| 5              | Subsistema soporte tornillo de avance motor paso a paso<br>para movimiento en eje Y para fresadora | 20                            | 6,10                 |
| 6              | Subsistema soporte eje carro deslizante para<br>desplazamiento eje z para fresadora                | 25                            | 7,60                 |
| $\overline{7}$ | Subsistema soporte tornillo de avance motor paso a paso<br>para movimiento en eje Z para fresadora | 20                            | 6,10                 |
| 8              | Subsistema de soporte de sujeción para fresadora                                                   | 10                            | 3,00                 |
| 9              | Sistema fresadora                                                                                  | 50                            | 15,20                |
| 10             | Chasis de Scanner                                                                                  | 150                           | 45,60                |
| 11             | Subsistema soporte eje carro deslizante para<br>deslazamiento en X, scanner                        | 25                            | 7,60                 |
| 12             | Subsistema soporte tornillo de avance motor paso a paso<br>para movimiento en X, scanner           | 20                            | 6,10                 |
| 13             | Subsistema soporte eje carro deslizante para<br>desplazamiento eje Y, scanner                      | 25                            | 7,60                 |
| 14             | Subsistema soporte tornillo de avance motor paso a paso<br>para movimiento en Y, scanner           | 20                            | 6,10                 |
| 15             | Sistema y calibración de sensor                                                                    | 50                            | 15,20                |
|                | <b>Total</b>                                                                                       | 635                           | 193,10               |

Tabla 14 Costo de montaje del prototipo

Fuente: Elaboración propia

# **5.3. Precio**

El precio real del equipo se sujeta al costo de ingeniería y los costos que se obtuvieron anteriormente como se muestra en la Tabla15, más la utilidad esperada del 25% y los porcentajes que refieren a los impuestos IVA e IT:

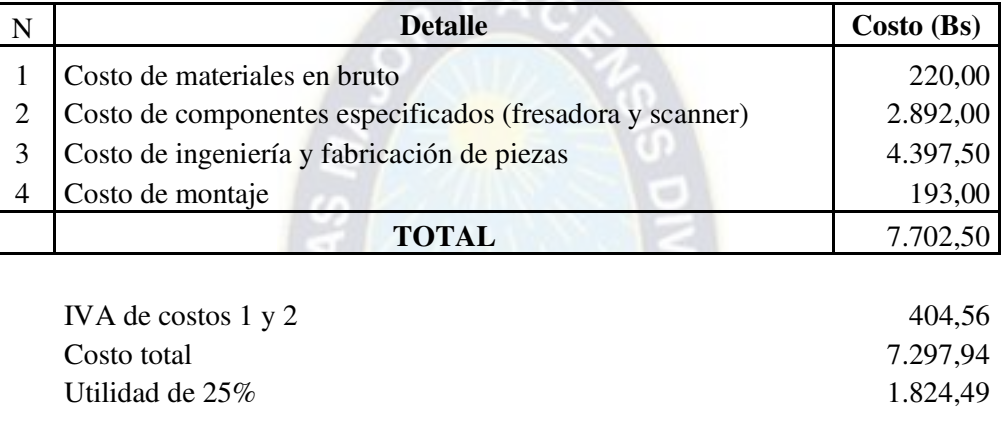

Precio= (Costo + Utilidad) \*1,191875 **10.872,79**

Tabla 15 Resumen de costos

De esta manera, el precio de venta para este prototipo asciende a Bs 10.873.-

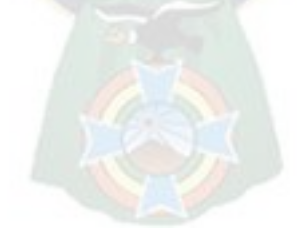

# **CAPÍTULO VI EVALUACIÓN**

# **6.1. Evaluación técnica**

El presente Proyecto se enfocó en realizar el copiado de las piezas en yeso; pese a esto la máquina no se limita a trabajar sólo con yeso, sino que es capaz de trabajar con distintos materiales como: madera, plástico y metales blandos.

En el proceso de elección de componentes, ensamblaje y pruebas dinámicas, se pudo evidenciar que los cálculos realizados eran adecuados para dicho diseño por lo que el prototipo funciona correctamente siempre y cuando se trabaje dentro de sus capacidades.

Se realizaron tres pruebas con un guiñador lateral, tal pieza de dimensiones (5x7x2) cm y de material plástico translucido, como se muestra en la figura 73, por lo cual se optó por cubrir con una delgada capa de crema oscura sobre ella dado que el sensor Sharp trabaja mejor con materiales de color solido no brillosos.

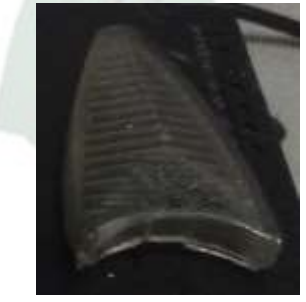

Figura 73 Pieza de prueba

Fuente: Elaboración propia

Figura 74 Molde de yeso

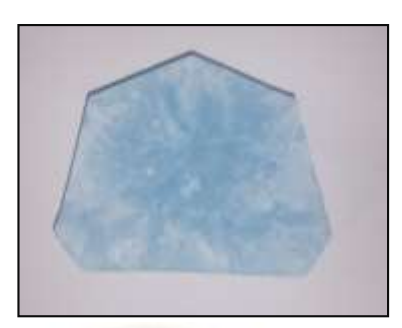

Fuente: Elaboración propia

Se preparó una mezcla de yeso en un molde adecuado para las dimensiones de la pieza Al secar el yeso (Figura 74) se dio inicio al proceso de copiado.

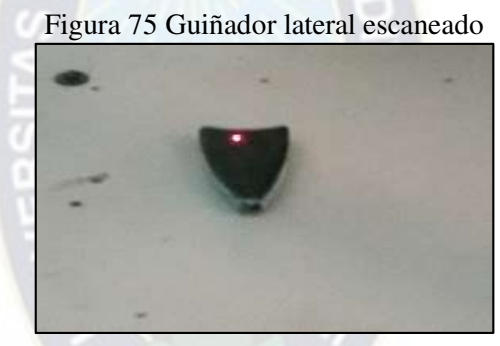

Fuente: Elaboración propia

En la figura 75 se observa el guiñador lateral de un auto siendo escaneada y en la Figura 76 se pueden observar como la fresadora realiza el trabajo de mecanizado en el molde de yeso.

Figura 76 Proceso de copiado

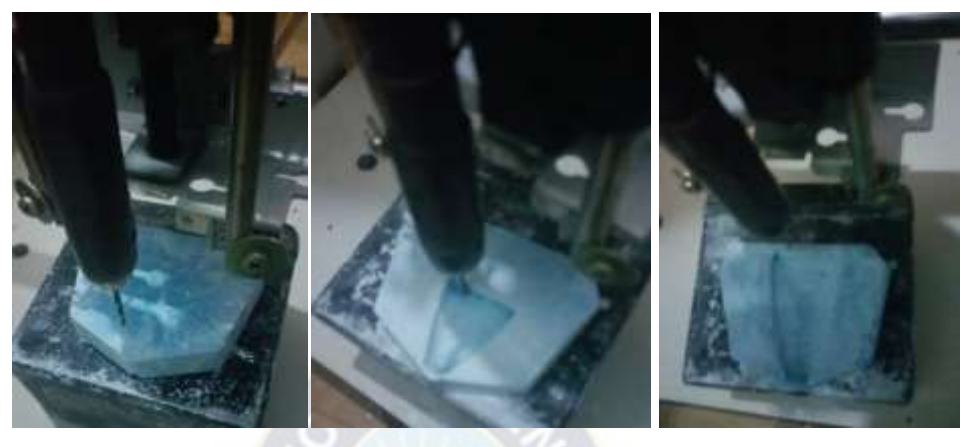

Fuente: Elaboración propia

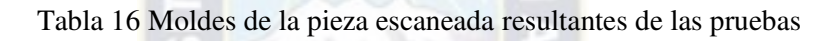

 $11.69133333$ 

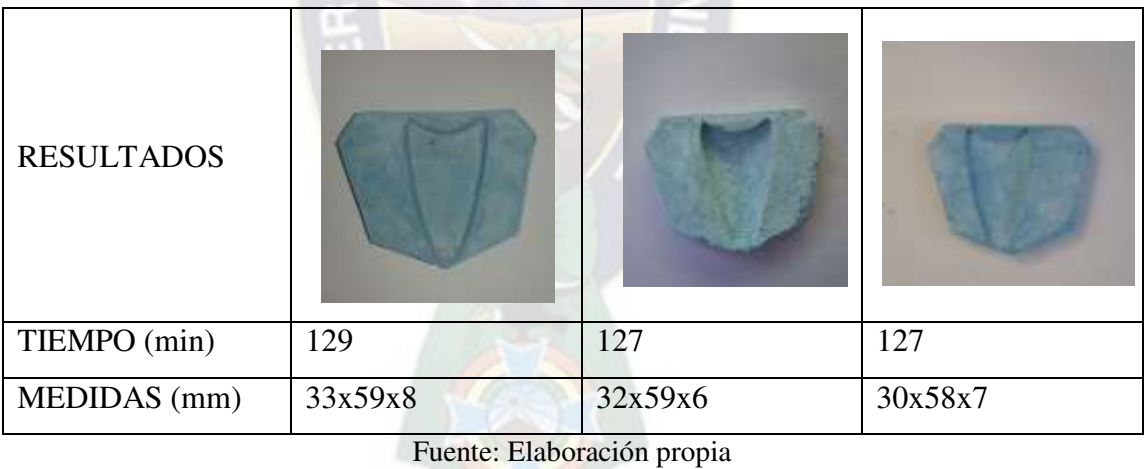

Como se puede observar en la Tabla 16; el tiempo de trabajo no varía significativamente, el error entre pruebas se encuentra entre los 1 y 3mm.
# **6.2. Evaluación económica**

La tabla 17 muestra la lista de escáneres e impresoras 3D que son cotizadas en el mercado internacional según All3DP [2], las cuales comparadas con la máquina presentada (Ver Tabla 18) reflejan que el Proyecto es factible.

| <b>Producto</b> |                                                | <b>Tipo</b>                  | Tecnología                                   | Precio de    | <b>Sistema</b>          |
|-----------------|------------------------------------------------|------------------------------|----------------------------------------------|--------------|-------------------------|
|                 |                                                |                              |                                              | mercado (Bs) | operativo               |
|                 | Escáner 3D<br><b>IIIDScan</b> de<br>PrimeSense | Escáner 3D<br>de escritorio  | Luz estructurada                             | 10.030,00    | <b>IIIDScan</b>         |
|                 | Escáner 3D HD<br>NextEngine                    | Escáner 3D<br>de escritorio  | Triangulación<br>láser                       | 17.650,00    | Next Engine             |
|                 | EinScan Pro/Pro<br>$+$ de Shining $3D$         | Escáner 3D<br>portátil       | Tecnología de<br>escaneo 3D de<br>luz blanca | 36.185,00    | Shining3D               |
|                 | Ciclop de BQ                                   | Escáner 3D<br>DIY (en kit)   | Triangulación<br>láser                       | 1.670,00     | Ciclop de BQ            |
|                 |                                                | Escáner e<br>impresora<br>3D | Triangulación<br>láser                       | 17.539,00    | Zeus de AIO<br>Robotics |
|                 | David<br>$SLS-2$                               | Escáner 3D<br>de escritorio  | Luz estructurada                             | 17.400,00    | Windows Vista           |

Tabla 17 Lista de escáneres e impresoras 3D cotizadas en el mercado internacional

Fuente: (All3DP, 2018)

| Producto | <b>Tipo</b>               | Tecnología          | Precio de<br>mercado (Bs) | <b>Sistema</b><br>operativo |
|----------|---------------------------|---------------------|---------------------------|-----------------------------|
|          | Escáner e<br>impresora 3D | Triangulación laser | 10.873                    |                             |

Tabla 18 Especificaciones de la máquina fabricada

Fuente: Elaboración propia

El prototipo presentado en este Proyecto presenta un menor precio y mayor rapidez pues la velocidad no está limitada por el tiempo de adherencia del plástico de impresión como ocurre en las impresoras 3D, por lo cual el copiado es directo y no es necesario hacer un pre diseño en computadora para replicar la pieza.

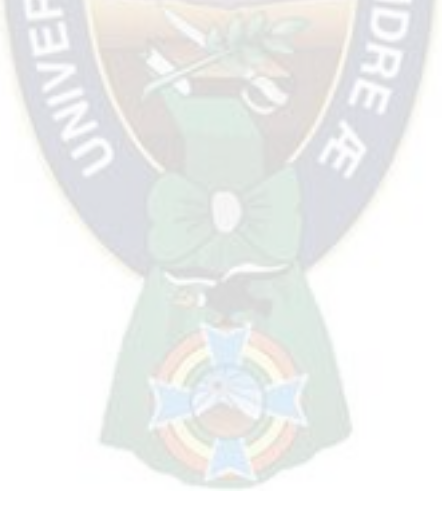

# **CAPÍTULO VII CONCLUSIONES Y RECOMENDACIONES**

#### **7.1. Conclusiones**

A partir de todo el trabajo realizado y como resultado de las diferentes etapas en las que se llevó a cabo la ejecución del mismo, se concluye lo siguiente:

 $PA<sub>C</sub>$ 

- Los alcances del Proyecto fueron detallados y se desarrolló el fundamento teórico.
- El diseño y la construcción del prototipo copiador electromecánico 3d, para moldes en yeso de autopartes de plástico, fue realizado de manera satisfactoria.
- Los elementos mecánicos y electromecánicos diseñados operan de forma adecuada entre el scanner y la fresadora, lo que hizo posible el copiado.
- Los procesos de fabricación de las piezas del prototipo fueron detallados en sus respectivas hojas de procesos.
- La guía de ensamblaje elaborada permitió el correcto armado del prototipo, el de operación y mantenimiento orientan al operario en cuanto al correcto funcionamiento del mismo y se especifican acciones que evitan un deterioro prematuro.
- El precio obtenido de Bs 10.873.- refleja la factibilidad económica del Proyecto, considerando que al utilizar piezas recicladas este se reduciría considerablemente.
- Las pruebas realizadas muestran que el prototipo logra replicar una pieza de automóvil en yeso, copiándolo igual o simétrico con un error no mayor a 3 mm.

## **7.2. Recomendaciones**

Con el objeto de mejorar el desempeño de la máquina y contribuir a la realización de otros proyectos se recomienda lo siguiente:

- Implementar nuevos tipos de comunicación inalámbrica entre el scanner y la fresadora.
- Estudiar alternativas para un trabajo directo en resina y fibra de vidrio con el objeto de prescindir del molde.
- Utilizar sensores de mayor precisión capaces de trabajar con elementos translucidos.

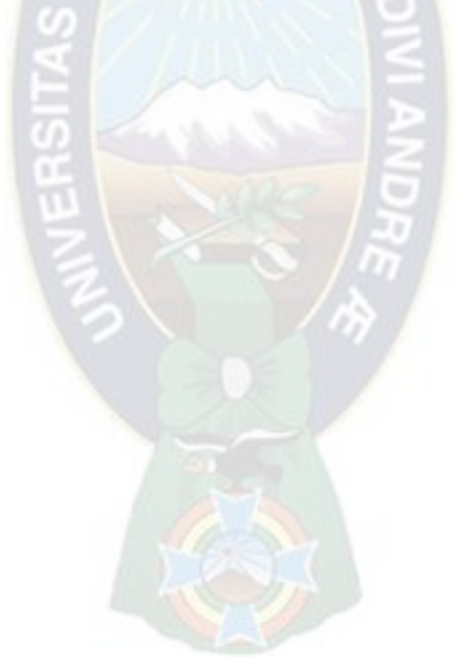

# **BIBLIOGRAFÍA**

[1] All3DP. (2018). Obtenido de escaner-3d: https://all3dp.com/es/1/escaner-3dportatil-aplicacion-software-3d-scanner/#escaner-3d-iiidscan-de-primesense

- [2] All3dp. (s.f.). *Escáner 3D: mejores 27 escáneres 3D, aplis y software 2018*. Obtenido de https://all3dp.com/es/1/escaner-3d-portatil-aplicacion-software-3dscanner/
- [3] Bueno Saber. (2017). *3D laser historia scaner.* http://buenosaber.com/computadoras/escaneres/3d-laser-historia-escaner.php.
- [4] Canto, C. (2017). *Electronica de Microcontroladores*. Obtenido de http://galia.fc.uaslp.mx/~cantocar/microcontroladores/SLIDES\_8051\_PDF/2\_IN TROD
- [5] Carletti, E. (2016). *Motores paso a paso*. Obtenido de caracteristicas basicas: https://robots-argentina.com.ar/MotorPP\_basico.html
- [6] CCM. (noviembre de 2017). *Lenguajes de programación*. Obtenido de http://es.ccm.net/contents/304-lenguajes-de-programación
- [7] Electroniclab. (s.f.). *Electroniclab*. Obtenido de Arduino nano: https://electronilab.co/tienda/arduino-nano-v3-atmega328-5v-cable-usb/
- [8] JOSSOFT. (2015). Obtenido de WWW,JOSSOFT.COM.AR
- [9] Junta de AndaLucia. (s.f.). *Motores de corriente continua*. Obtenido de http://www.juntadeandalucia.es/averroes/centrostic/21700290/helvia/motores%20de%corriente%20continua.html
- [10] Mechatronics. (s.f.). Obtenido de Sensor de distancia: http://www.naylampmechatronics.com/blog/55\_tutorial-sensor-de-distanciasharp.html
- [11] Meza. (s.f.). *Arquitectura de placas Arduino*. Obtenido de Arquitectura de placas Arduino: http://arquitecturaplacasarduinomeza.blogspot.com/
- [12] Monografias.com. (2017). *Motores paso a paso*. Obtenido de http://www.monografias.com/trabajos17/motor-paso-a-paso/motor-paso-a
- [13] Naylamp Mechatronics. (s.f.). Obtenido de tutorial de sensor de distancia: http://www.naylampmechatronics.com/blog/55\_tutorial-sensor-de-distanciasharp.html
- [14] Stace, k. (22 de septiembre de 2015). *clasificación de micro controladores*. Obtenido de https:/prezi.com/m/cb7a5mqkkgrx/clasificacion-demicrocontroladores/
- [15] Thunderwiring. (s.f.). Obtenido de Arduino, servo motor y sensor: https://thunderwiring.wordpress.com/arduino-servo-and-ir-sensor/
- [16] Todorobot. (2016). *Tutorial motores de paso*. Obtenido de http://www.todorobot.com.ar/informacion/tutorial%20stepper/steppertutorial.html
- [17] Vega, P. (Diciembre de 2011). *Partes fundamentales de un motor eléctrico*. Obtenido de https:sites.google.com/site/motoreselectricos/partes-fundamentalesde-un-motor-2-1-rotor
- [18] wikipedia. (2016). Obtenido de https://es.wikipedia.org/wiki/Yeso
- [19] Wikipedia. (2017). *Fresadora*. Obtenido de http://es.wikipedia.org/wiki/Fresadora\_de\_control\_num%C3%A9rico.
- [20] Wikipedia enciclopedia libre. (2016). *Historia de las fresadoras*. Obtenido de http://es.wikipedia.org/wiki/Control\_num%C3%A9rico
- [21] Wikipedia enciclopedia libre. (2016). *Tipos de fresas*. Obtenido de http://es.wikipedia.org/wiki/Control\_num%C3%A9rico

# **ANEXOS**

# **1 Tabla de densidades**

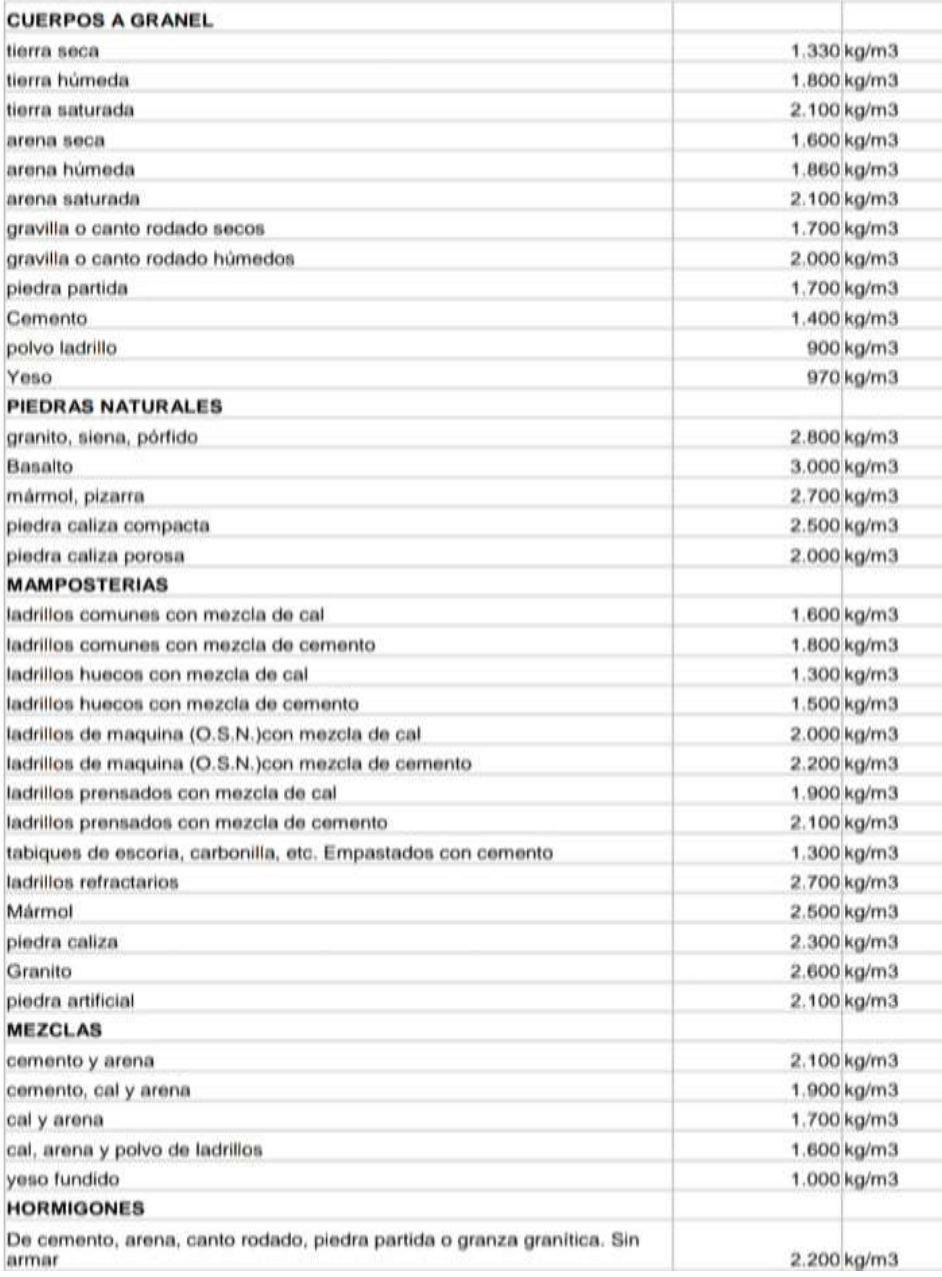

(JOSSOFT, 2015)

### **2 Tabla de coeficientes de rozamiento**

#### Tablas de valores de los coeficientes

- Coeficientes de rozamiento cinético para diferentes materiales

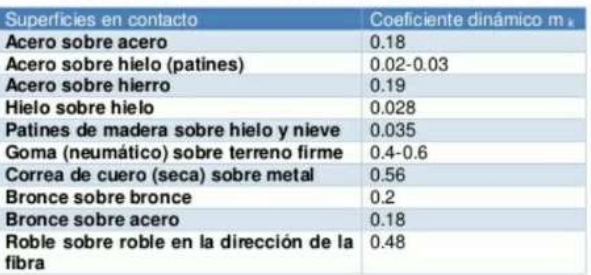

# **3 Propiedades de algunos materiales**

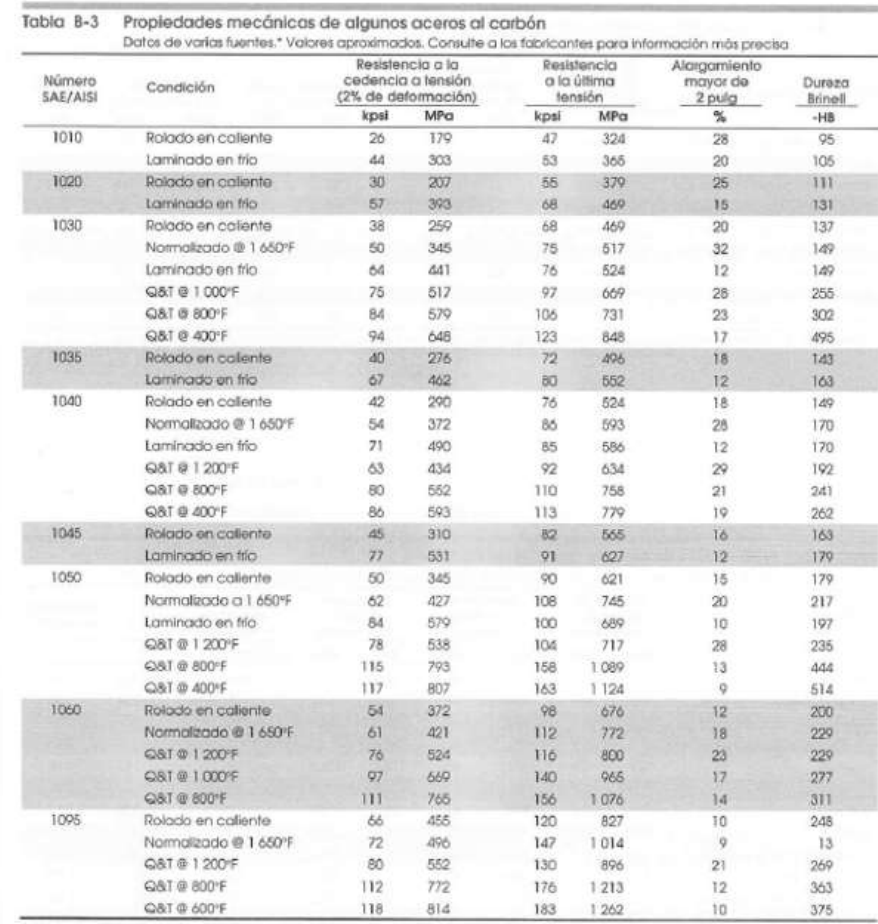

#### **4 Tabla de Pugsley**

$$
n_s = n_{xx} * n_{yy}
$$

Nxx: Factor de seguridad que involucran características A, B, C

Nyy: Factor de seguridad que involucran características D y E

A: Calidad del material

B: Control sobre la carga aplicada

C: Exactitud del análisis del esfuerzo

- D: Peligro para el operario
- E: Impacto económico

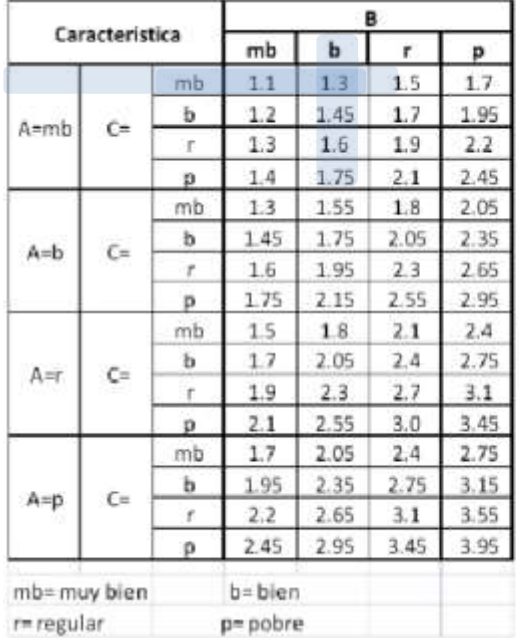

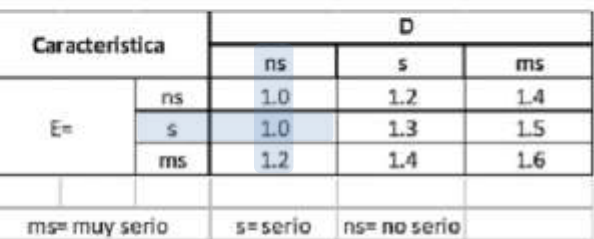

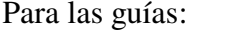

 $ns = 1,3 *1,0$  $ns = 1,3$ 

# **5 Sistemas de control**

ESCANNER FRESADORA

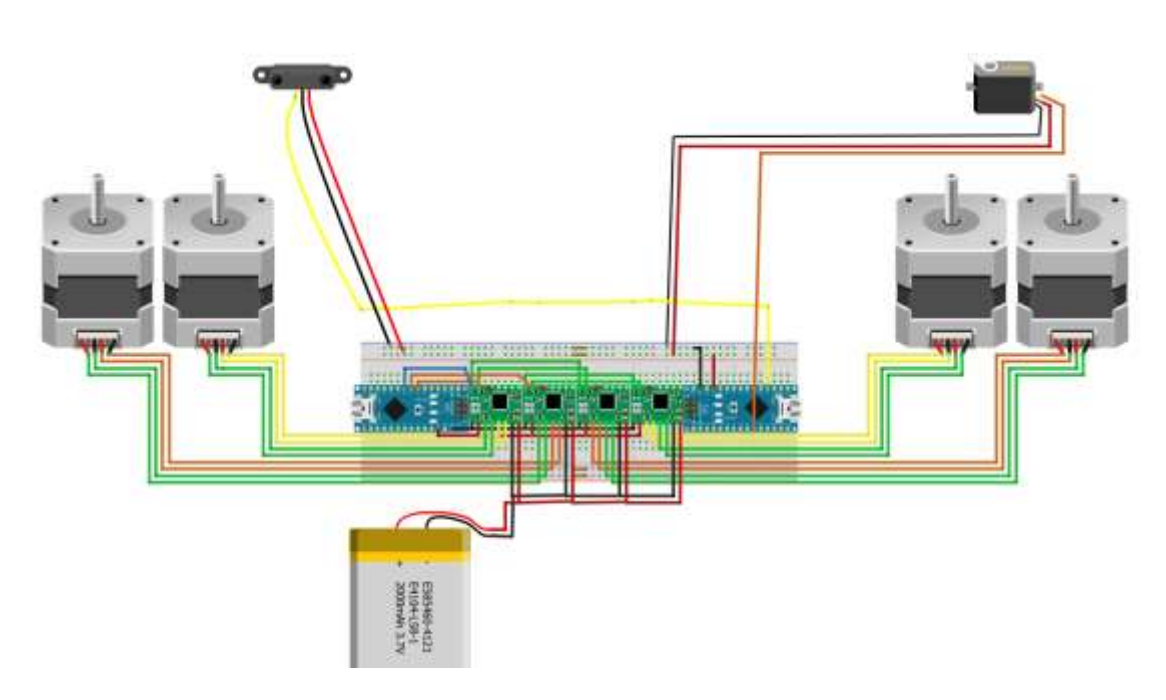

## **6 Ficha técnica**

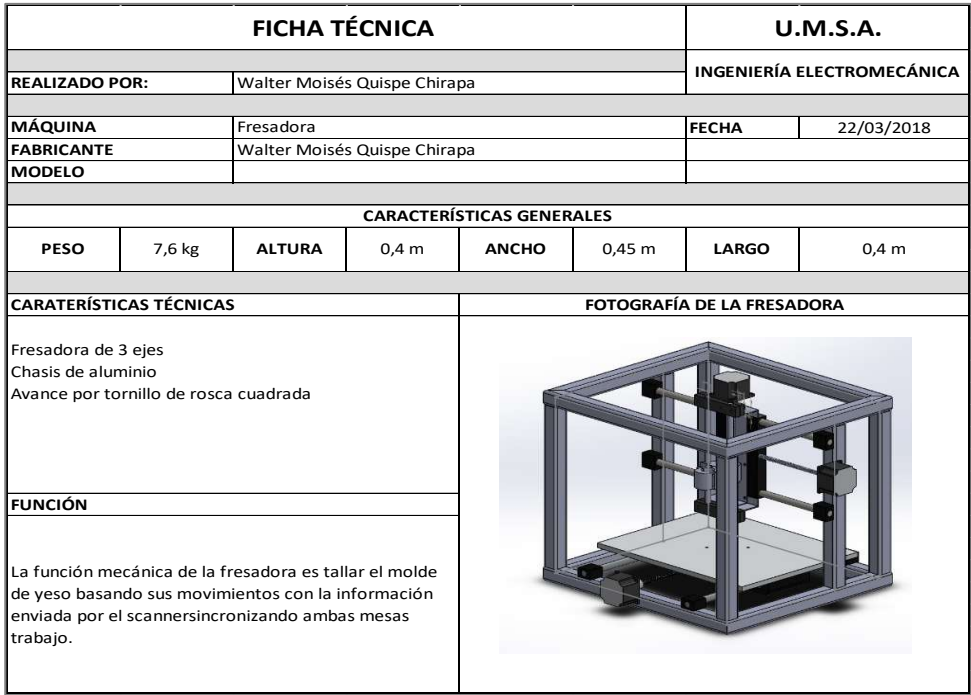

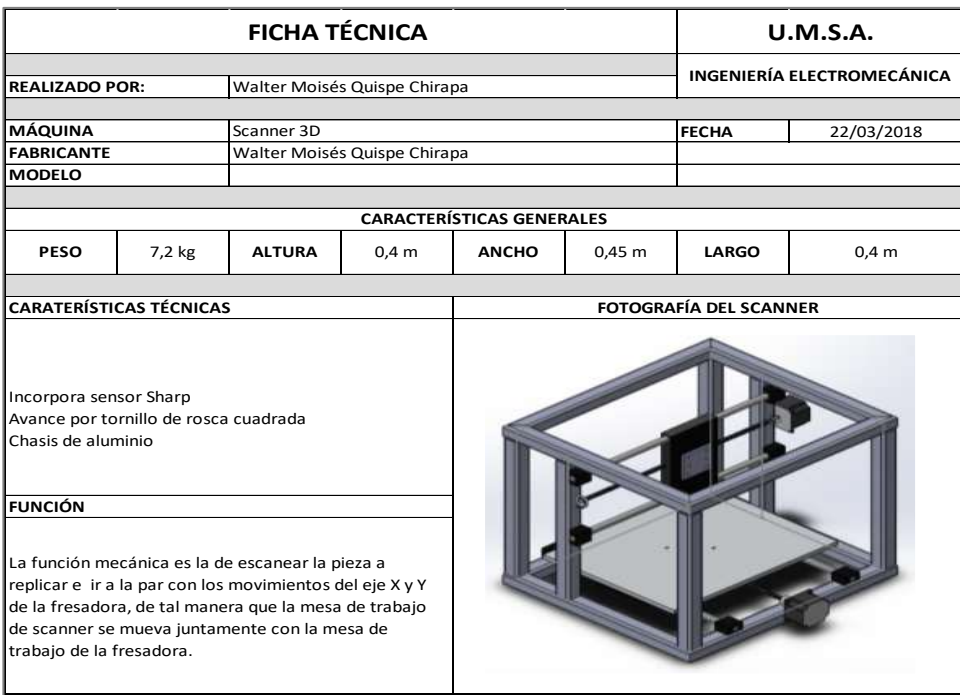

# **7 Hoja de procesos**

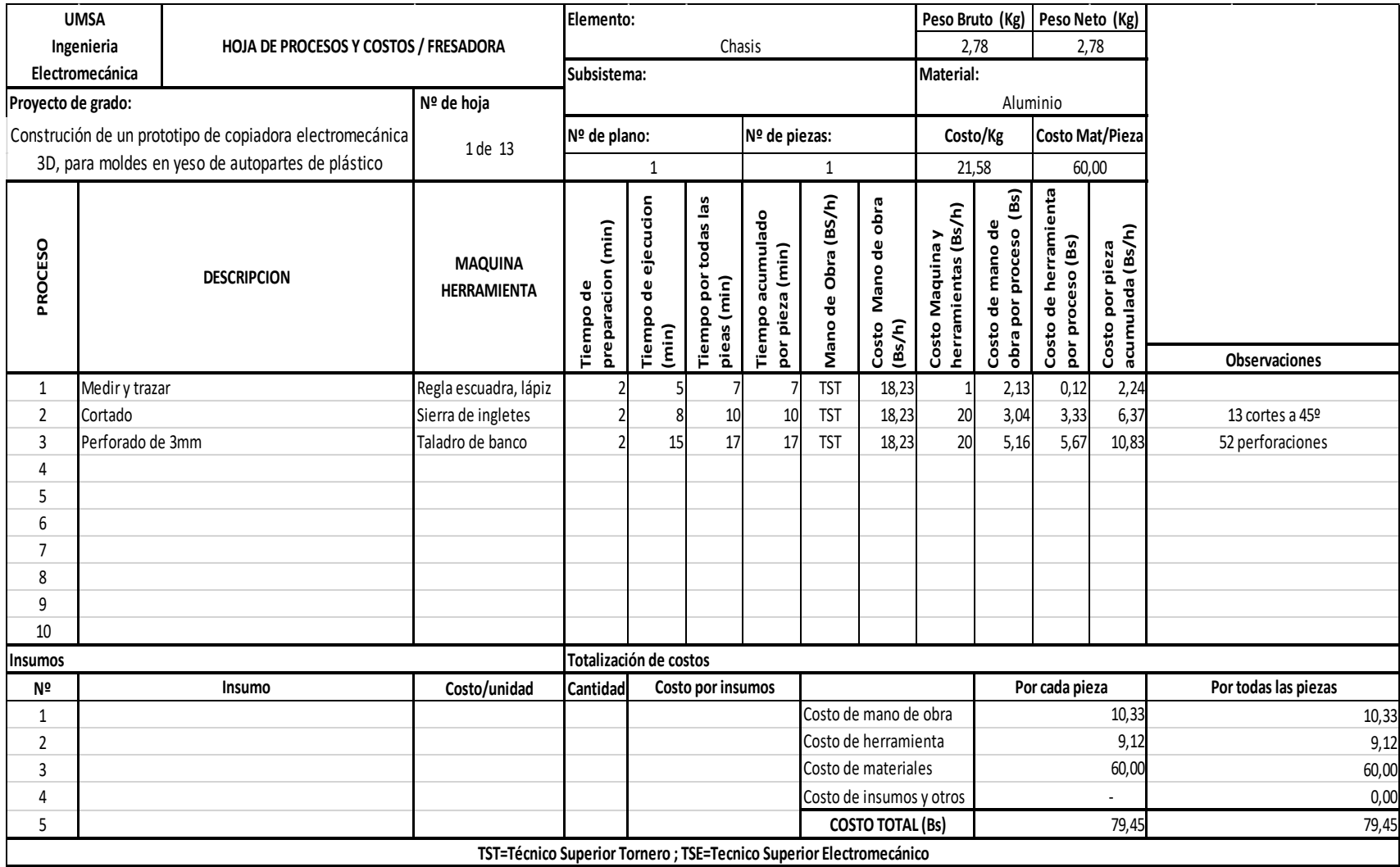

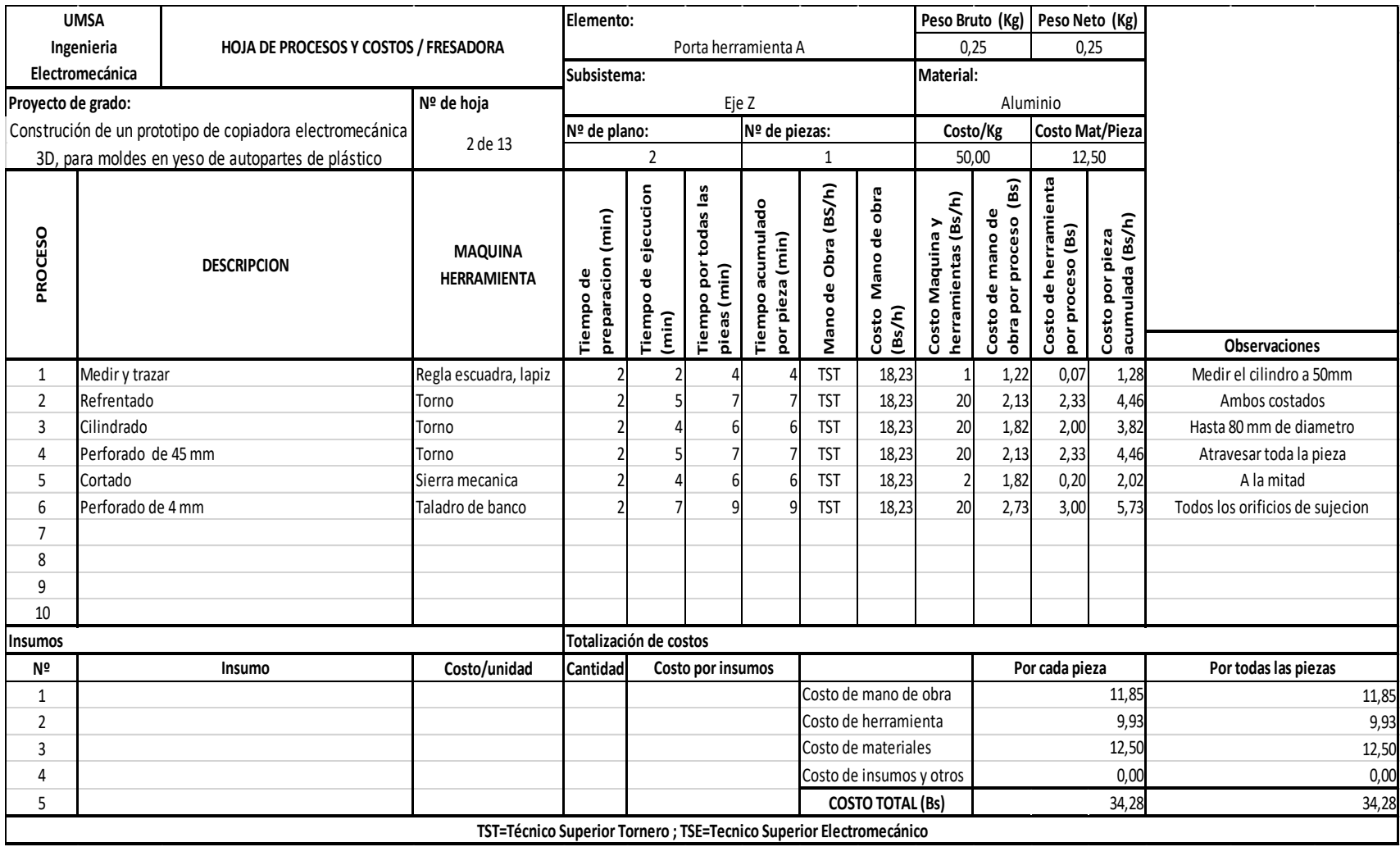

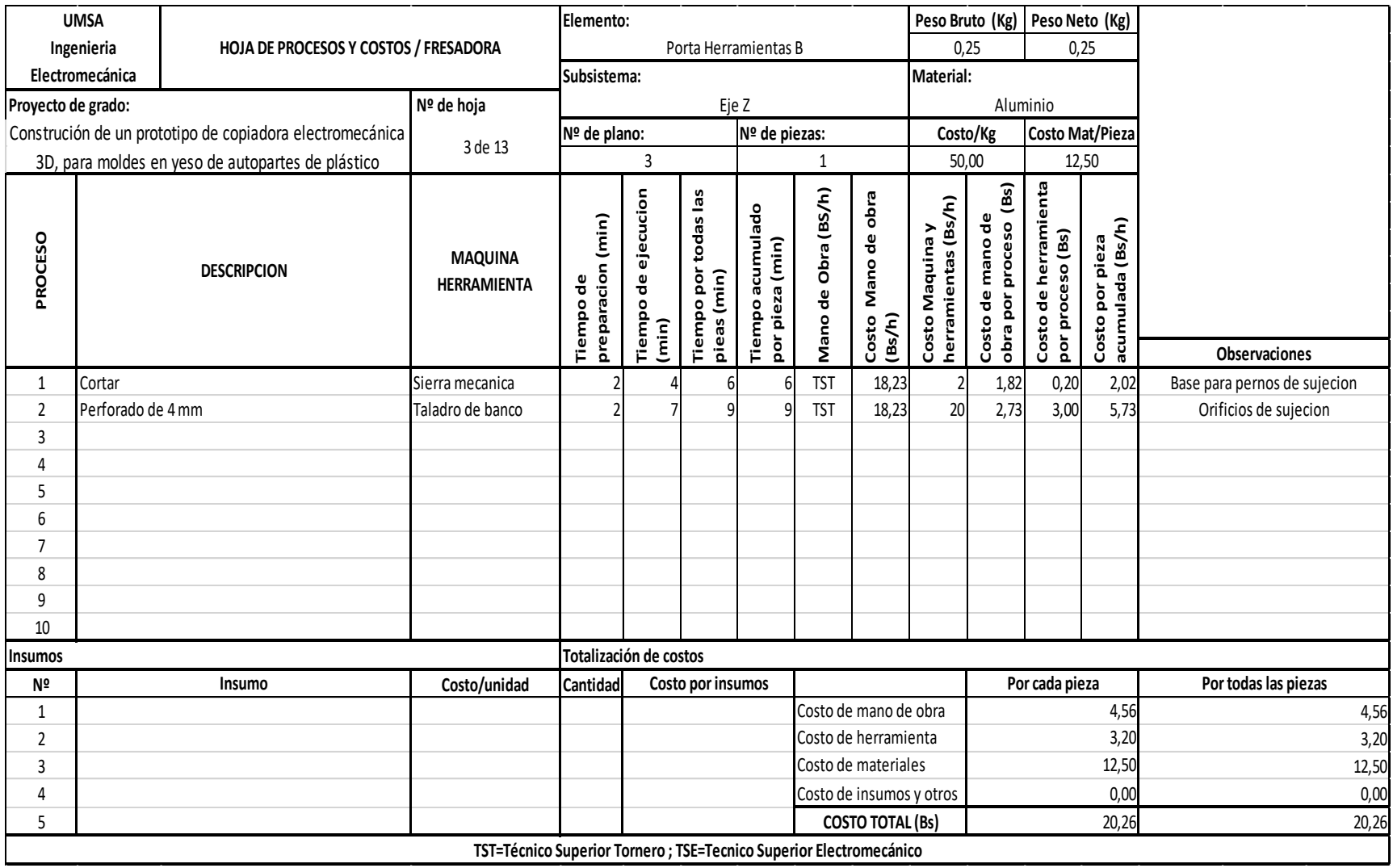

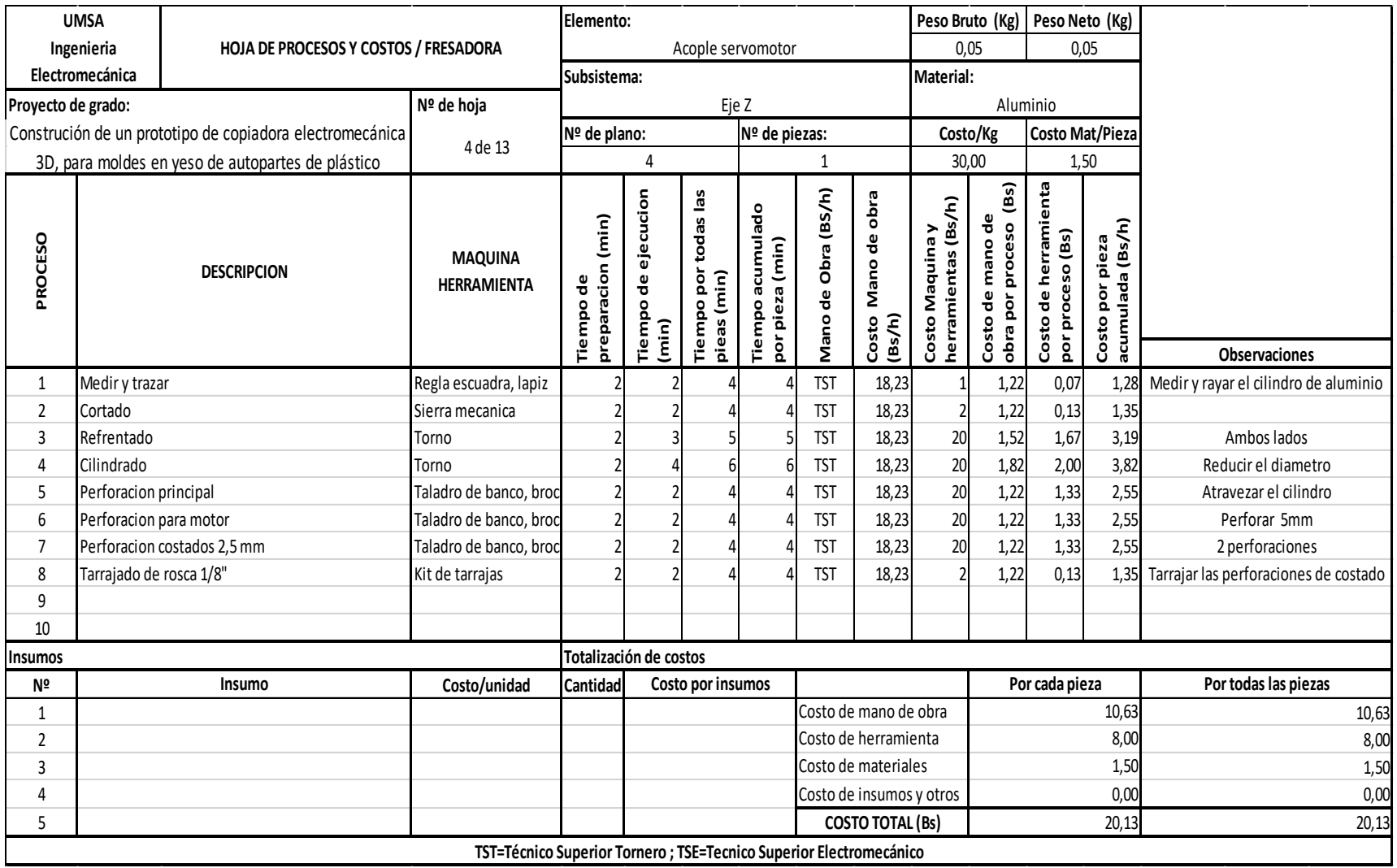

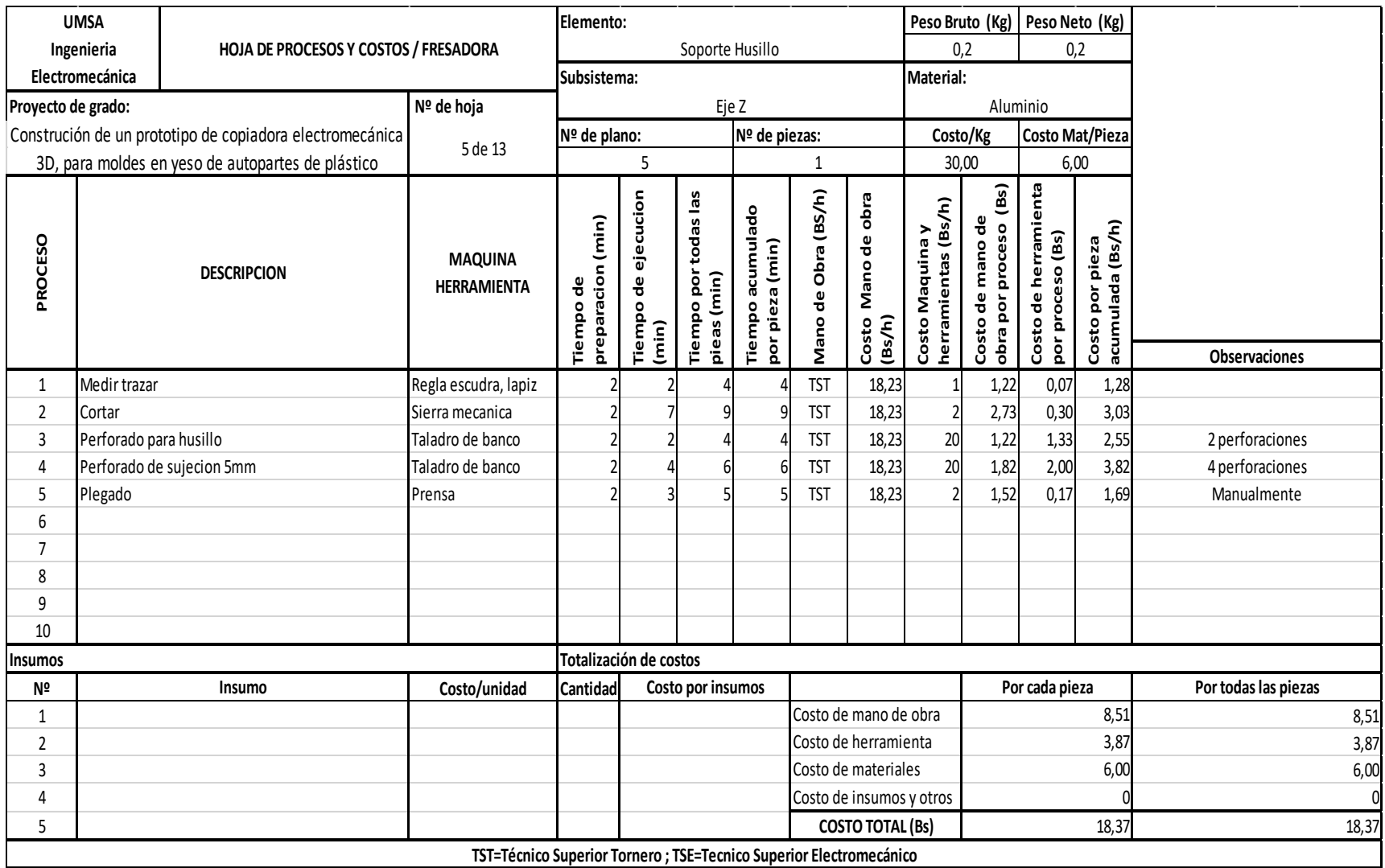

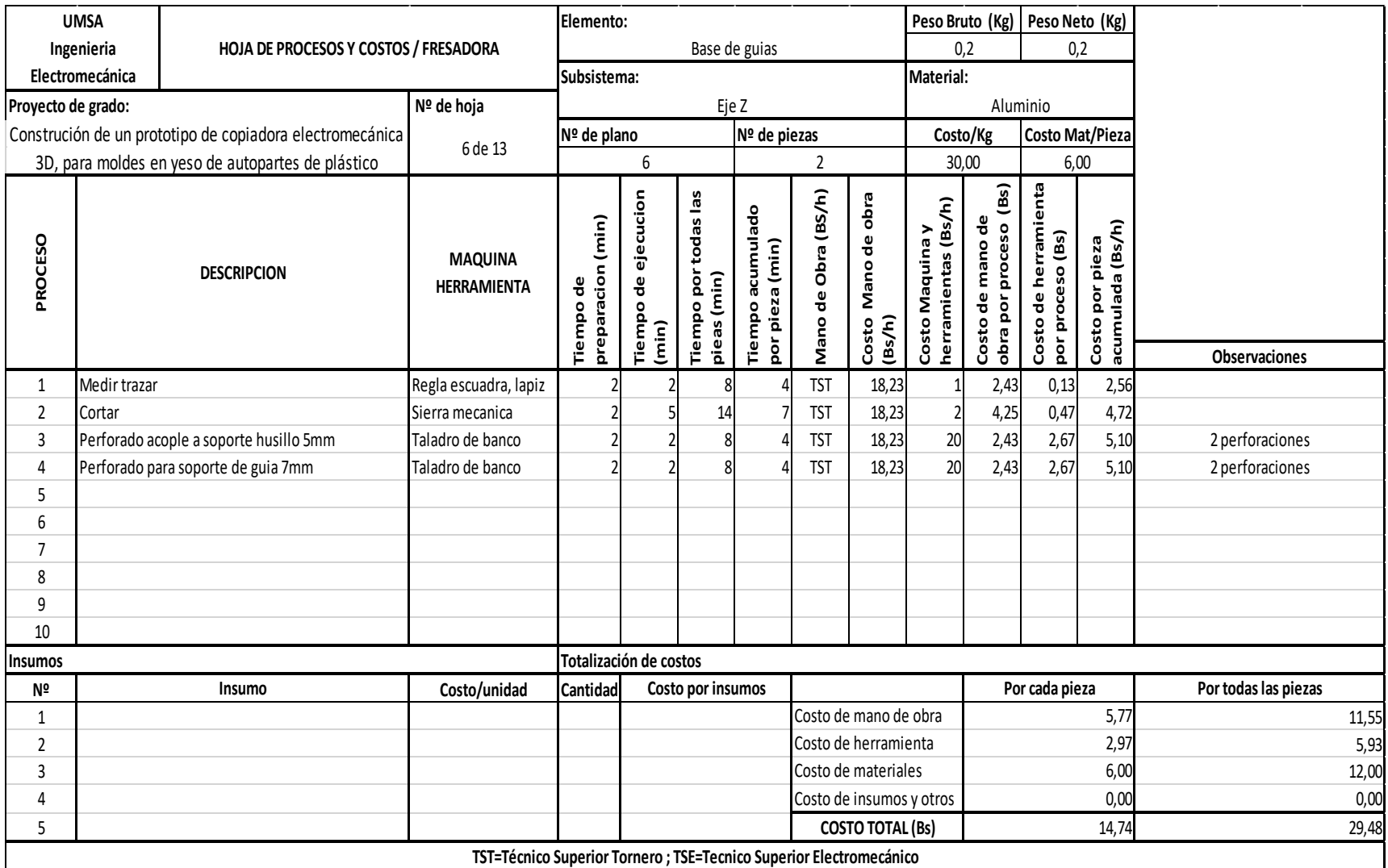

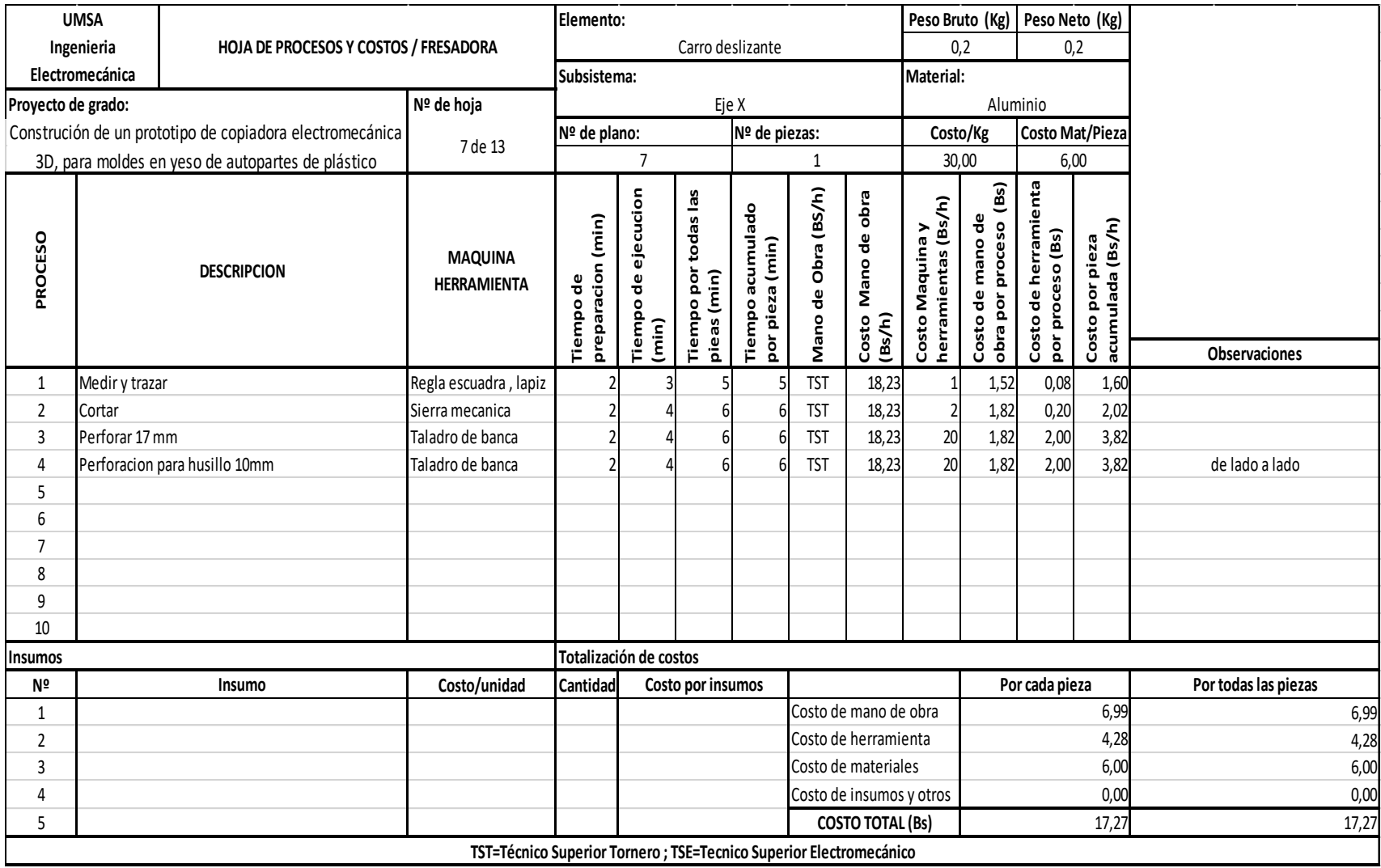

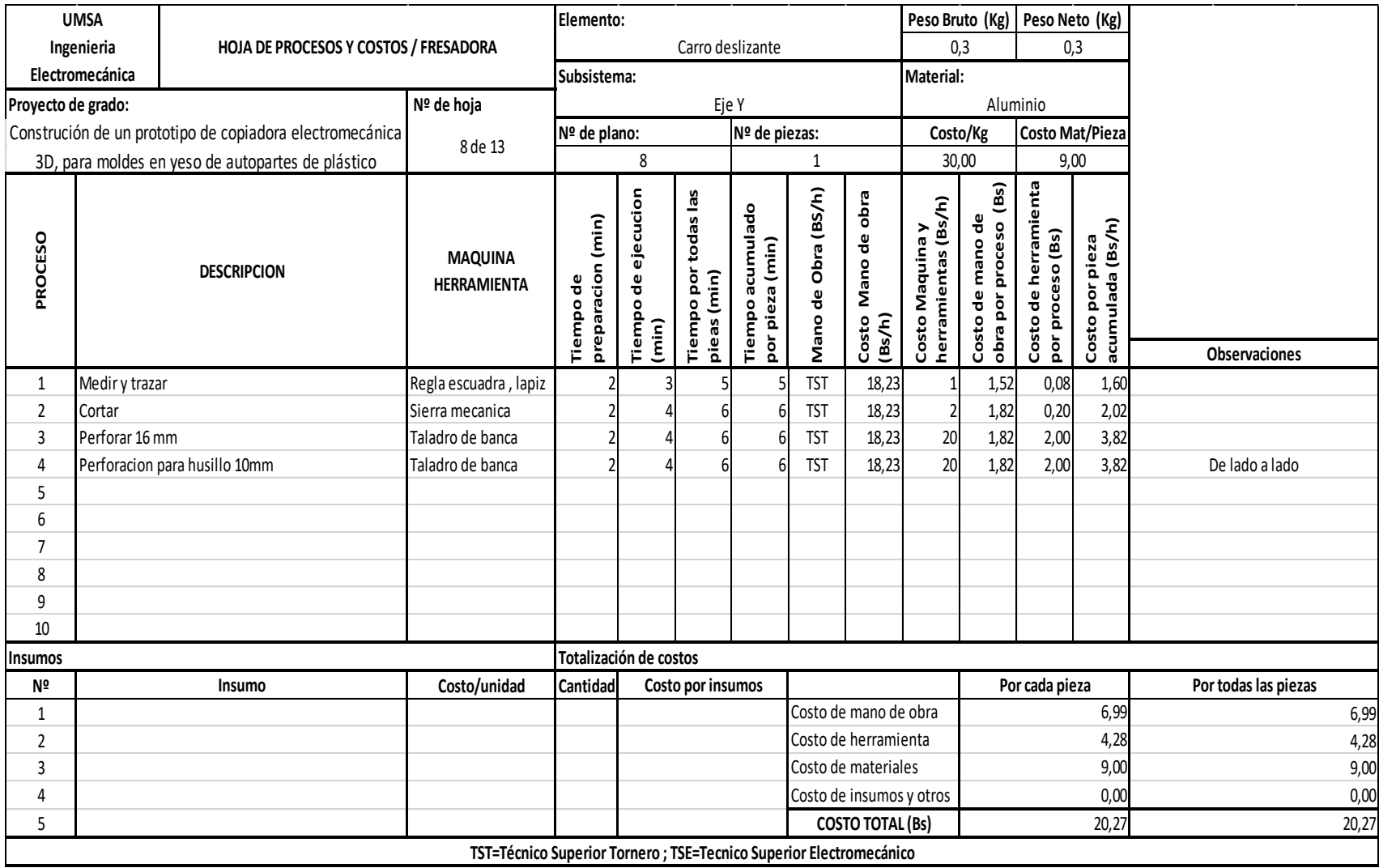

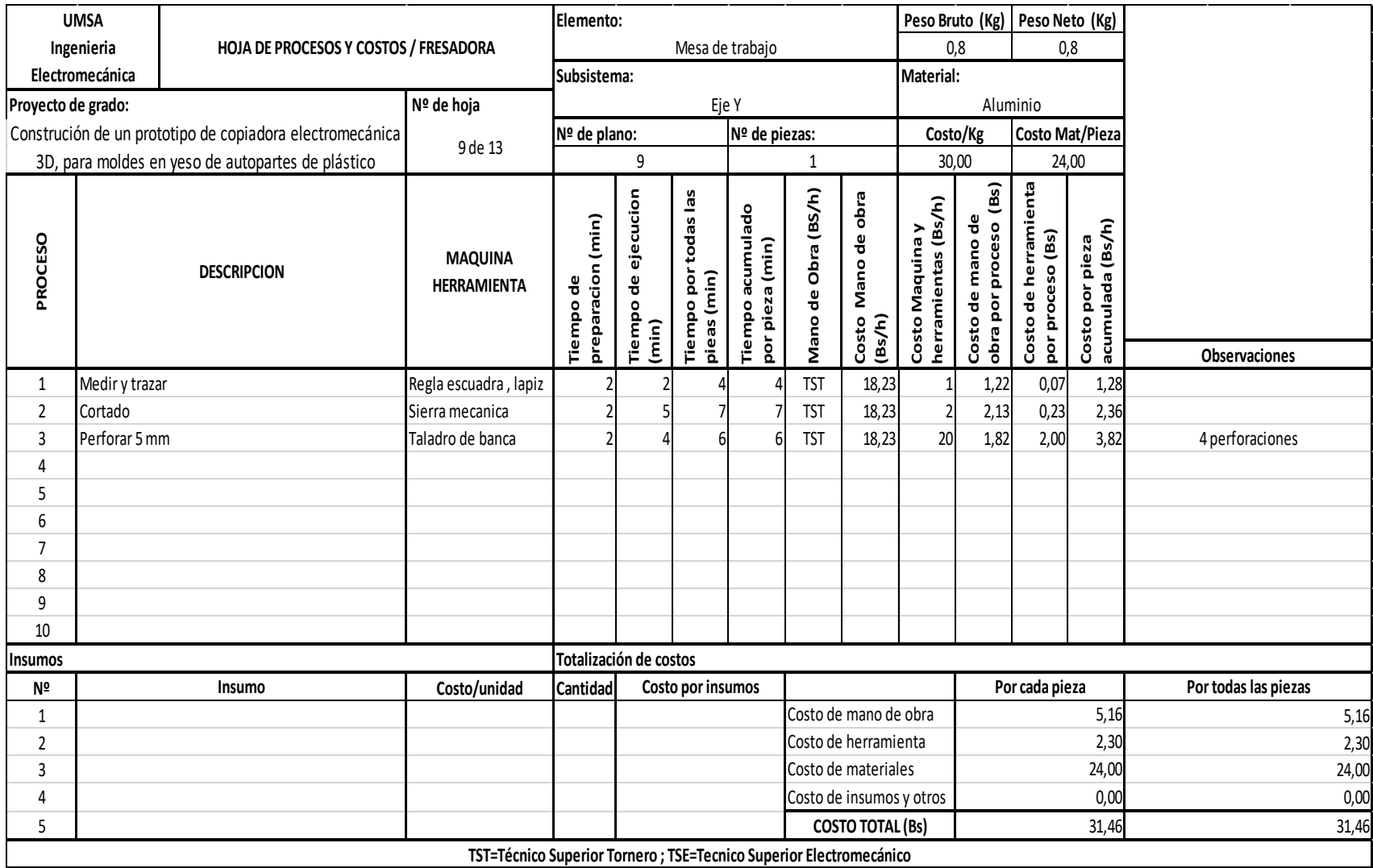

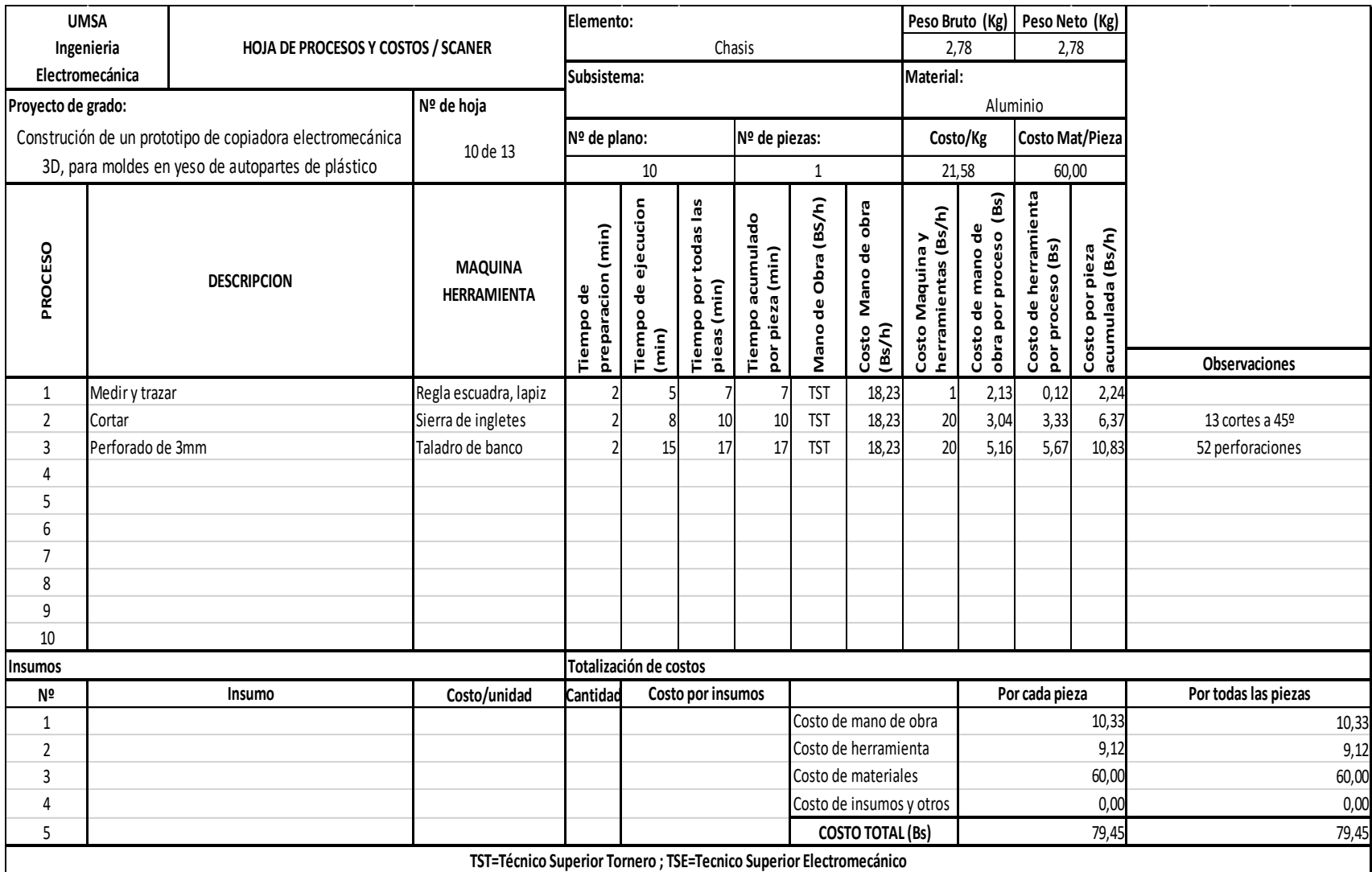

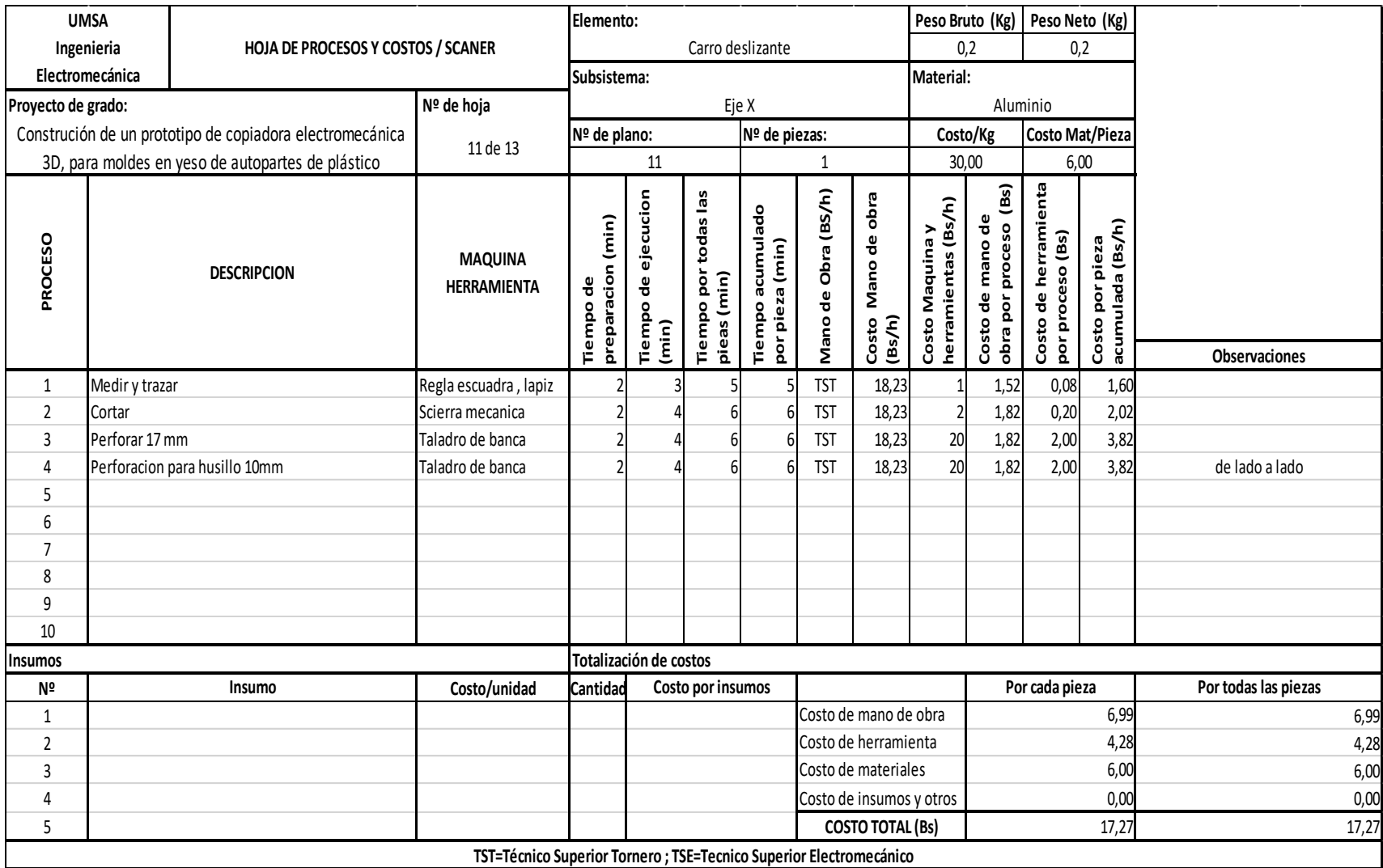

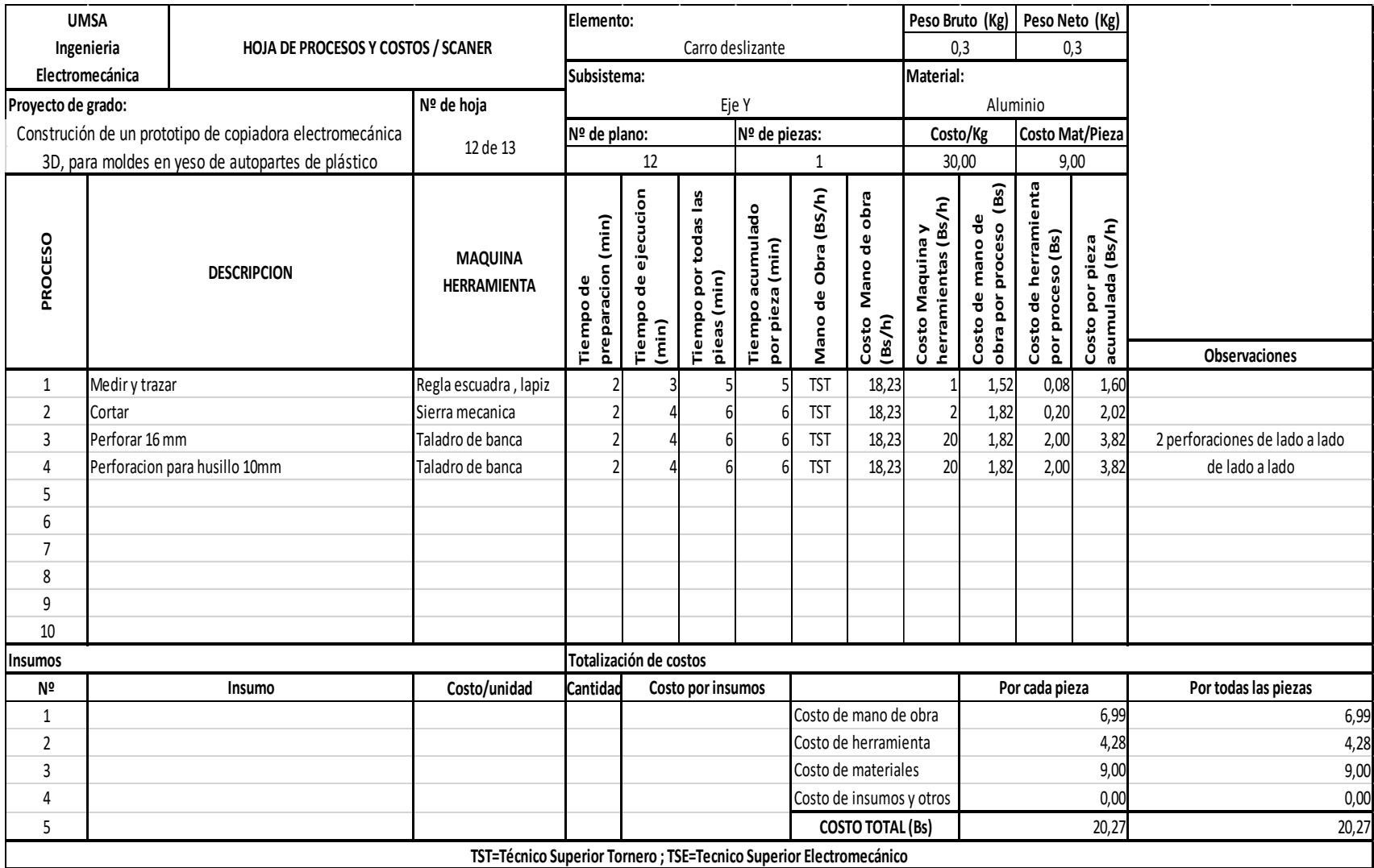

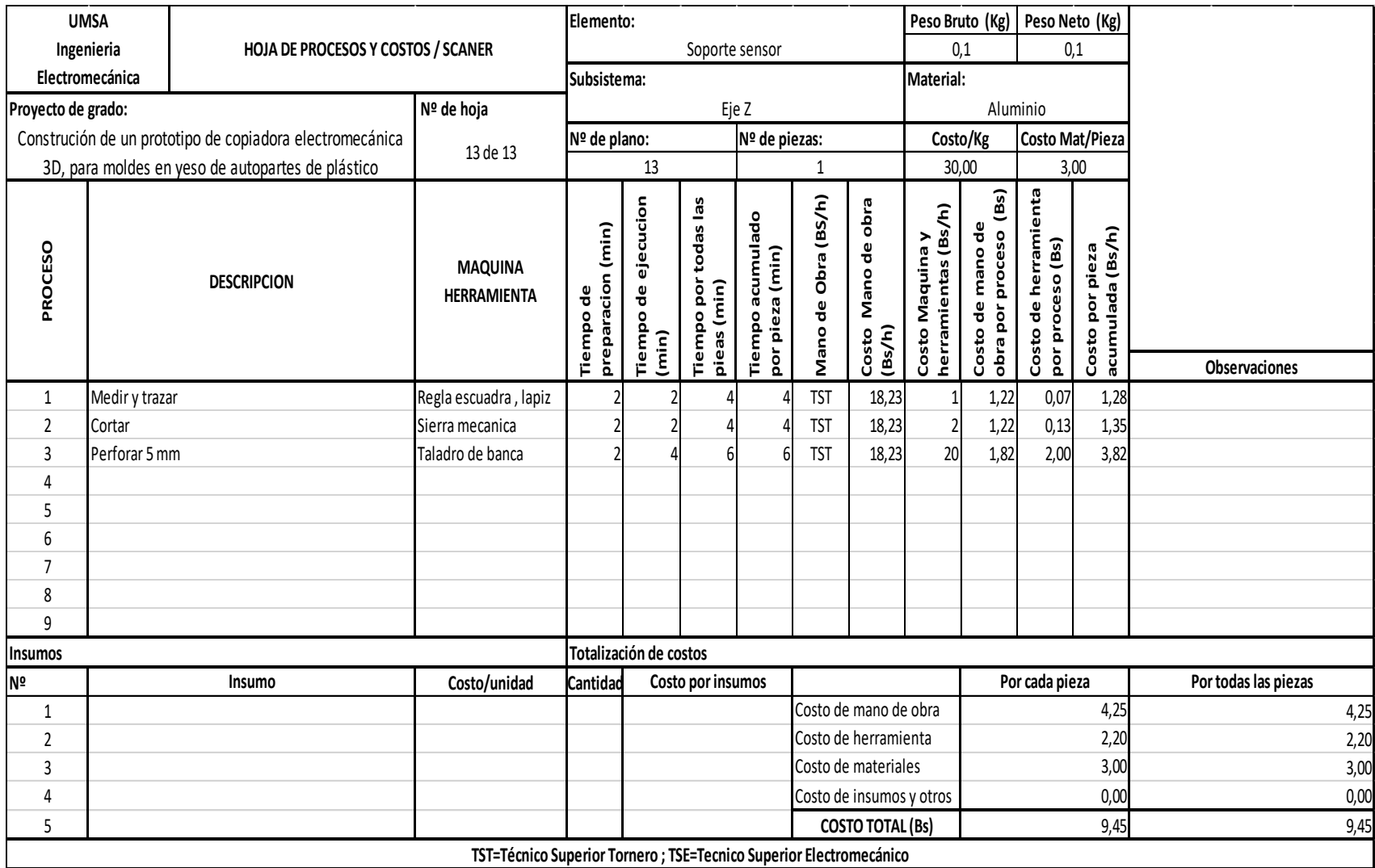

**8 Planos** 

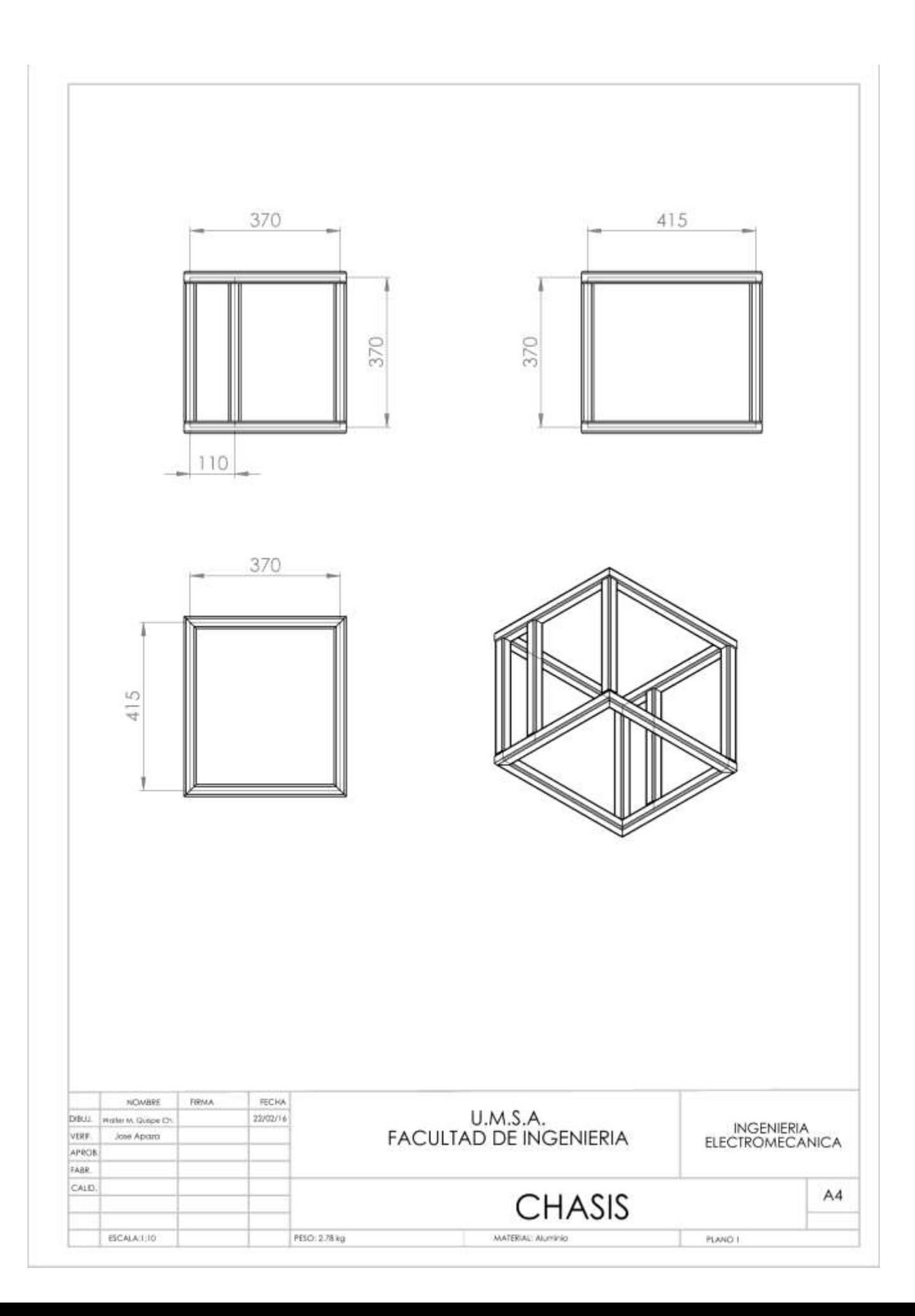

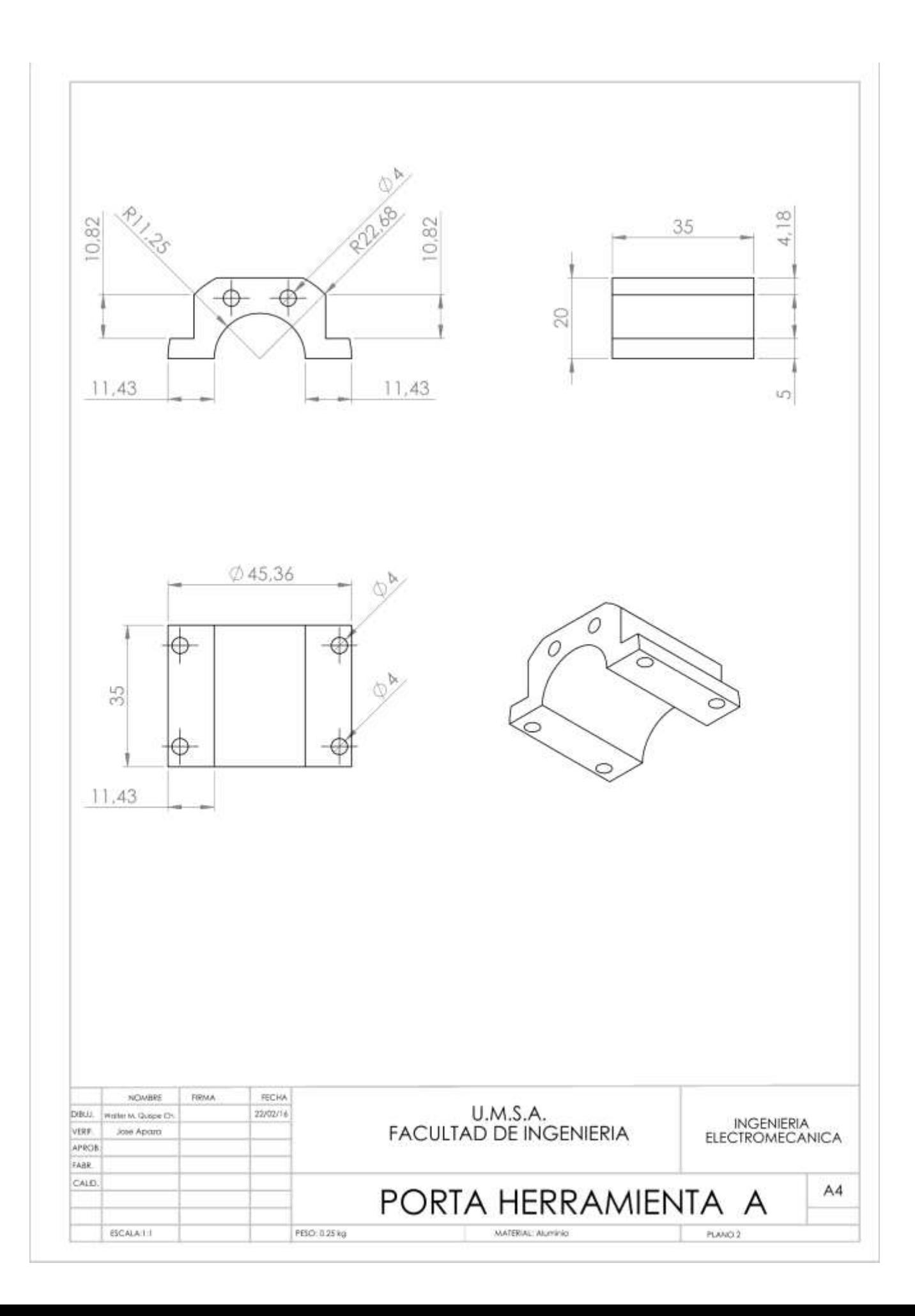

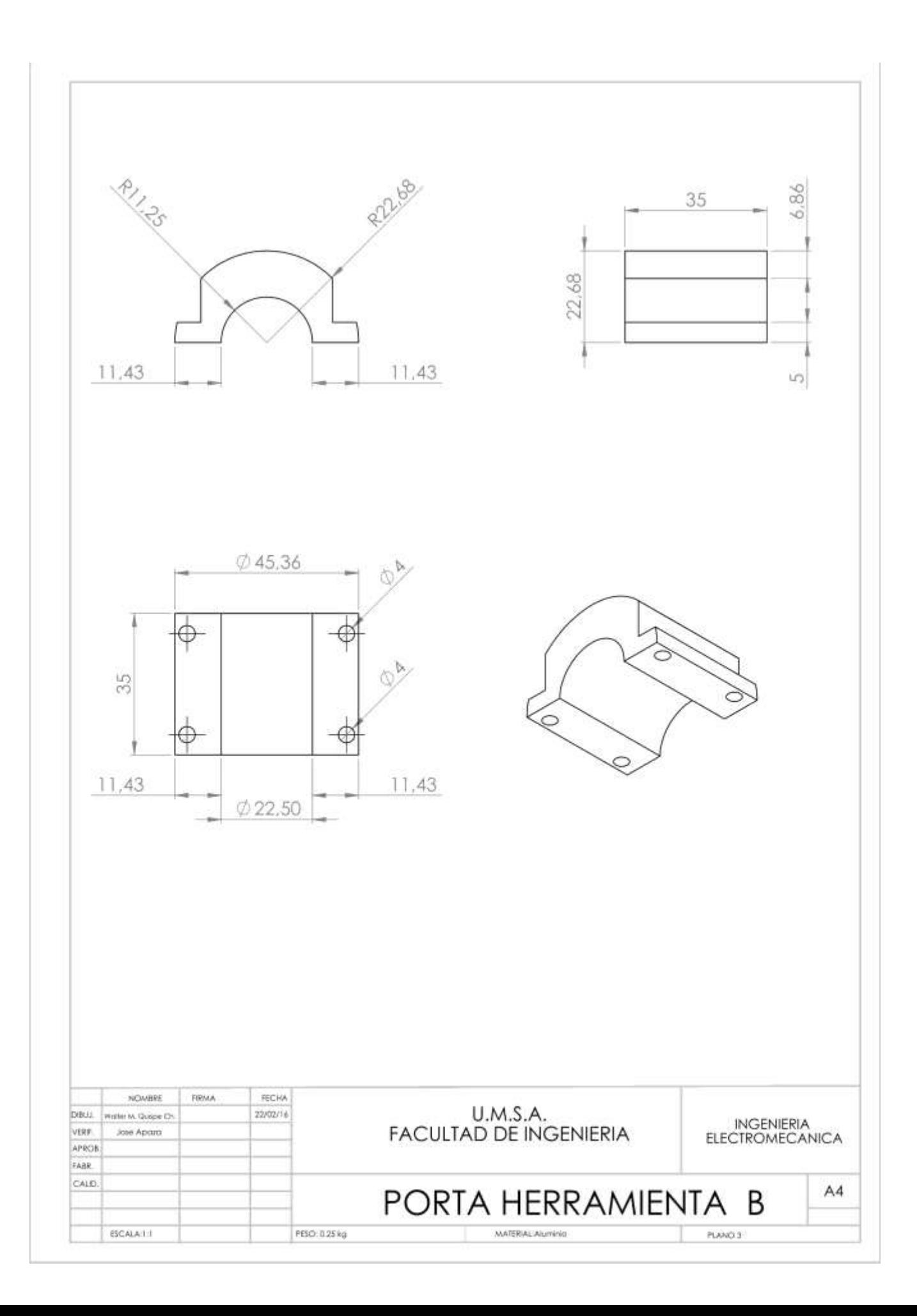

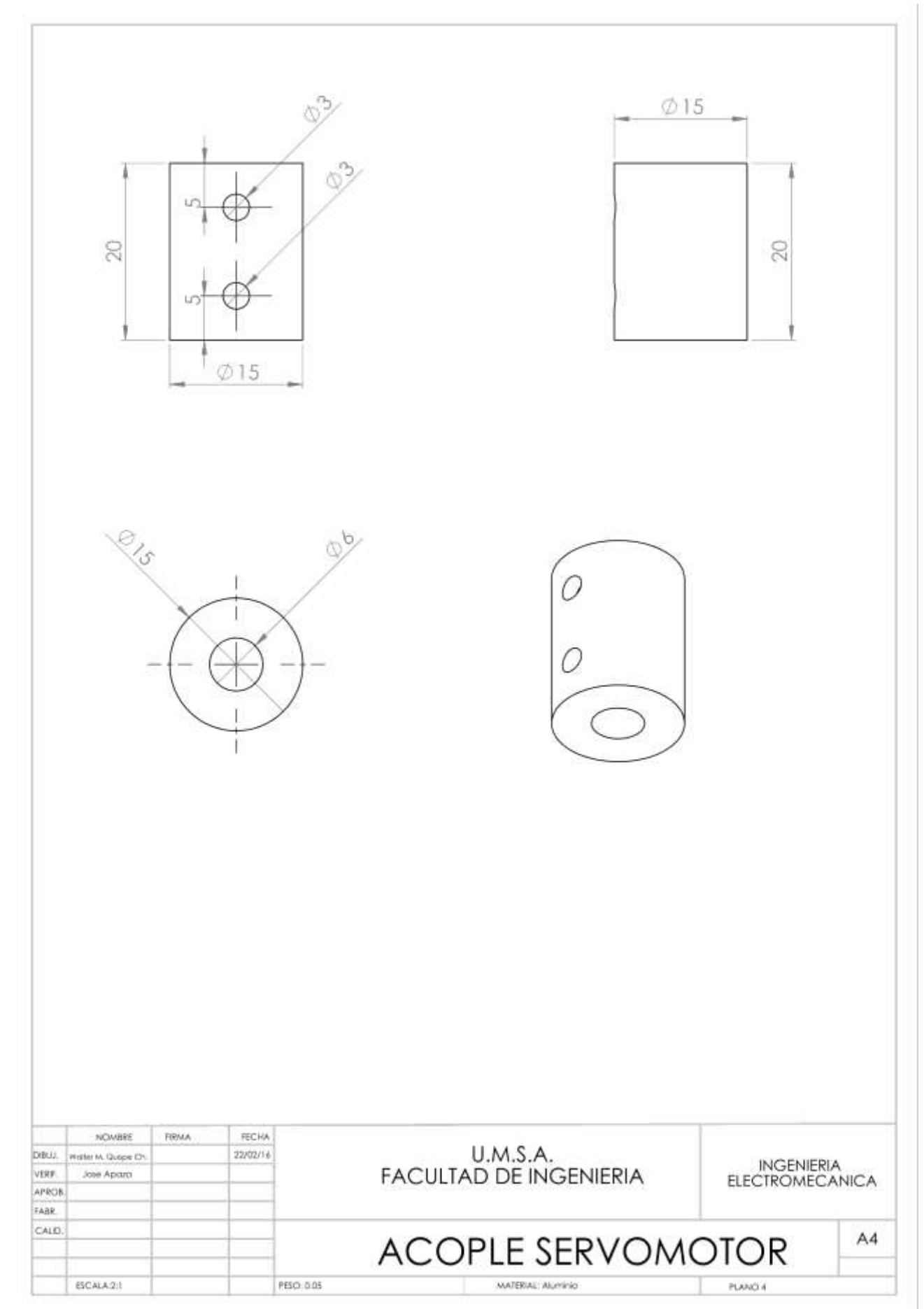

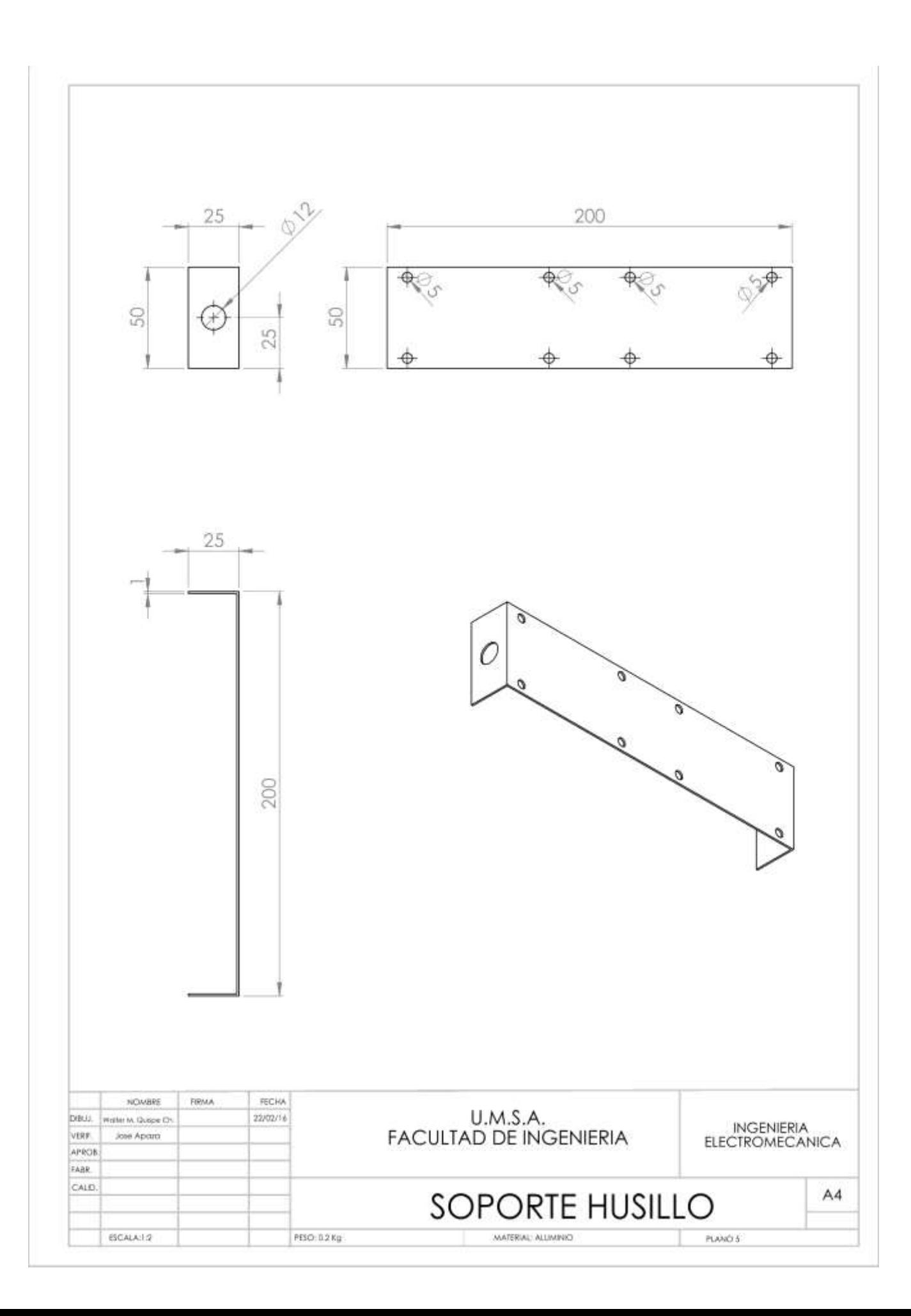

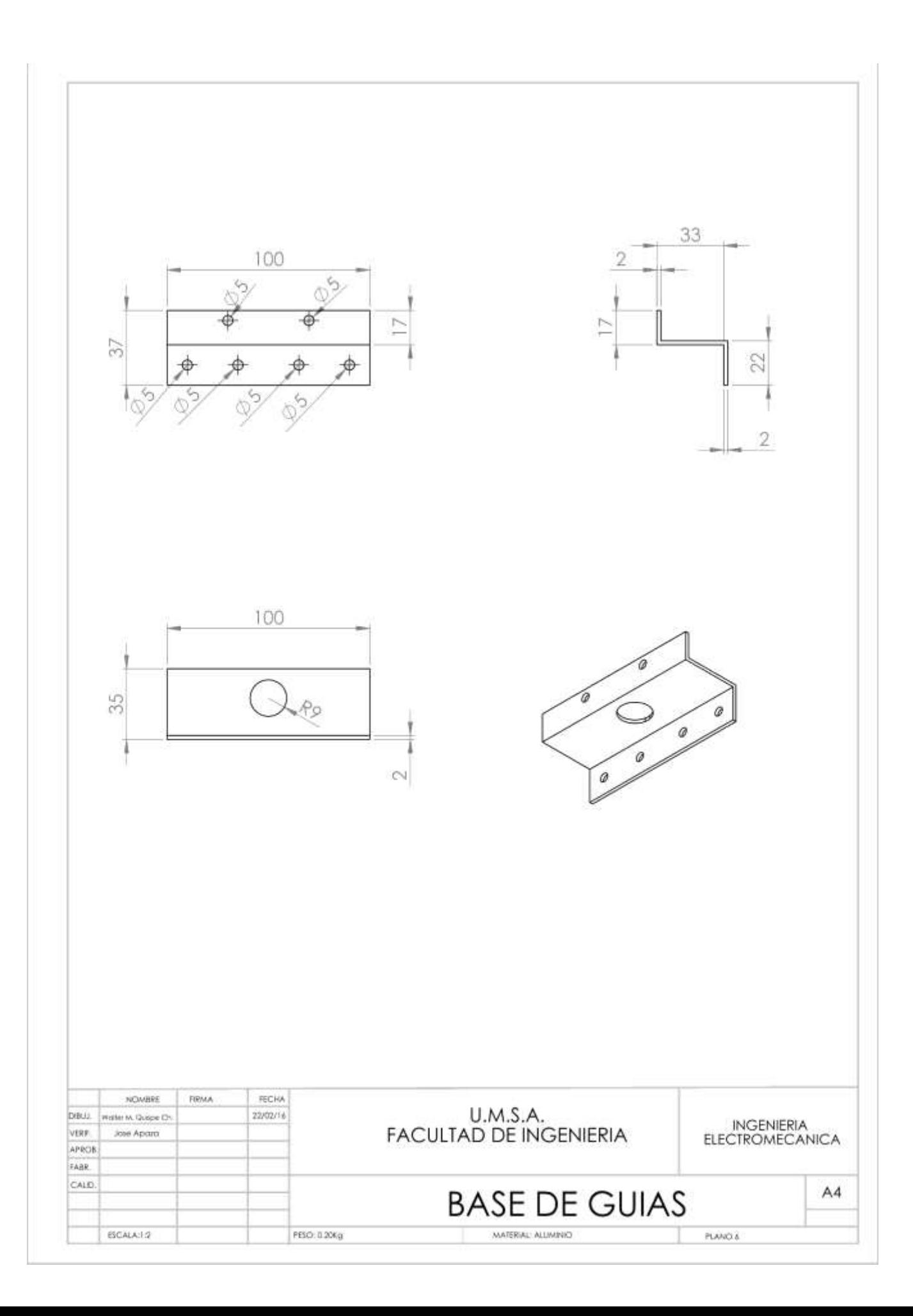

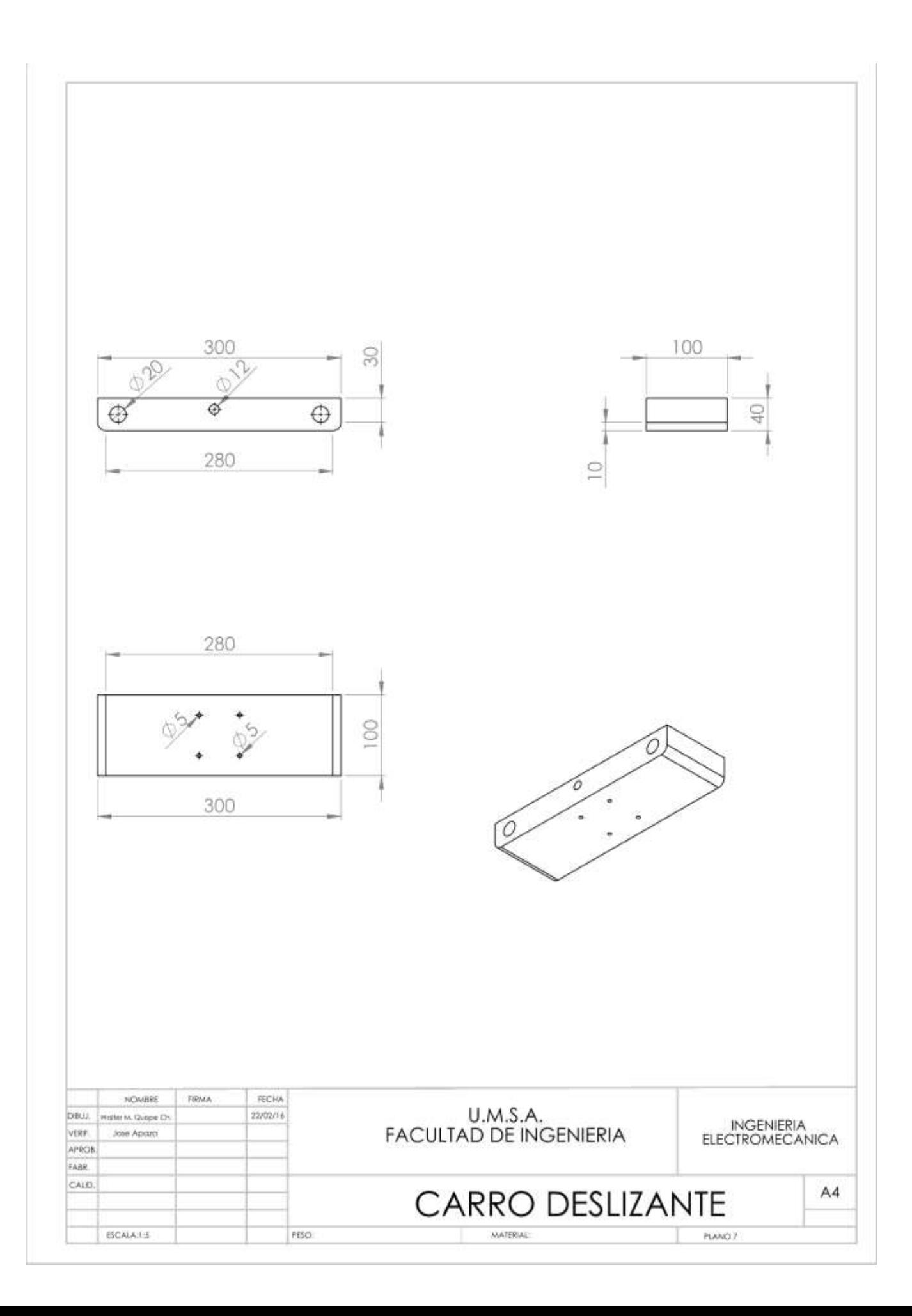

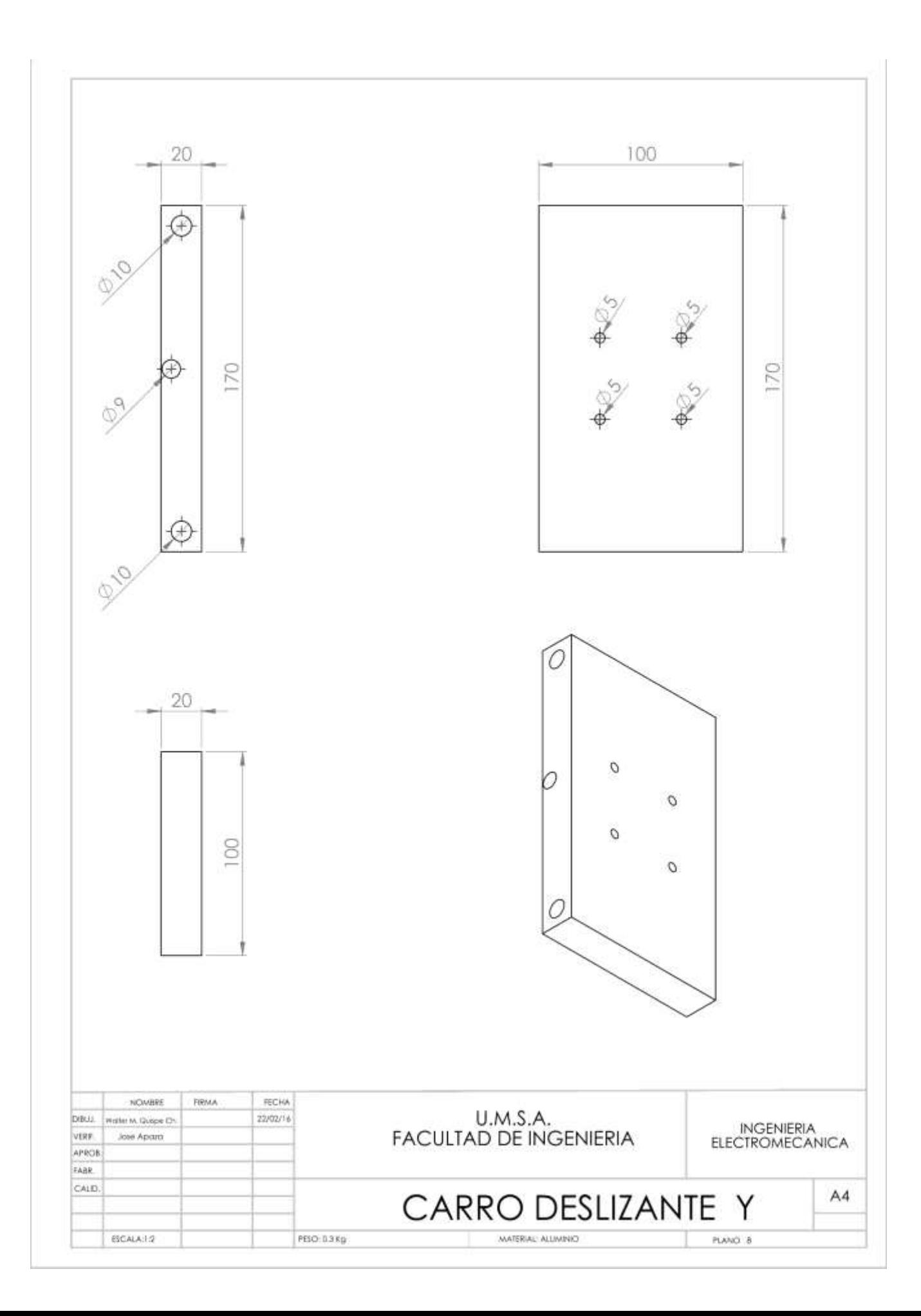

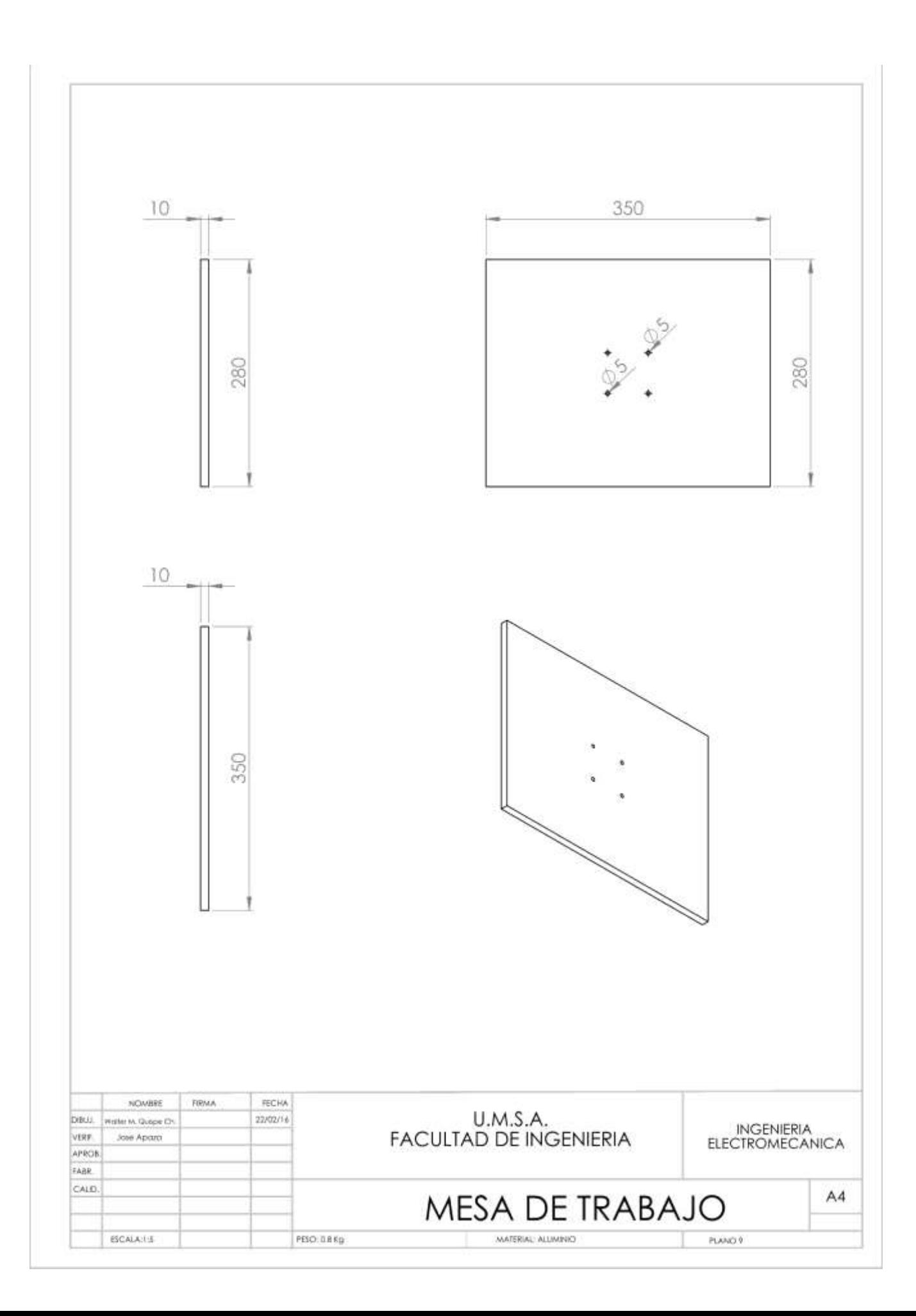

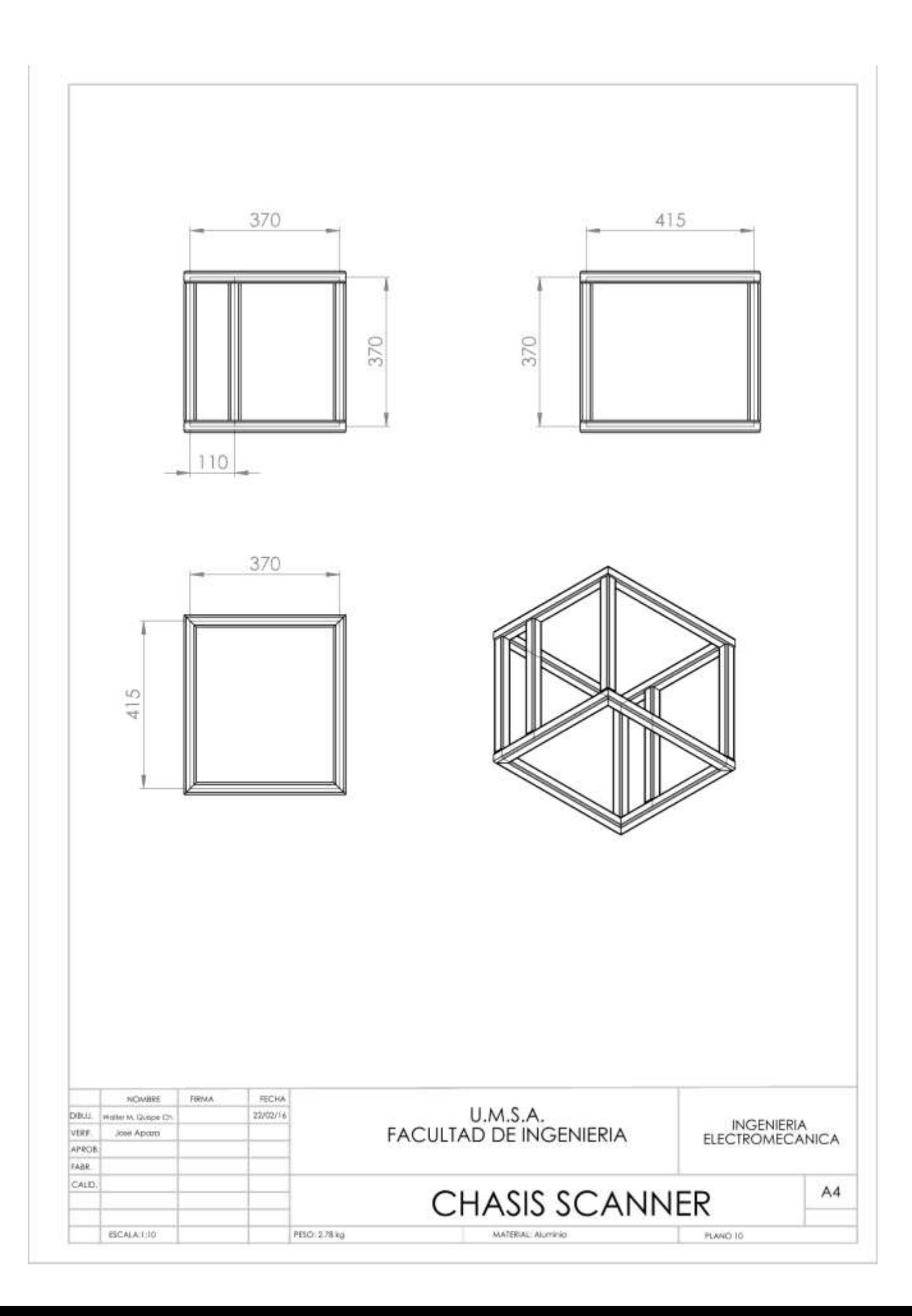
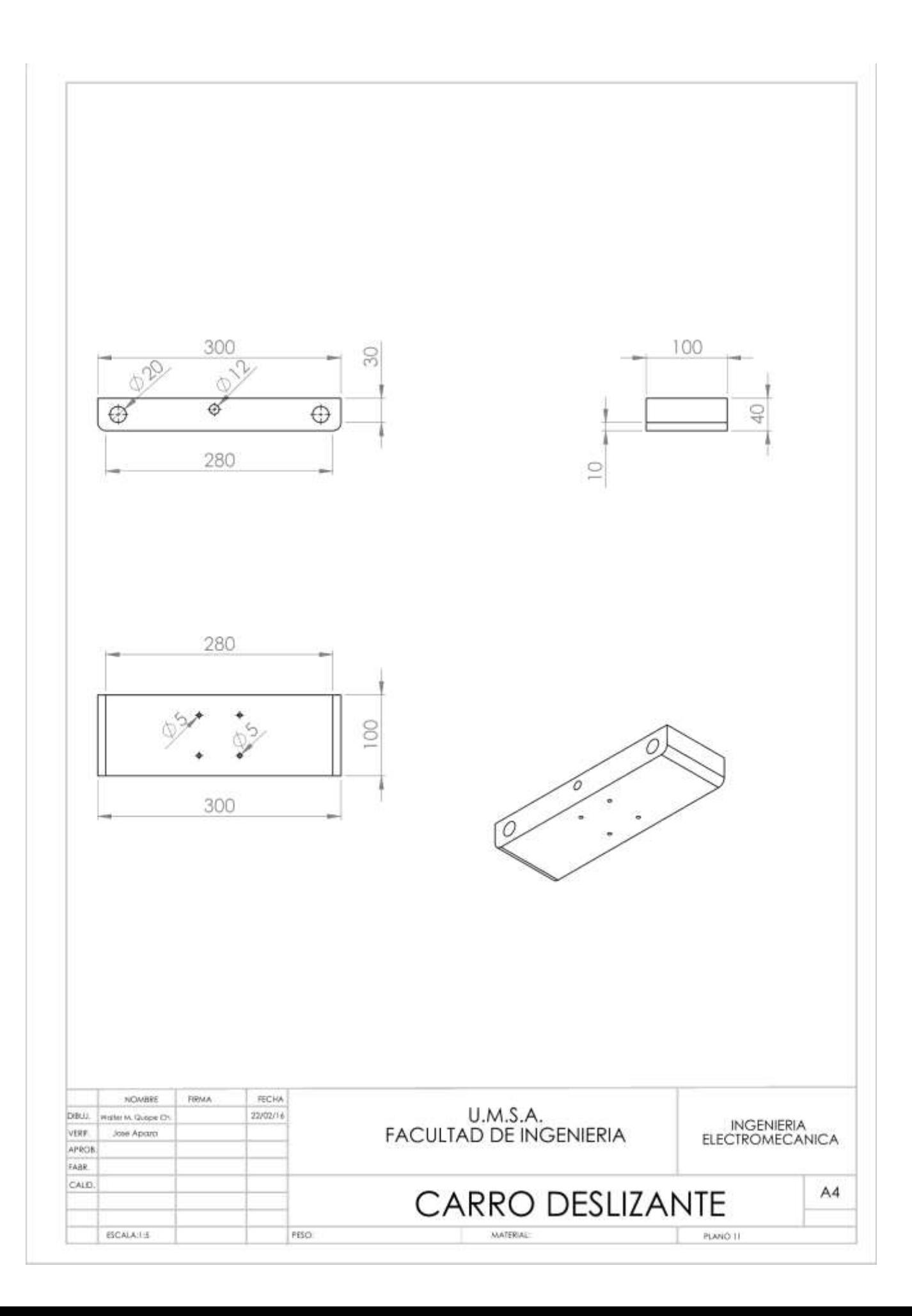

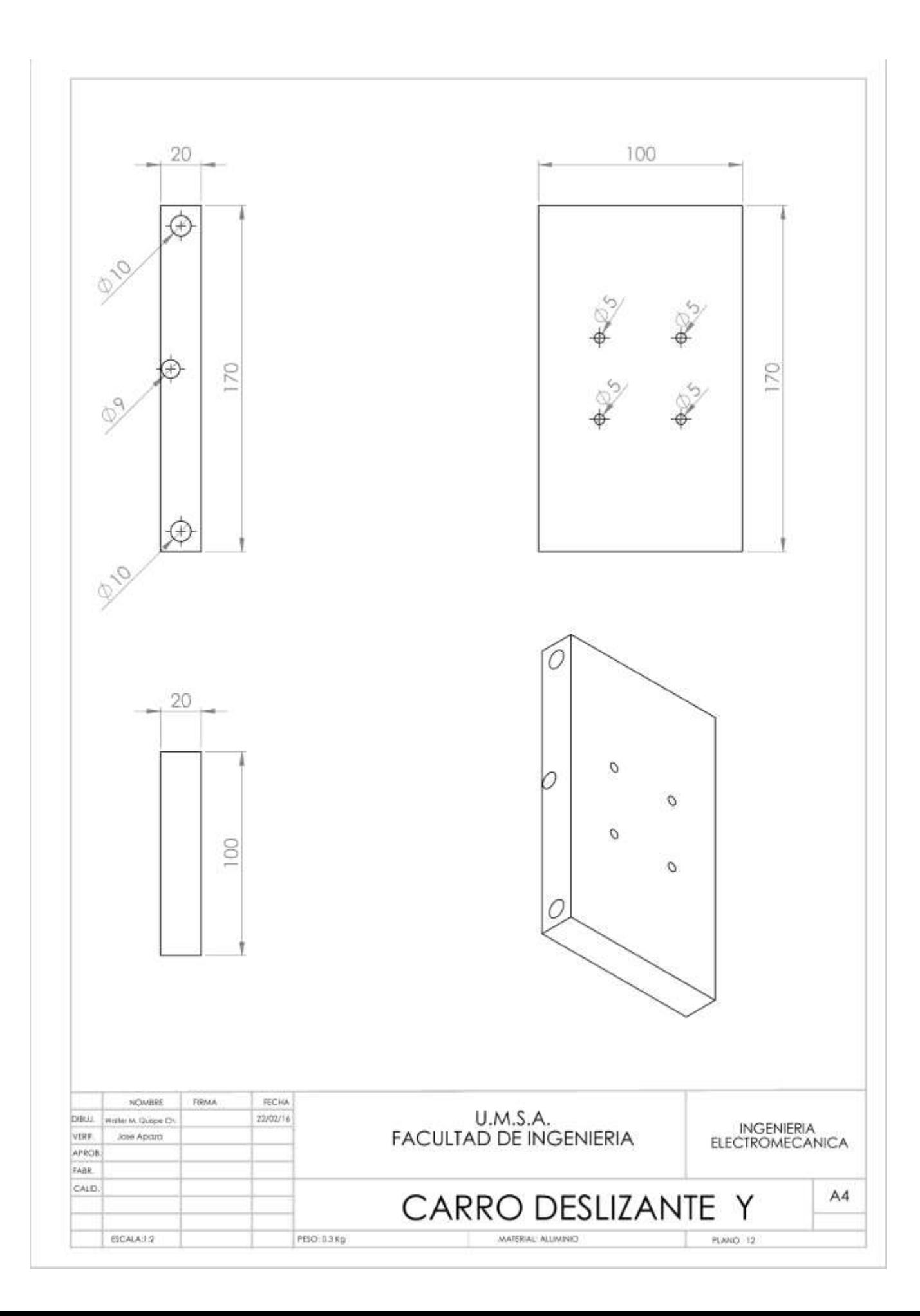

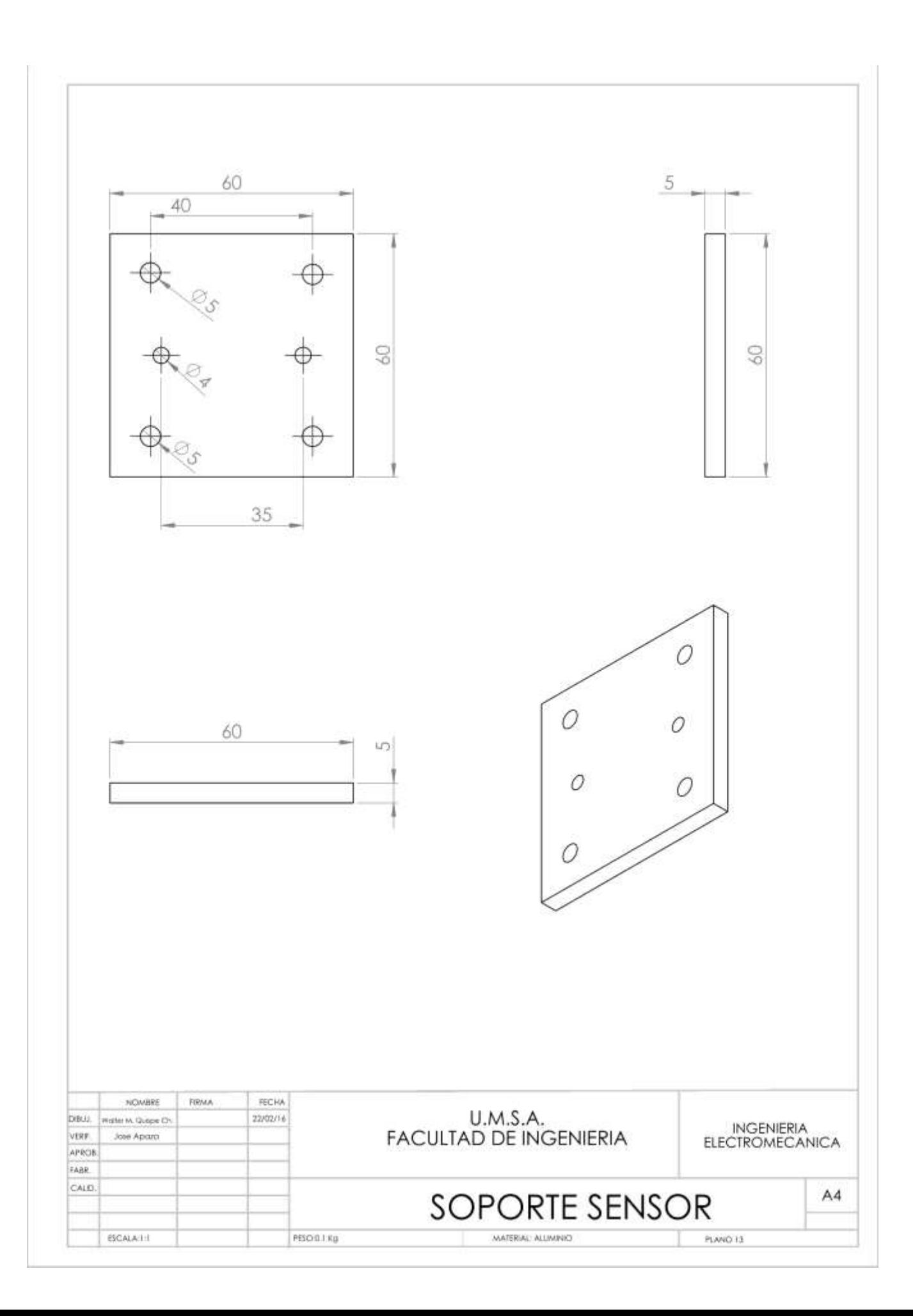

## 9 Pruebas en modo simétrico

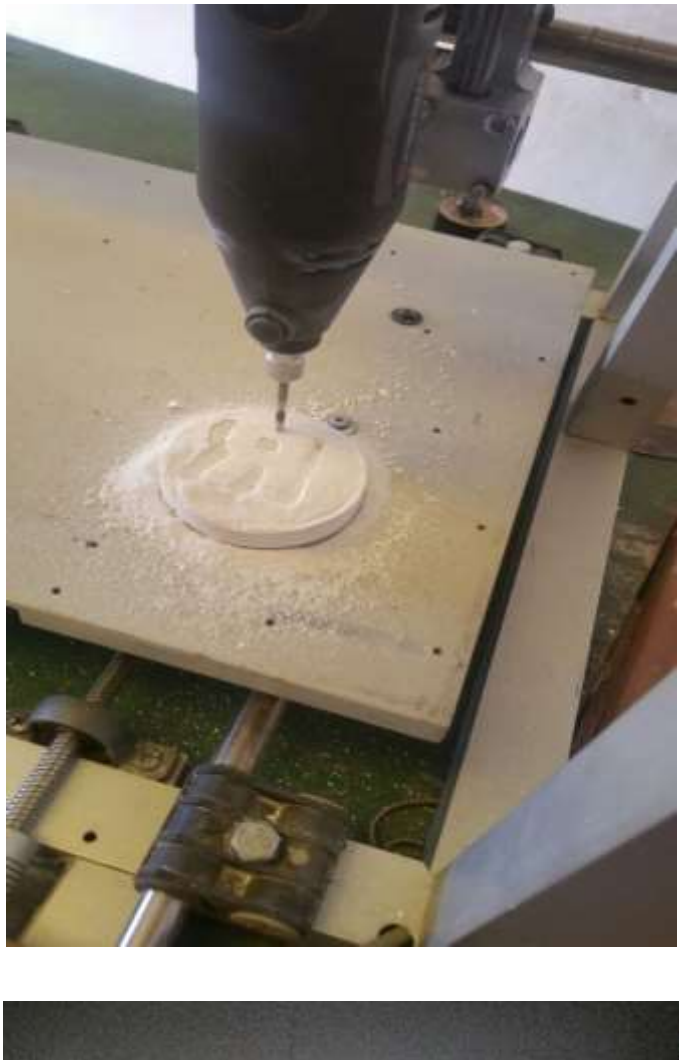

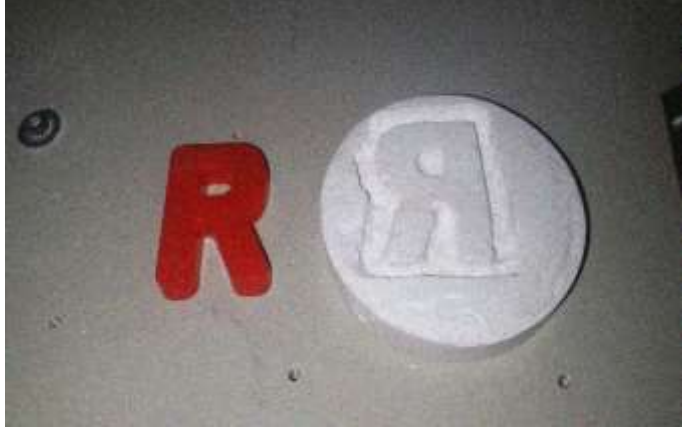